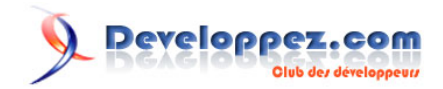

# La ligne de commande Windows et les fichiers batch

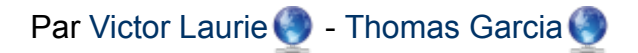

Date de publication : 6 avril 2009

Dernière mise à jour : 10 novembre 2010

Cours complet sur la ligne de commande Windows et les fichiers de commandes (fichiers batch). Ce cours est une traduction du site **H** [commandwindows.com](http://commandwindows.com/) dont l'auteur original est Victor Laurie.

#### La ligne de commande Windows et les fichiers batch par Victor Laurie - Thomas Garcia

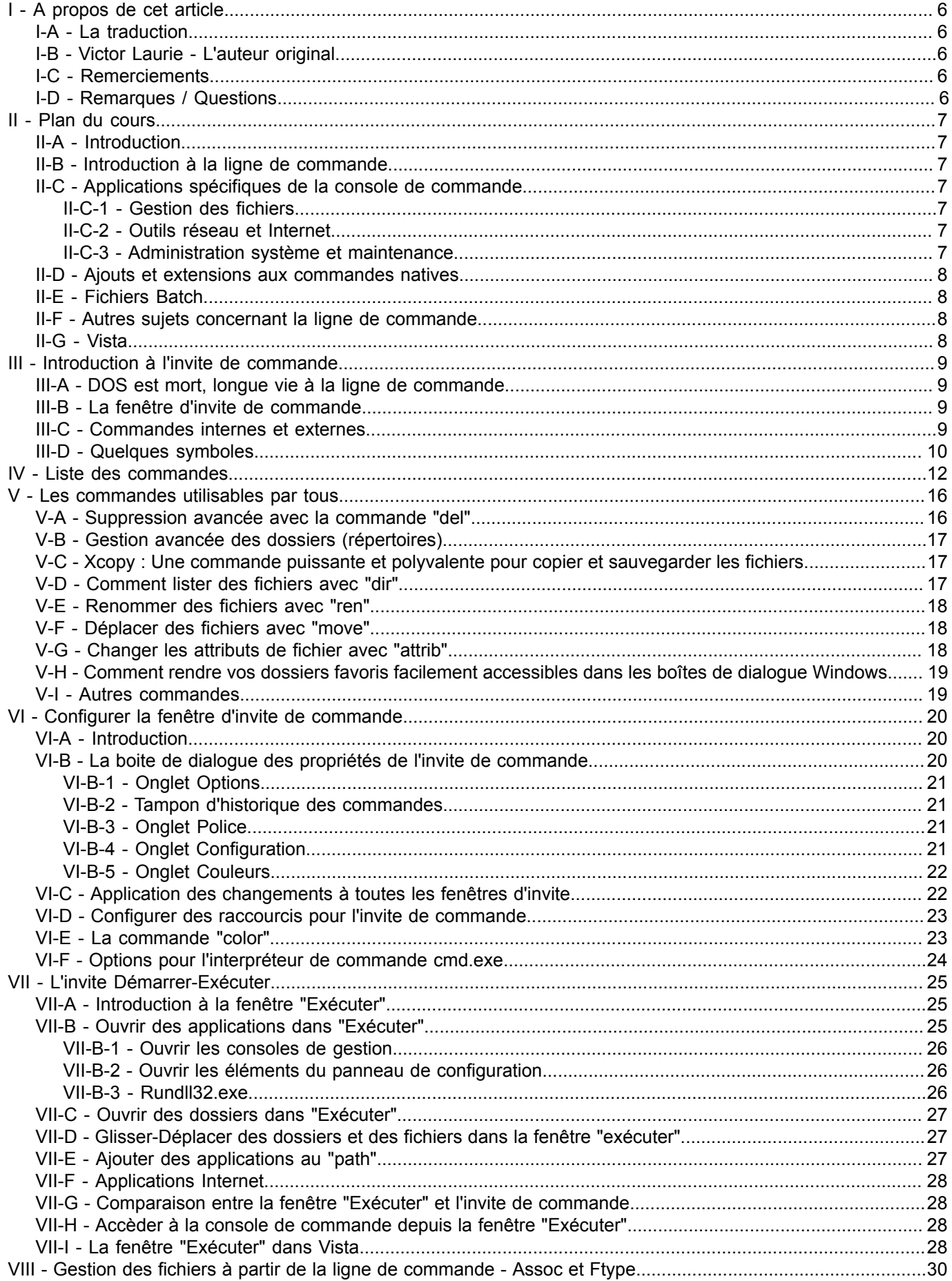

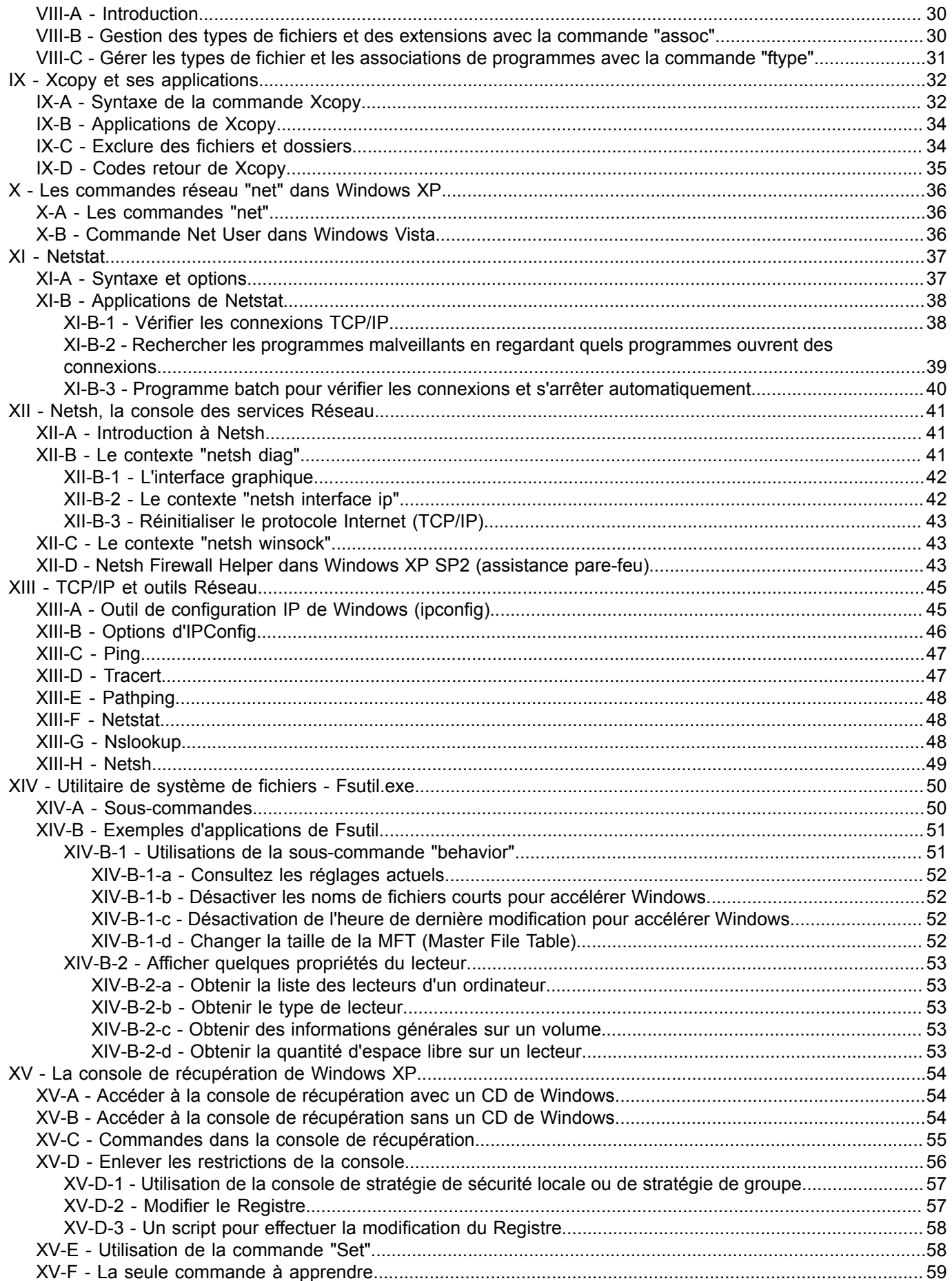

Copyright traduction ©2009 Thomas Garcia. Aucune reproduction, même partielle, ne peut être faite de cette traduction et de l'ensemble de son contenu : textes, documents, images, etc sans l'autorisation expresse de l'auteur. Sinon vous encourez selon la loi jusqu'à 3 ans de prison et jusqu'à 300 000 Euros de dommages et intérets. Copyright site web original : Victor Laurie http://windows.developpez.com/cours/ligne-commande/

 $-3-$ 

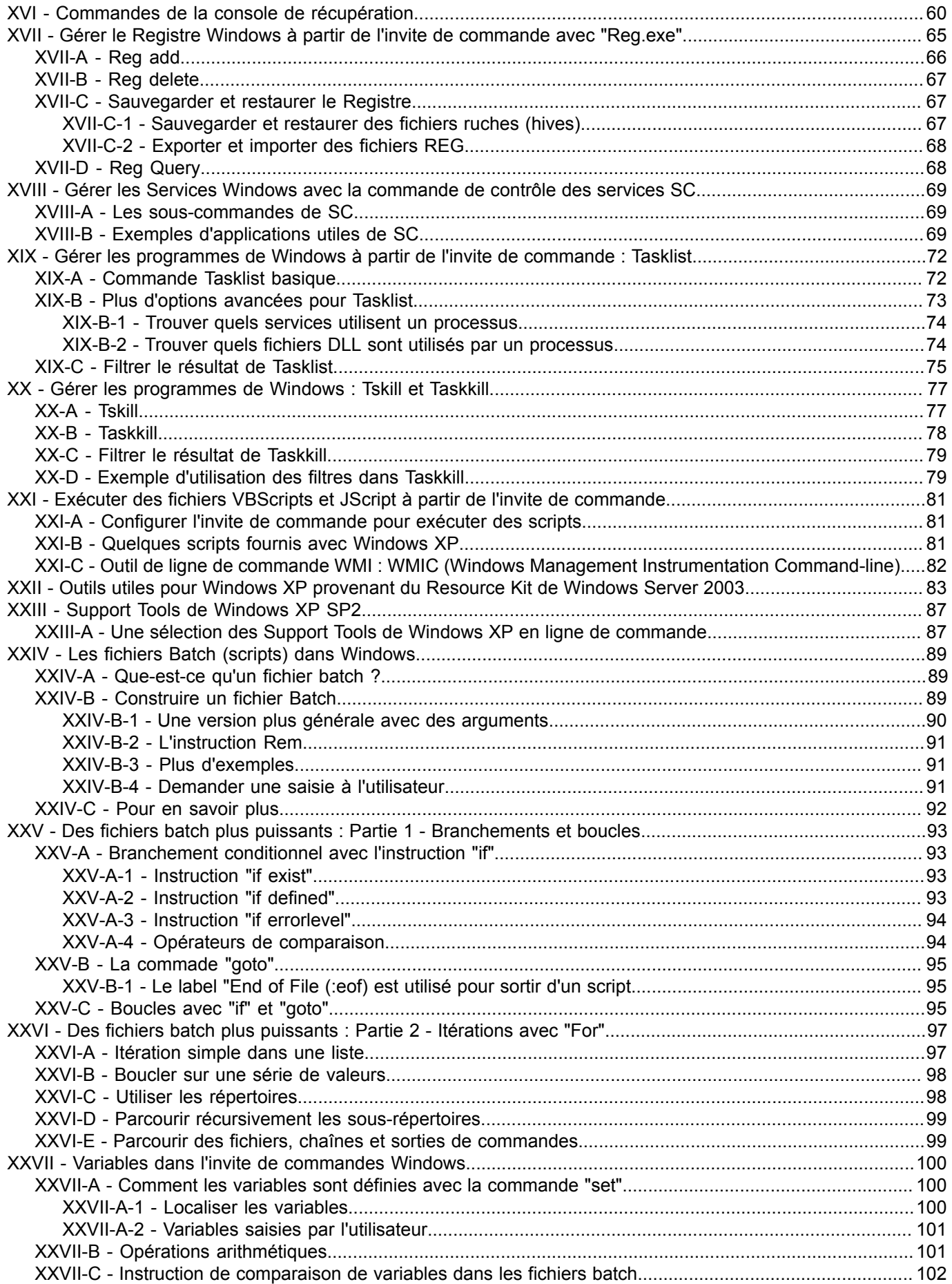

Copyright traduction ©2009 Thomas Garcia. Aucune reproduction, même partielle, ne peut être faite de cette traduction et de l'ensemble de son contenu : textes, documents, images, etc sans l'autorisation expresse de l'auteur. Sinon vous encourez selon la loi jusqu'à 3 ans de prison et jusqu'à 300 000 Euros de dommages et intérets. Copyright site web original : Victor Laurie <http://windows.developpez.com/cours/ligne-commande/>

 $-4 -$ 

#### La ligne de commande Windows et les fichiers batch par [Victor Laurie](http://vlaurie.com/) - [Thomas Garcia](http://www.developpez.net/forums/u93539/shawn12/)

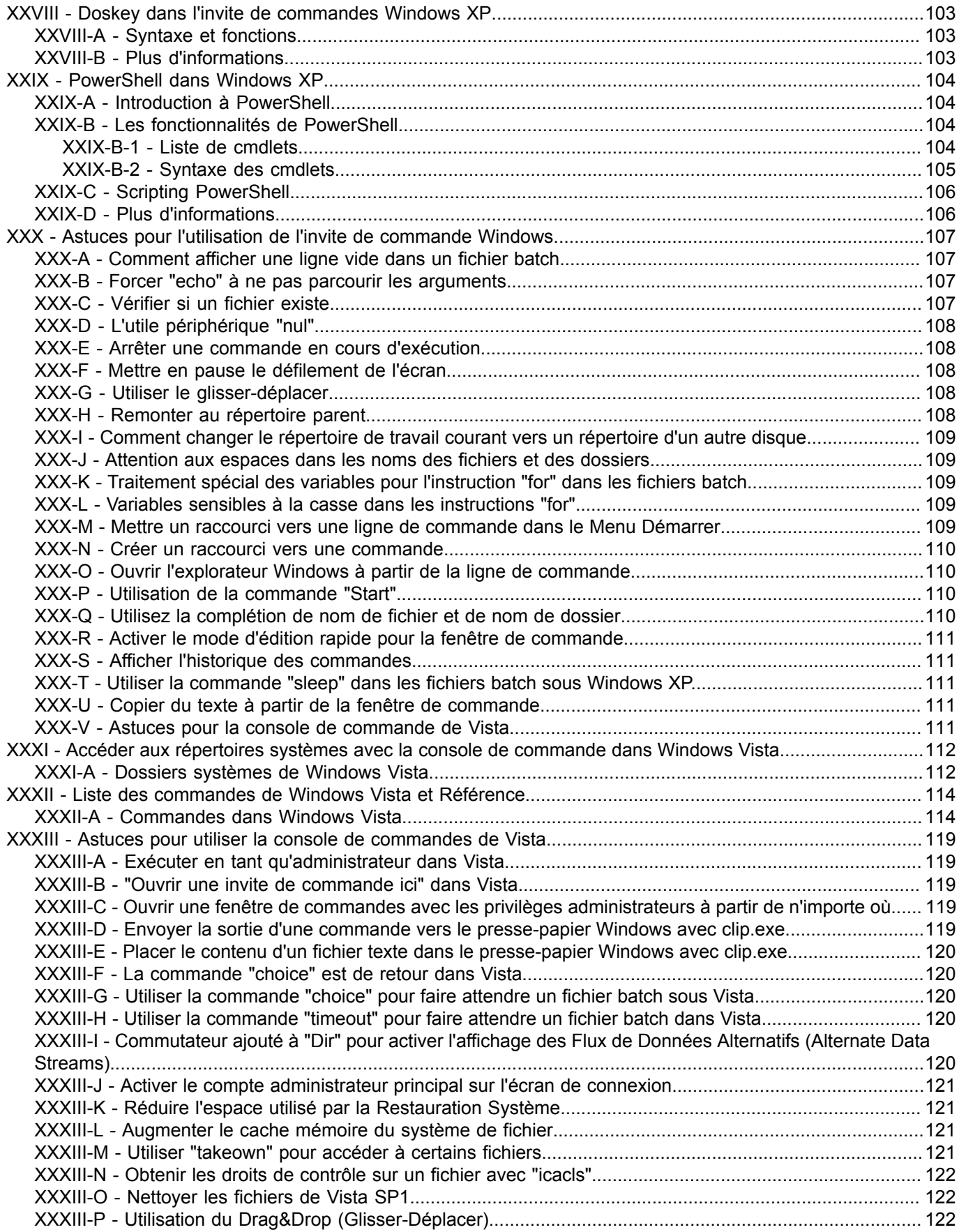

## <span id="page-5-0"></span>I - A propos de cet article

## <span id="page-5-1"></span>I-A - La traduction

Ce cours est une traduction du site **E**[commandwindows.com](http://commandwindows.com/) réalisée par **[Thomas Garcia](http://www.developpez.net/forums/u93539/shawn12/)**([Shawn12](http://www.developpez.net/forums/u93539/shawn12/)) pour Developpez.com avec l'aimable autorisation de son auteur Victor Laurie.

La traduction a été réalisée à l'aide du logiciel gratuit d'aide à la traduction **[OmegaT](http://www.omegat.org/fr/omegat.html)**. La mise en forme au gabarit de Developpez.com a été effectuée grâce à l'éditeur écrit par **[nono40](http://www.developpez.net/forums/u1804/nono40/)**.

## <span id="page-5-2"></span>I-B - Victor Laurie - L'auteur original

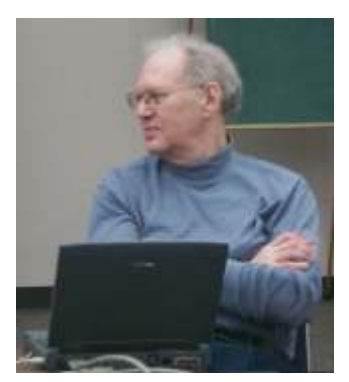

*Victor Laurie*

Victor Laurie est un professeur de chimie à la retraite qui est instructeur bénévole pour des cours d'informatique au SeniorNet Learning Center à Ewing, NJ (USA). Il aide également à maintenir les ordinateur en fonctionnement. Au cours des dernières années, il a préparé des présentations PowerPoint et Macromedia Flash pour les utiliser dans ses cours ainsi que pour aider les autres membres du corps enseignant. Il réalise également des présentations et rédige des articles sur des sujets informatiques pour différentes organisations à Princeton, NJ (USA).

## <span id="page-5-3"></span>I-C - Remerciements

Un grand merci tout d'abord à l'auteur original de l'article, Victor Laurie, qui nous a gracieusement accordé les droits pour cette traduction.

Merci également à **[Laurent Dardenne](http://www.developpez.net/forums/u11418/laurent-dardenne/)**, **[ram-0000](http://www.developpez.net/forums/u167428/ram-0000/)**, **[Vow](http://www.developpez.net/forums/u10910/vow/)** et **[Toulousaing](http://www.developpez.net/forums/u391525/toulousaing/)** pour leur relecture minutieuse et leur correction orthographique.

## <span id="page-5-4"></span>I-D - Remarques / Questions

Vous pouvez donner votre avis sur cet article en laissant un commentaire dans **[cette discussion sur le forum](http://www.developpez.net/forums/d715864/hardware-systemes-logiciels/windows/vos-contributions/articles/cours-ligne-commande-windows-fichiers-batch/)**. Si vous rencontrez un problème technique avec l'invite de commande Windows ou les fichier batchs, vous pouvez visiter le forum **[Script/Batch](http://www.developpez.net/forums/f519/general-developpement/programmation-windows/scripts-batch/)**.

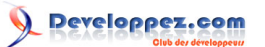

## <span id="page-6-0"></span>II - Plan du cours

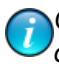

*Ce chapitre est une traduction de la page <http://commandwindows.com/> dont l'auteur original est Victor Laurie.*

## <span id="page-6-1"></span>II-A - Introduction

La ligne de commande Windows est un élément essentiel pour les administrateurs systèmes mais est relativement méconnue de nombreux utilisateurs de PC. Le but de cet article est de rendre plus accessible à la grande majorité des utilisateurs la puissance et l'utilité de la ligne de commande. Les fichiers batch et les scripts, souvent sous-estimés, seront également exposés ici.

Windows possède une interface graphique bien connue, mais beaucoup d'utilisateurs ont tendance à oublier (ou ne savent pas) qu'il existe des fonctions très utiles en ligne de commande. En fait, dans Windows, il y a beaucoup plus que le simple « pointer, cliquer ». Le clavier et la ligne de commande peuvent être un apport intéressant à la souris et aux icônes. Il y a deux fonctionnalités qui utilisent les lignes de commande. La première est l'outil « Exécuter » (ou zone de recherche dans Windows Vista) du Menu Démarrer. La deuxième est l'invite de commande Windows.

## <span id="page-6-2"></span>II-B - Introduction à la ligne de commande

Ceux qui découvrent la ligne de commande ou ont besoin d'une remise à niveau peuvent lire les éléments de base dans ces chapitres :

- **[Ligne de commande Introduction](#page-8-0)**
- **[Liste des commandes et référence](#page-11-0)**
- **[Les commandes utilisables par tous](#page-15-0)**
- **[Configurer la fenêtre d'invite de commande](#page-19-0)**
- **[Invite Démarrer->exécuter](#page-24-0)**

## <span id="page-6-3"></span>II-C - Applications spécifiques de la console de commande

Les chapitres indiqués ci-dessous donnent des détails et des exemples sur quelques commandes. Les sujets traitent de la maintenance d'ordinateur, l'administration système, la gestion de fichier, les outils Internet et l'administration réseau.

## <span id="page-6-4"></span>II-C-1 - Gestion des fichiers

- **[Assoc](#page-29-0)**
- **[Ftype](#page-29-0)**
- **[Xcopy](#page-31-0)**

## <span id="page-6-5"></span>II-C-2 - Outils réseau et Internet

- **[Net Services \(Net\)](#page-35-0)**
- **[Netstat](#page-36-0)**
- **[Console des services réseau \(Netsh\)](#page-40-0)**
- **[Outils réseau TCP/IP](#page-44-0)**

## <span id="page-6-6"></span>II-C-3 - Administration système et maintenance

• **[Utilitaire de système de fichiers - Fsutil](#page-49-0)**

Copyright traduction ©2009 Thomas Garcia. Aucune reproduction, même partielle, ne peut être faite de cette traduction et de l'ensemble de son contenu : textes, documents, images, etc sans l'autorisation expresse de l'auteur. Sinon vous encourez selon la loi jusqu'à 3 ans de prison et jusqu'à 300 000 Euros de dommages et intérets. Copyright site web original : Victor Laurie

 $-7 -$ 

#### <http://windows.developpez.com/cours/ligne-commande/>

- **[Console de récupération](#page-53-0)**
- **[Commandes de la console de récupération](#page-59-0)**
- **[Console de modification du Registre](#page-64-0)**
- **[Commande de contrôle des services \(SC\)](#page-68-0)**
- **[Tasklist](#page-71-0)**
- **[Taskkill](#page-76-0)**
- **[Tskill](#page-76-0)**
- **[Xcopy](#page-31-0)**

## <span id="page-7-0"></span>II-D - Ajouts et extensions aux commandes natives

- **[Scripts en ligne de commande](#page-80-0)**
- **[Outils Windows serveur 2003 pour XP](#page-82-0)**
- **[Outils de suport \(Support tools\)](#page-86-0)**

## <span id="page-7-1"></span>II-E - Fichiers Batch

Les fichiers batchs fournissent un moyen simple d'effectuer des tâches répétitives ou longues à exécuter. Bien que les fichiers batch puissent être un peu sophistiqués, les bases sont assez simples pour être utiles à tous les utilisateurs qui ne connaissent pas la programmation.

- **[Introduction aux fichiers Batch](#page-88-0)**
- **[Branchements et boucles avec "if" et "goto"](#page-92-0)**
- **[Itérations et boucles avec "For... in...do"](#page-96-0)**
- **[Les variables et la commande "Set"](#page-99-0)**

## <span id="page-7-2"></span>II-F - Autres sujets concernant la ligne de commande

- **[Doskey](#page-102-0)**
- **[PowerShell](#page-103-0)**
- **[Astuces pour utiliser l'invite de commande](#page-106-0)**

## <span id="page-7-3"></span>II-G - Vista

- **[Shell command](#page-111-0)**
- **[Liste des commandes Vista](#page-113-0)**
- **[Astuces de la ligne de commande Vista](#page-118-0)**

## <span id="page-8-0"></span>III - Introduction à l'invite de commande

*Ce chapitre est une traduction de la page <http://commandwindows.com/command1.htm> dont l'auteur original est Victor Laurie.*

## <span id="page-8-1"></span>III-A - DOS est mort, longue vie à la ligne de commande

Avant de continuer, je voudrais dissiper un malentendu selon lequel la ligne de commande serait la même chose que DOS. Même certains experts appellent l'invite de commande "fenêtre DOS". En fait, Microsoft eux même ne font pas toujours la distinction. Il y a des ressemblances superficielles et certaines commandes ont le même nom, mais en réalité, le vieux DOS 16bits est mort. Tous les reliquats du DOS ont totalement disparu du noyau de Windows XP (il y a un émulateur DOS pour les anciens programmes). Windows XP est un système 32 bits à mémoire protégée avec une approche totalement différente de celle de la famille DOS/9X/Me. La ligne de commande dans XP possède beaucoup plus de possibilités et aucune limitation 16 bit comme par exemple le format DOS des noms de fichier (8.3). L'augmentation des possibilités fait de la ligne de commande un puissant outil.

#### <span id="page-8-2"></span>III-B - La fenêtre d'invite de commande

L'invite de commande est exécutée depuis sa propre fenêtre en appelant l'interpréteur de commande de Windows XP qui est fourni par le fichier *cmd.exe* (situé dans le dossier **\Windows\System32\** (L'ancien interpréteur de commande DOS est *command.com*). Si vous regardez dans ce dossier vous pourrez également voir plusieurs fichier qui semblent suspects ressemblant à certains vieux fichiers DOS. Ce sont toutefois des versions 32-bits avec de nombreuses nouvelles fonctionnalités. La fenêtre d'invite de commande peut être ouverte en tapant "cmd" (sans guillemets) dans **Démarrer-->Exécuter** ou via **Démarrer --> Tous les programmes -->Accessoires**. Une fenêtre en noir et blanc s'ouvre alors sur l'invite de commande (les couleurs peuvent être changées). La fenêtre ressemble beaucoup à l'ancien DOS, mais ne vous y trompez pas, ce n'est pas la même chose. Il est possible d'ouvrir plusieurs fenêtre d'invite de commande, celles-ci s'exécutant indépendamment. Il est même possible d'exécuter un interpréteur de commandes à l'intérieur d'un autre interpréteur de commande.

## <span id="page-8-3"></span>III-C - Commandes internes et externes

Il existe deux sortes de commandes pouvant être exécutées dans l'invite de commande. Il y a les commandes internes, directement intégrées dans l'interpréteur de commandes comme "del" et "dir". Ces commandes peuvent être uniquement exécutée depuis une invite de commande (ou en appelant l'interpréteur de commande d'une autre façon). Elles sont listées dans le tableau ci-dessous. Il existe également une grande quantité de commandes externes qui utilisent un fichier exécutable additionnel. Cet exécutable peut être appelé depuis l'invite de commande ou bien via Démarrer --> Exécuter. Les détails concernant ces différentes commandes sont disponibles en plusieurs endroits. Dans Windows XP Professionnel, un fichier d'aide ntcmds.chm décrit les détails concernant les commandes ainsi que leurs options. Ce fichier d'aide peut être ouvert en tapant (sans les guillemets) "hh ntcmds.chm" dans Démarrer --> Exécuter. Cette aide peut être présente ou non dans Windows XP édition Familiale suivant l'installation effectuée. Cependant, vous pouvez obtenir une liste des commandes disponibles (non exhaustive) en tapant "help" (sans les guillemets) dans une invite de commande. Pour des détails sur l'une des commandes en particulier, il faut saisir "help nom-de-commande" ou "nom-de-commande /?". Par exemple, si vous souhaitez obtenir de l'aide sur la commande xcopy, saisissez "help xcopy" ou "xcopy /?". Les ressources Microsoft sont parfois déplacées mais à la dernière vérification, une référence sur la ligne de commande est disponible **[sur ce lien](http://technet.microsoft.com/fr-fr/library/bb491071(en-us).aspx)** (en anglais).

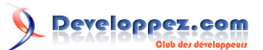

La ligne de commande Windows et les fichiers batch par [Victor Laurie](http://vlaurie.com/) - [Thomas Garcia](http://www.developpez.net/forums/u93539/shawn12/)

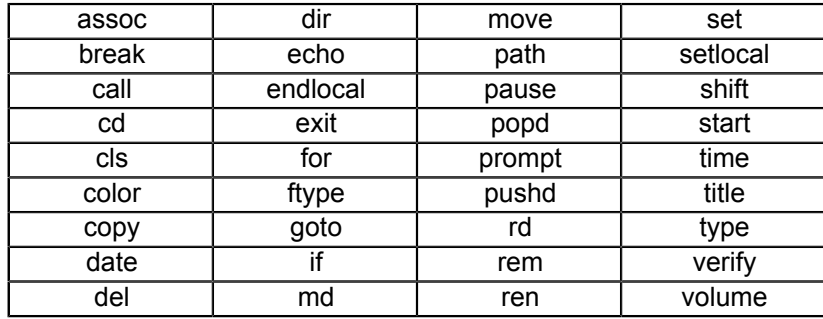

## <span id="page-9-0"></span>III-D - Quelques symboles

En plus des commandes, il y a plusieurs symboles qui peuvent être utilisés. Ils modifient ou combinent l'action des commandes. Ils sont listés dans le tableau ci-dessous.

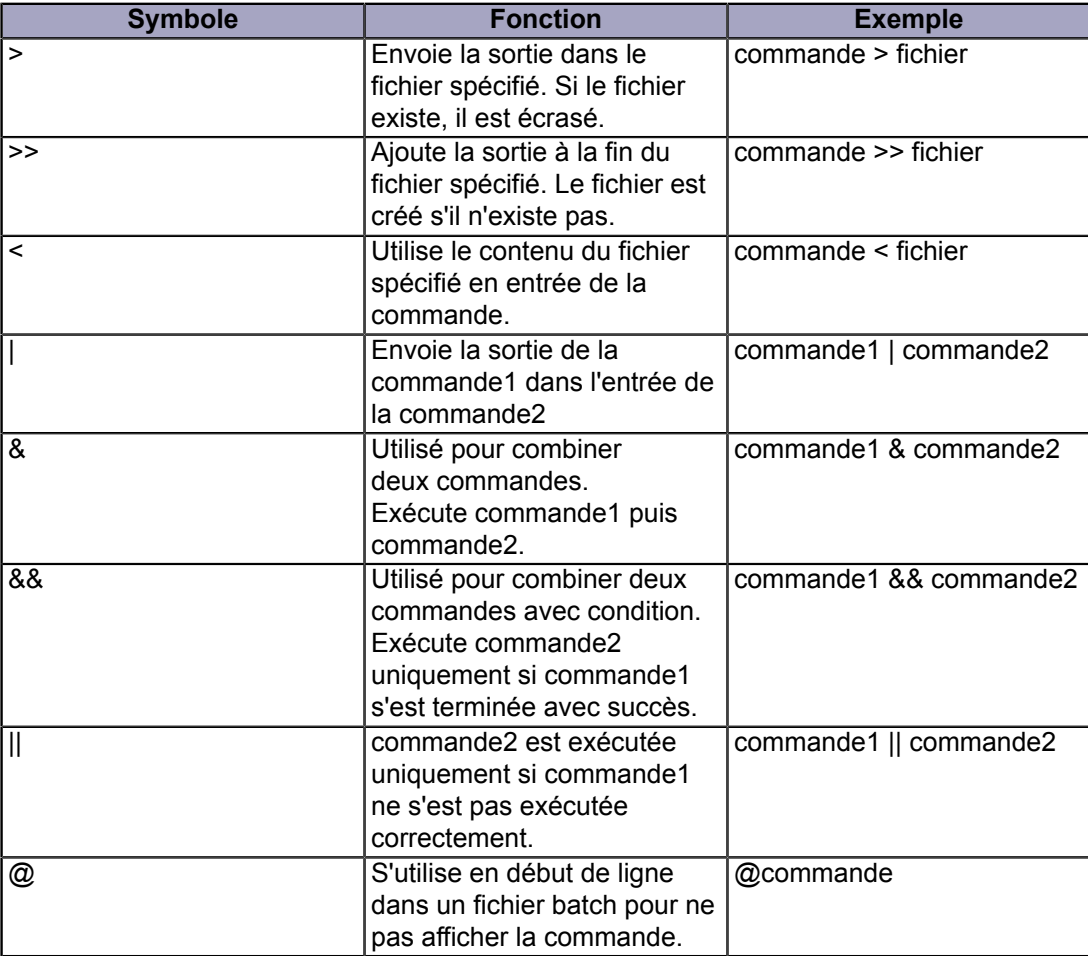

Les symboles les plus couramment utilisés sont les deux symboles de redirection : ">" et ">>" ainsi que le symbole appelé "pipe" : "|" (Le symbole "pipe" est le symbole situé sur la touche 6 (au dessus des lettres) des claviers AZERTY accessible par la combinaison [Alt Gr]+[6].) Les redirections sont fréquemment utilisées pour sauvegarder la sortie des commandes dans un fichier. Par exemple, la commande :

dir rep > fichier.txt

écrit la liste des fichiers du répertoire "rep" dans "fichier.txt". Cette utilisation est décrite sur cette page. Le "pipe" est souvent utilisé pour contrôler l'affichage de certaines commandes produisant beaucoup de données en sortie. Par

> Copyright traduction ©2009 Thomas Garcia. Aucune reproduction, même partielle, ne peut être faite de cette traduction et de l'ensemble de son contenu : textes, documents, images, etc sans l'autorisation expresse de l'auteur. Sinon vous encourez selon la loi jusqu'à 3 ans de prison et jusqu'à 300 000 Euros de dommages et intérets. Copyright site web original : Victor Laurie <http://windows.developpez.com/cours/ligne-commande/>

 $-10-$ 

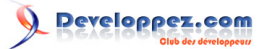

exemple si vous voulez vérifier la liste des fichiers d'un répertoire contenant un très grand nombre d'éléments, vous pouvez afficher une page après l'autre en établissant un "pipe" vers la commande more :

## <span id="page-11-0"></span>IV - Liste des commandes

*Ce chapitre est une traduction de la page <http://commandwindows.com/command3.htm> dont l'auteur original est Victor Laurie.*

La liste complète des commandes possibles étant assez longue, les commandes listées ici sont une sélection de celle qui, je pense, sont les plus fréquement utilisables pour un usage sur un ordinateur personnel.

Plusieurs des commandes listées ci-dessous sont décrites plus en détail plus loin dans cet article (indiqué par un lien "Voir les détails"). la plupart des commandes possèdent des options qui ne sont pas indiquées dans le tableau. Pour plus d'information, ouvrez une invite de commande et saisissez "nom-de-commande /?" (sans guillemets). Des informations détaillées sur ces commandes ainsi qu'une liste plus complète dans **[la référence Microsoft](http://www.microsoft.com/resources/documentation/windows/xp/all/proddocs/en-us/ntcmds.mspx)** (en anglais).

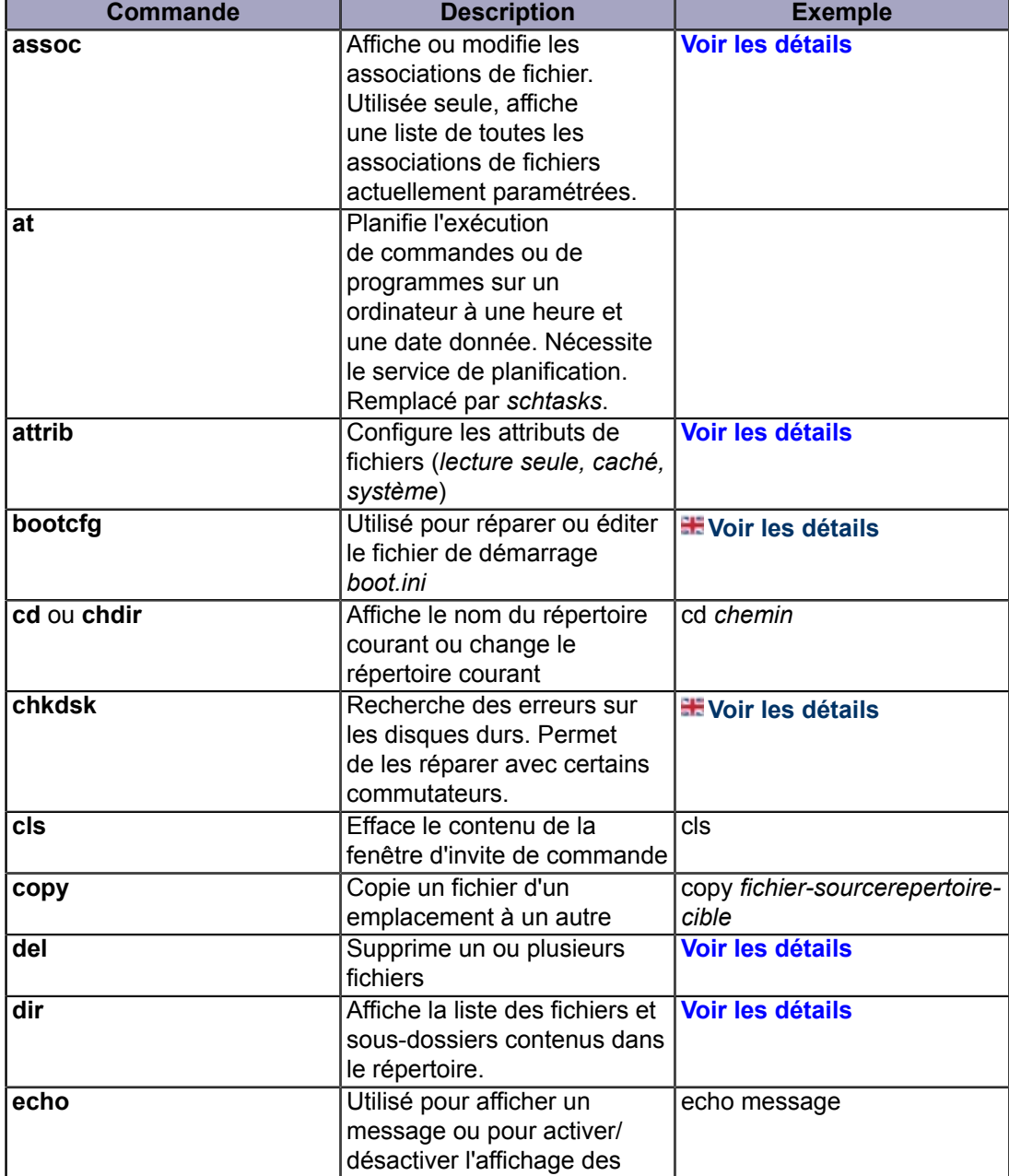

Copyright traduction ©2009 Thomas Garcia. Aucune reproduction, même partielle, ne peut être faite de cette traduction et de l'ensemble de son contenu : textes, documents, images, etc sans l'autorisation expresse de l'auteur. Sinon vous encourez selon la loi jusqu'à 3 ans de prison et jusqu'à 300 000 Euros de dommages et intérets. Copyright site web original : Victor Laurie <http://windows.developpez.com/cours/ligne-commande/>

 $- 12 -$ 

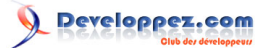

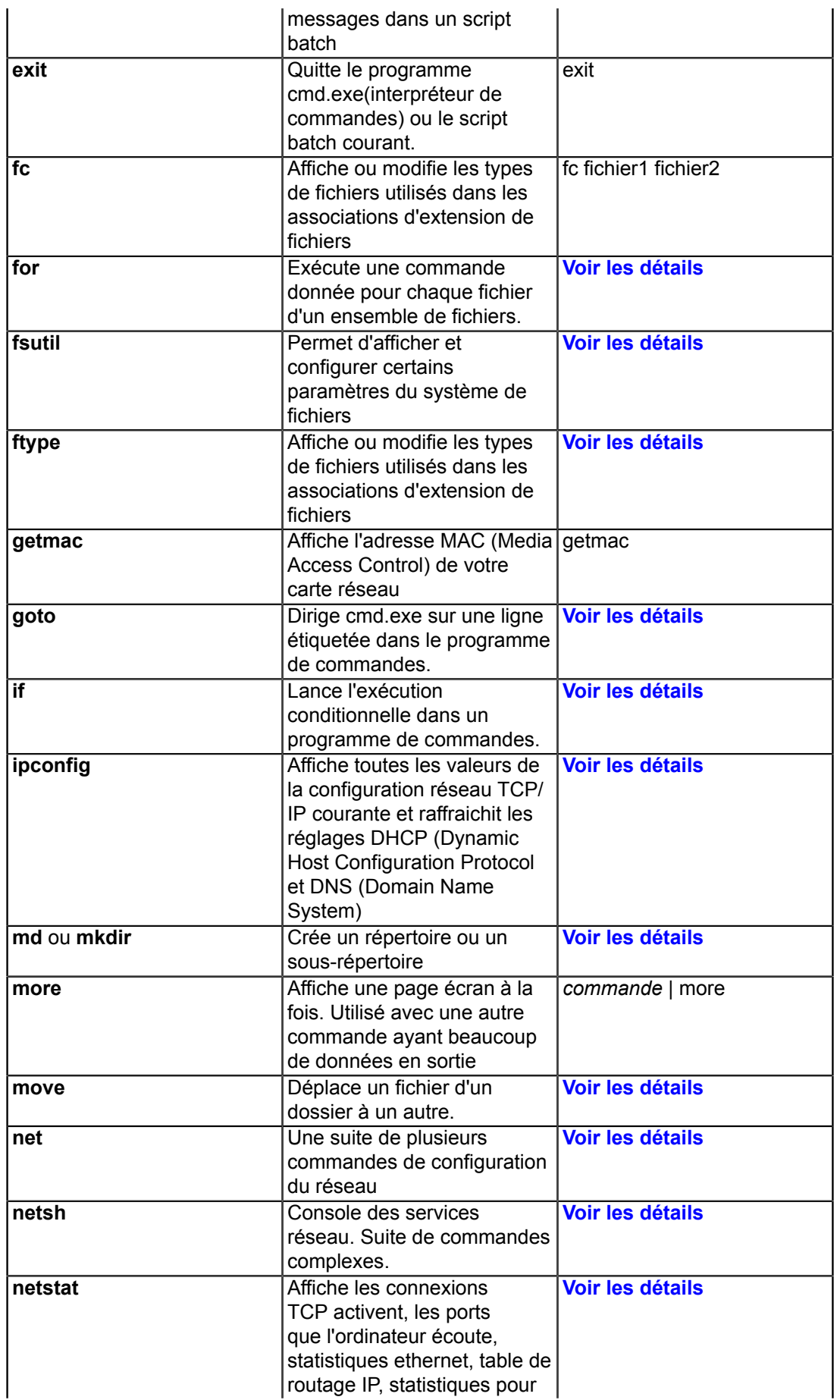

- 13 -

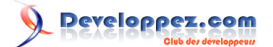

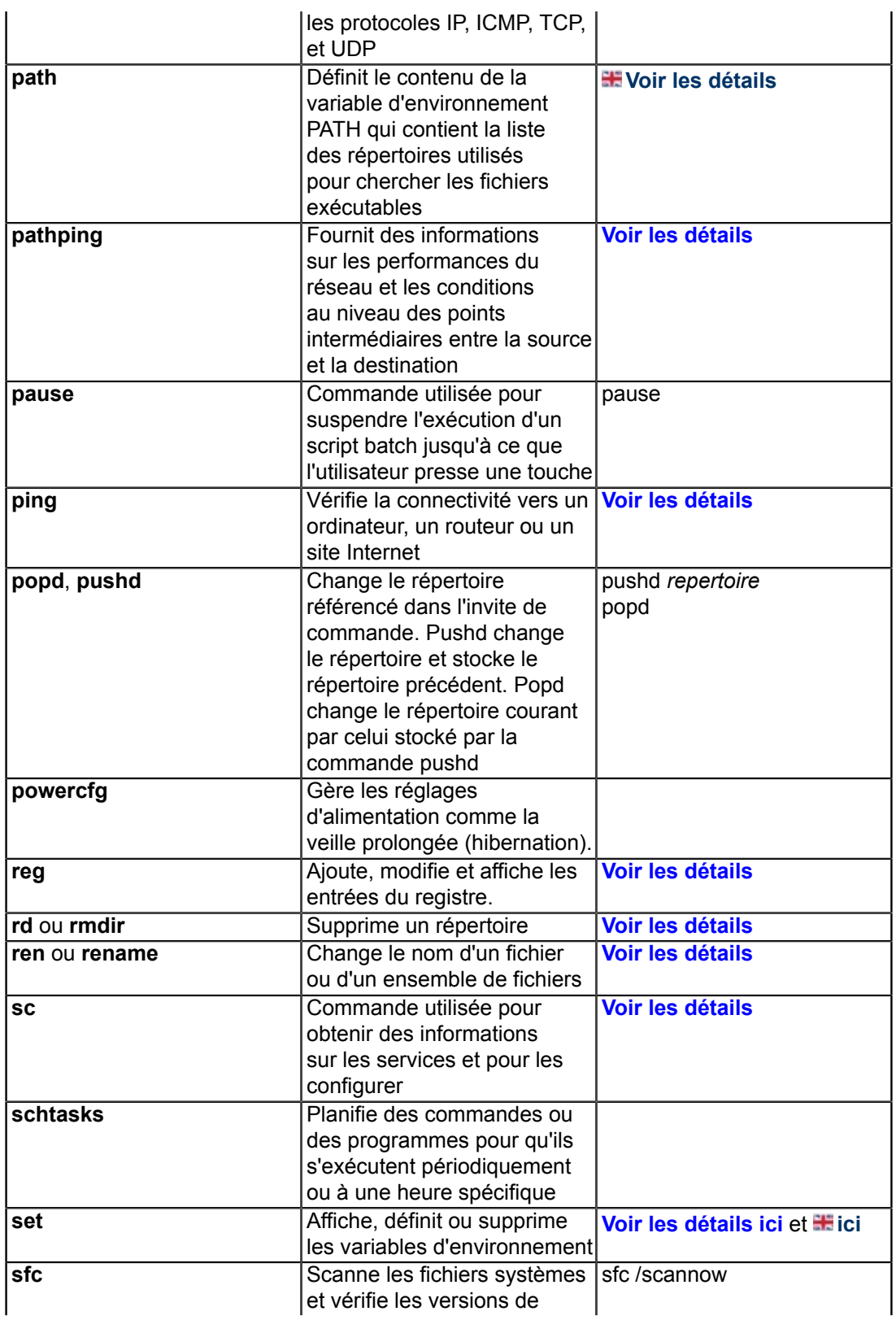

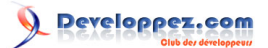

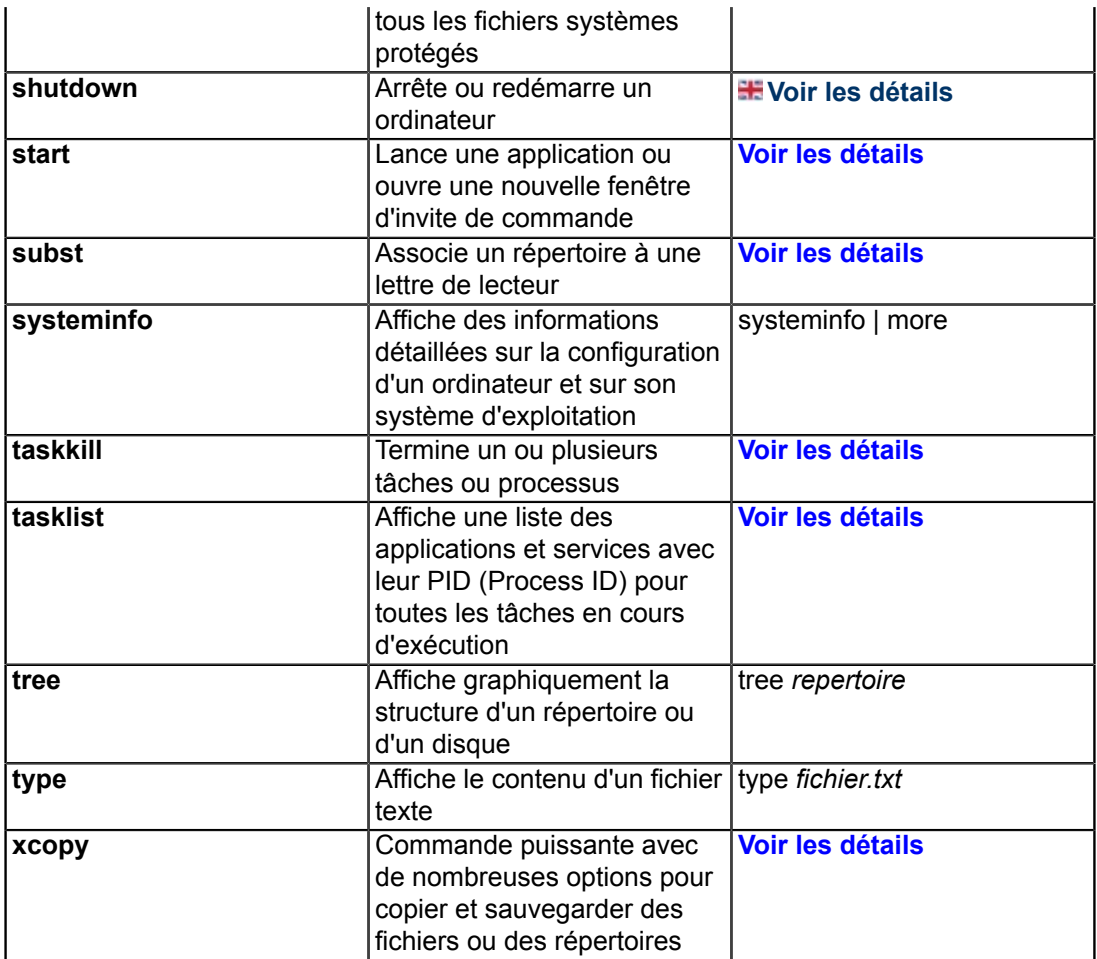

## <span id="page-15-0"></span>V - Les commandes utilisables par tous

*Ce chapitre est une traduction de la page <http://commandwindows.com/command2.htm> dont l'auteur original est Victor Laurie.*

L'invite de commande est souvent utilisée par les administrateurs système, c'est pourquoi beaucoup de commandes sont spécialisées pour l'administration et les réseaux. Cependant, les utilisateurs lambda ne sont pas oubliés : il existe des commandes puissantes utilisable pour des tâches de tous les jours. Voici des exemples pour illustrer ces commandes.

Par commodité dans les exemples ci-dessous, Je vais utiliser des noms simples pour les fichiers et les répertoires sans indiquer le chemin complet. Rappelez-vous que les chemins pour toutes les commandes sont relatifs au répertoire indiqué directement par l'invite de commande, dans le cas contraire, cela sera indiqué. Le répertoire de reference par défaut est généralement "C:\Documents and Settings\(nom-de-connexion)\". Ainsi, si vous faites références à un fichier "fichier.txt", l'ordinateur supposera que vous voulez utiliser "C:\Documents and Settings\(nomde-connexion)\fichier.txt". Si le fichier que vous vouliez est "C:\unrepertoire\fichier.txt", alors vous devez indiquer le nom complet avec le chemin correct. Attention, lorsque le chemin contient des espaces il doit être entouré par des guillemets.

Il existe un moyen pratique pour pouvoir ouvrir l'invite de commande directement dans le dossier de votre choix, il suffit d'installer le PowerToy fourni par Microsoft : "Command Prompt Here". Un clic-droit sur un dossier vous proposera d'accéder directement à l'invite de commande dans le dossier choisi. Cet outil peut être téléchargé à **[cette adresse](http://www.microsoft.com/windowsxp/downloads/powertoys/xppowertoys.mspx)**. Une autre méthode pour avoir un nom de fichier dans la console sans avoir à saisir un long chemin est d'utiliser le Glisser-Déplacer. Ouvrez une invite de commande et saississez la commande que vous voulez utiliser suivie d'une espace. Utilisez ensuite l'explorateur Windows pour ouvrir le répertoire contenant le fichier que vous voulez utiliser. Faites glisser le fichier voulu dans la fenêtre d'invite de commande. (Cette fonctionnalité ne fonctionne pas dans Windows Vista)

#### <span id="page-15-1"></span>V-A - Suppression avancée avec la commande "del"

La commande de suppression "del" possède maintenant un commutateur qui permet la suppression des fichiers dans les sous-répertoires. Ainsi, la commande

del /s monDossier\\*

va supprimer tous les fichiers dans "monDossier" ainsi que tous les fichier dans tous les sous-dossiers de "monDossier". Remarquez le joker '\*' qui permet des suppressions multiples en une seule opération. Utilisée avec l'option "/s", un simple "del" permet de vider le répertoire Temp ou pour faire le ménage sur le disque.

Une autre option "/f" permet de forcer la suppression des fichiers en lecture seule.

Si vous êtes sur de ce que vous êtes en train de supprimer, ajouter le commutateur "/q" pour que la commande ne vous demande pas de confirmation pour chaque fichier. *En raison de la puissance de la commande "del", elle doit être utilisée avec beaucoup de précautions. Les fichiers supprimés par cette commande ne vont pas dans la Corbeille mais sont supprimés définitivement.*

Pour supprimer uniquement les fichier portant une extension particulière (par exemple : .EXT), utilisez la commande suivante :

del /s monDossier\\*.ext

Notez que cette commande va supprimer tous les fichiers d'un type donné dans un dossier et tous ses sous-dossiers. Vous pouvez par exemple utiliser cette commande pour supprimer tous les fichiers temporaires portant l'extension ".TMP".

## <span id="page-16-0"></span>V-B - Gestion avancée des dossiers (répertoires)

La commande "rmdir" ou sa jumelle "rd" ont été améliorées par rapport à l'ancienne version DOS. Pour supprimer des dossiers (répertoires), utilisez "rmdir" (ou simplement "rd"). Les dossiers doivent être vides pour pouvoir être supprimés. Cependant, il existe un commutateur "/s" qui permet de supprimer les sous-dossiers ainsi que les fichiers. Le comportement est similaire à l'ancienne commande "deltree". La commande :

#### rd /s monDossier

va supprimer "monDossier" et tout ce qu'il contient. Il est également possible d'utiliser le commutateur "/q" pour le mode silencieux qui ne demande pas de confirmation.

Des options ont aussi été ajoutées à la commande de création de dossiers. La commande "mkdir" ou "md" peut maintenant créer une arborescence complète. Par exemple, considérons la commande suivante :

md nouveau\nouveau1\nouveau2

Celle-ci va créer un dossier "nouveau" avec un sous-dossier "nouveau1" qui contiendra lui-même un sous-dossier "nouveau2".

## <span id="page-16-1"></span>V-C - Xcopy : Une commande puissante et polyvalente pour copier et sauvegarder les fichiers

Pour copier un grand nombre de fichier ou pour sauvegarder un dossier volumineux, passer par la ligne de commande est souvent la solution la plus rapide et facile. La commande "xcopy" est une commande puissante et très utile qui permet d'effectuer ces opérations. (L'ancien DOS avait aussi une commande "xcopy" mais il y avait parfois des problèmes avec les noms de fichiers trop longs. La version de xcopy présente dans Windows XP ne présente plus ces problèmes).

La commande "xcopy" est fournie avec une soupe alphabétique de **[commutateurs](#page-31-0)** qui lui donnent sa polyvalence et permettent son utilisation comme un utilitaire de sauvegarde de fichiers. Entrez "xcopy /?" dans une invite de commande pour voir tous les commutateurs utilisables.

Par exemple, avec l'option "/d:[jj-mm-aaaa]", seuls les fichiers ayant changé depuis cette date sont copiés. Si l'on veut par exemple copier tous les fichiers du répertoire "monDossier" qui ont été modifié depuis le 01/06/2003 et les placer dans le répertoire "backup", on utilise la commande

xcopy monDossier backup /d:01-06-2003

Si aucune date n'est spécifiée, le commutateur /d copie tous les fichiers qui ont changé depuis n'importe quelle date. S'il y a un espace dans un nom ou un chemin, il faut encadrer le nom par des guillemets.

Ajouter le commutateur "/s" permet de copier également les sous-répertoires et leur contenu. D'autres options permettent de copier les fichiers en lecture seule et cachés. Au total, il y a environ 27 options de ligne de commande pour **xcopy**. Vous trouverez plus d'informations sur **[cette page](#page-31-0)**.

## <span id="page-16-2"></span>V-D - Comment lister des fichiers avec "dir"

La commande "dir" n'est pas nouvelle, mais elle reste l'une des plus utiles pour la plupart des utilisateurs de PC. Si vous avez toujours révé de pouvoir établir une liste des fichiers contenus dans un répertoire particulier, vous avez sans doute remarqué que l'interface graphique de Windows ne fournit aucun moyen simple pour le faire. Il est cependant très simple d'effectuer cette opération via la ligne de commande.

La commande "dir monDossier" affiche la liste des fichiers et sous-répertoires du dossier "monDossier". Comme précédemment, plusieurs commutateurs sont utilisables pour modifier le comportement de la commande. Par exemple "/h" affichera les fichiers cachés et "/s" affichera, en plus du contenu du répertoire courant, le contenu des sous-dossiers du répertoire courant.

 $-17$ 

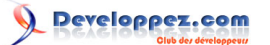

La sortie de la commande s'affiche sur l'écran par défaut. Pour enregistrer la sortie de la commande dans un fichier, il faut utiliser la syntaxe suivante :

dir monDossier >listeFichiers.txt

(où ">" est le symbole de redirection).

Le fichier listeFichiers.txt sera alors créé. La sortie peut aussi être dirigée directement vers l'imprimante sur le port parallèle (LPT1) mais je pense qu'il est préférable de créer un fichier puis ouvrir ce fichier pour l'imprimer. En effet, la liste peut être plus longue que ce que vous pensiez. La commande "dir" peut également être utilisée dans Windows 98/Me.

La commande "*dir*" peut également être utilisée pour obtenir une liste des fichiers ayant une certaine extension. Par exemple

dir monDossier\\*.doc /s >listeFichiers.txt

va lister tous les documents Word (.doc) contenus dans "monDossier" et tous ses sous-dossiers. Cette syntaxe affichera également les détails sur les fichiers. Si vous voulez uniquement les noms de fichiers, utilisez le commutateur "/b".

<span id="page-17-0"></span>V-E - Renommer des fichiers avec "ren"

Renommer un grand nombre de fichiers peut être une opération fastidieuse. La commande "ren" (ou "rename") est limitée mais peut être utile notamment avec l'utilisation de caractères joker. La syntaxe de base est :

ren fichier1 fichier2

Le fichier renommé sera obligatoirement dans le même dossier que l'original, cette commande ne peut pas déplacer le fichier vers un autre répertoire. L'utilisation de jokers permet de changer par exemple l'extension de certains fichiers. Ainsi, la commande suivante :

ren \*.txt \*.doc

va changer l'extension de tous les fichiers textes (.txt) en .doc.

## <span id="page-17-1"></span>V-F - Déplacer des fichiers avec "move"

La commande "move" déplace un fichier d'un répertoire à un autre. La commande accepte les caractères joker, ce qui la rend utile pour déplacer tous les fichiers d'un type donné vers un autre emplacement. La commande suivante :

move /y dossier1\\*.mp3 dossier2\

déplacera les fichiers MP3 du dossier 1 vers le dossier2. Le commutateur "/y" est utilisé pour que le système ne demande pas de confirmation d'écrasement. Si vous souhaitez empêcher les écrasements, utilisez l'option "/-y" .

## <span id="page-17-2"></span>V-G - Changer les attributs de fichier avec "attrib"

En plus de leur contenu, les fichiers disposent également d'un ensemble de propriétés qui les caractérisent (parfois appelées **[metadata](http://vlaurie.com/computers2/Articles/metadata.htm)**). Un exemple connu de ces propriétés sont les quatre attributs : lecture seule, caché, système et archive. L'attribut archive est principalement utilisé dans les procédures de sauvegarde, mais les trois autres

> Copyright traduction ©2009 Thomas Garcia. Aucune reproduction, même partielle, ne peut être faite de cette traduction et de l'ensemble de son contenu : textes, documents, images, etc sans l'autorisation expresse de l'auteur. Sinon vous encourez selon la loi jusqu'à 3 ans de prison et jusqu'à 300 000 Euros de dommages et intérets. Copyright site web original : Victor Laurie <http://windows.developpez.com/cours/ligne-commande/>

- 18 -

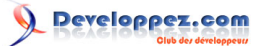

attributs sont utilisés dans différents contextes. Ces attributs peuvent être activés ou désactivés avec la commande "attrib" et ses options. La grande utilité de cette commande est qu'elle peut agir sur les sous-répertoires avec son commutateur "/s". Elle peut aussi utiliser le joker "\*". Par exemple, pour enlever les attributs "lecture seule", "système" et "caché" d'un fichier, il faut utiliser la syntaxe :

attrib -r -s -h nom-fichier

Cette commande est souvent utilisée lorsqu'il faut modifier certains fichiers système. Pour restaurer les attributs, la commande est :

attrib +r +s +h nom-fichier

Une utilisation courante de cette commande est la suppression de l'attribut "lecture seule" sur des fichiers copiés à partir d'un CD-ROM. Par défaut, les fichiers provenant de CD sont marqués comme étant en "lecture seule". Cela peut poser des problèmes si l'on souhaite les modifier. Pour enlever l'attribut "lecture seule" de tous les fichiers dans un répertoire et ses sous-répertoires, utilisez

attrib -r unDossier\\*.\* /s

Si vous voulez traiter uniquement les fichiers d'un certain type comme les MP3, utilisez :

attrib -r unDossier\\*.mp3

<span id="page-18-0"></span>V-H - Comment rendre vos dossiers favoris facilement accessibles dans les boîtes de dialogue **Windows** 

Une autre ancienne commande que je trouve facile à utiliser est "subst" Il y a certains dossiers que j'utilise en permanence et j'aime avoir un accès direct à ceux-ci. Une méthode pour faire cela est d'utiliser la commande "subst" pour assigner une lettre de lecteur à un dossier. Comme les lecteurs et les disquent se situent dans "**Poste de travail**" (ou "Ordinateur" dans Vista), ils sont toujours facilement accessibles. Pour associer le lecteur "Z:" au dossier "monDOssier", utilisez :

subst z: monDossier

A moins que vous ne soyez positionné dans le répertoire parent de "monDossier", vous devez utiliser le chemin complet vers le dossier. Cette association entre la lettre de lecteur est maintenue jusqu'à ce que l'utilisateur se déconnecte ou que l'ordinateur soit éteint. C'est pourquoi, je me suis créé un fichier batch d'une ligne dans mon dossier "Démarrage" (dans le menu démarrer) qui rétablit cette association.

#### <span id="page-18-1"></span>V-I - Autres commandes

Il existe tellement de commande que je ne peux en donner ici qu'un bref aperçu. Une liste des commandes qui, je pense, sont les plus utiles sur les ordinateurs domestiques est disponible **[sur cette page](#page-11-0)**. Je vous invite à lire ceci attentivement car vous serez surpris par l'utilité de certaines commandes. Par exemple, il existe toute une série de commandes pour contrôler les fonctions réseau et pour l'utilisation d'Internet. (Beaucoup de ces commandes commencent par "net..."). Il y a de nouvelles commandes mais aussi des commandes bien connues comme "ping" et "tracert". Comme de plus en plus de gens ont un réseau chez eux, ces commandes ont maintenant plus de signification pour la plupart des utilisateurs. Rendez vous **[sur cette page](#page-44-0)** pour des explication sur certaines commandes réseau.

 $-19 -$ 

## <span id="page-19-0"></span>VI - Configurer la fenêtre d'invite de commande

*Ce chapitre est une traduction de la page <http://commandwindows.com/configure.htm> dont l'auteur original est Victor Laurie.*

L'interface de la console de commande peut être personnalisée de plusieurs façons décrites ci-dessous.

## <span id="page-19-1"></span>VI-A - Introduction

Les réglages par défaut pour la fenêtre d'affichage de l'invite de commande peuvent être changés pour s'accorder avec vos préférences personnelles. Les propriétés qui peuvent être modifiées sont celles qui affectent l'apparence, tels que la taille de la fenêtre, la couleur du texte et de l'arrière plan et la police. D'autres ont une incidence sur le fonctionnement comme le mode d'édition et la taille du buffer d'historique qui peuvent être configurés.

#### <span id="page-19-2"></span>VI-B - La boite de dialogue des propriétés de l'invite de commande

Le changement des options de l'invite de commande peut être effectué via les propriétés de cette boite de dialogue. L'accès à celle-ci se fait par le menu que l'on obtient en cliquant (bouton gauche) sur le coin superieur gauche de la fenêtre ou par un clic droit sur la barre de titre de la fenêtre. L'accès à celle-ci se fait par le menu que l'on obtient en cliquant (bouton gauche) sur le coin superieur gauche de la fenêtre ou par un clic droit sur la barre de titre de la fenêtre. Les figures 1 et deux indiquent la procédure à suivre.

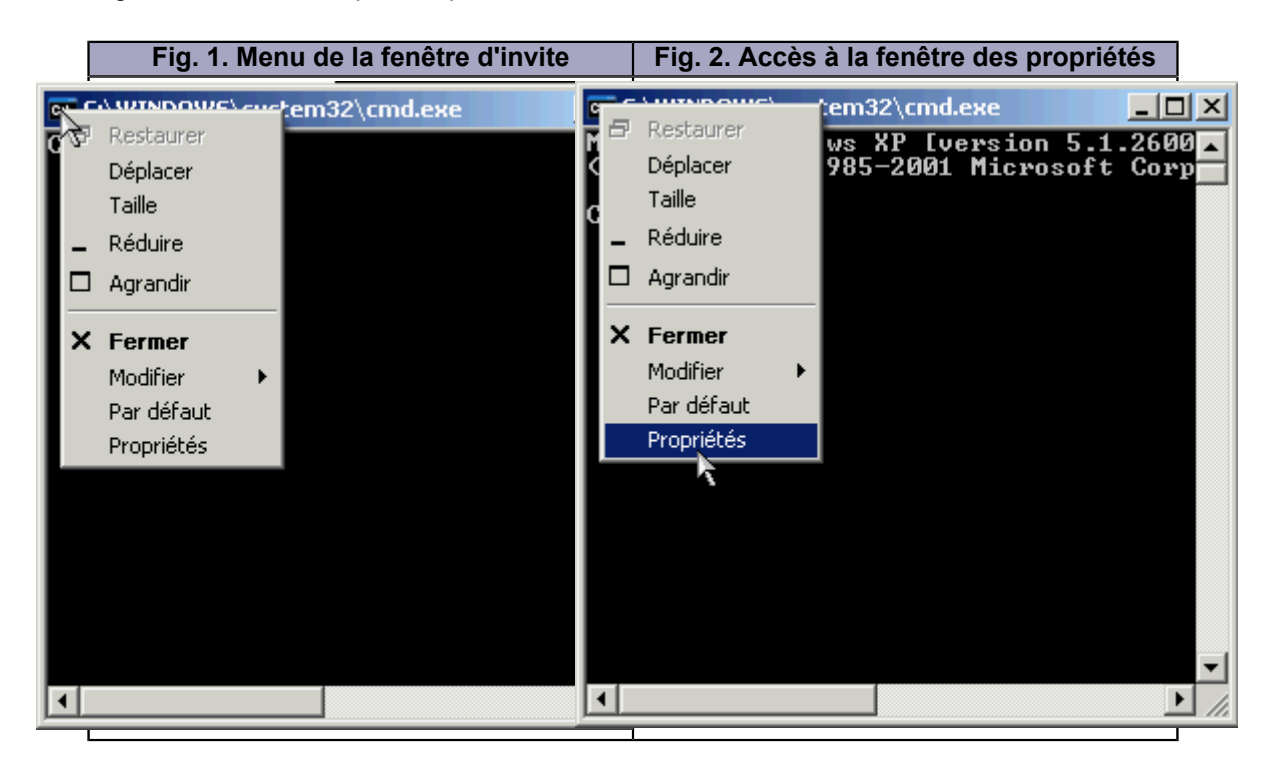

La fenêtre des propriétés contient quatre onglets. Chaque onglet est décrit ci-dessous.

La ligne de commande Windows et les fichiers batch par [Victor Laurie](http://vlaurie.com/) - [Thomas Garcia](http://www.developpez.net/forums/u93539/shawn12/)

## <span id="page-20-0"></span>VI-B-1 - Onglet Options

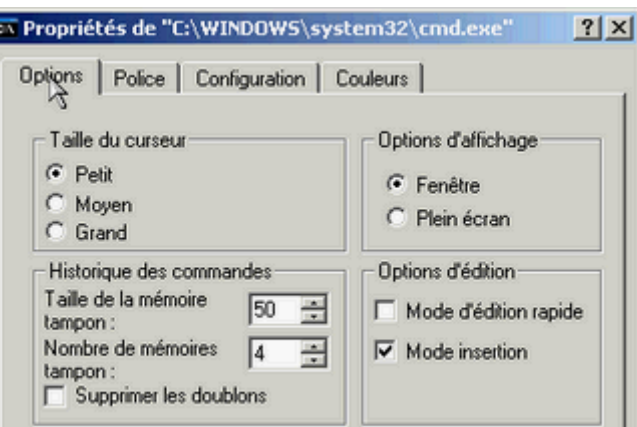

La figure ci-dessus montre l'onglet options Les réglages sur cet onglet permettent la configuration de la taille du curseur et l'affichage en mode fenêtre ou plein écran. Le mode "Edition rapide" vous permet d'utiliser la souris pour copier et coller du texte dans l'invite de commande Vous pouvez également choisir d'insérer ou d'écraser lors de la saisie en cochant ou décochant "Mode insertion"

## <span id="page-20-1"></span>VI-B-2 - Tampon d'historique des commandes

Une nouvelle fonctionnalité est le tampon "Historique des commandes" Ce tampon enregistre les commandes que vous avez tapées précédemment afin que vous n'ayez pas à les retaper (reliquats de Doskey). La valeur par défaut est 50 mais peut prendre des valeurs jusqu'à 999 (rapellez vous que cela utilise la mémoire vive RAM) Pour naviguer dans les commandes saisies précédemment, utilisez les flèches [Haut] et [Bas] du clavier. Vous pouvez aussi appuyer sur [F7] pour afficher une fenêtre pop-up avec la liste des commandes précédentes.

## <span id="page-20-2"></span>VI-B-3 - Onglet Police

Cet onglet se comprend facilement. Sur la plupart des machines, il y a le choix entre deux ou trois polices : Raster (par défaut) et Lucida Console est plus polyvalente. Il est aussi possible de choisir la taille de la police Comme pour la plupart des réglages, vous pouvez choisir si les changements s'appliquent à la fenêtre courante uniquement ou à toutes les fenêtres ayant le même titre.

## <span id="page-20-3"></span>VI-B-4 - Onglet Configuration

La position et la taille de la fenêtre peuvent être paramétrées dans cet onglet. Il y a également des réglages pour la taille du tampon écran. Cette taille détermine combien de lignes qui s'inscrivent sur la console sont mémorisés. (Cette possibilité de faire défiler l'historique de toutes les commandes précédentes n'était pas présente dans DOS. Une fois que le texte avait disparu de l'écran, il n'était pas possible de faire défiler l'écran pour le retrouver).

> Copyright traduction ©2009 Thomas Garcia. Aucune reproduction, même partielle, ne peut être faite de cette traduction et de l'ensemble de son contenu : textes, documents, images, etc sans l'autorisation expresse de l'auteur. Sinon vous encourez selon la loi jusqu'à 3 ans de prison et jusqu'à 300 000 Euros de dommages et intérets. Copyright site web original : Victor Laurie <http://windows.developpez.com/cours/ligne-commande/>

- 21 -

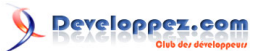

La ligne de commande Windows et les fichiers batch par [Victor Laurie](http://vlaurie.com/) - [Thomas Garcia](http://www.developpez.net/forums/u93539/shawn12/)

## <span id="page-21-0"></span>VI-B-5 - Onglet Couleurs

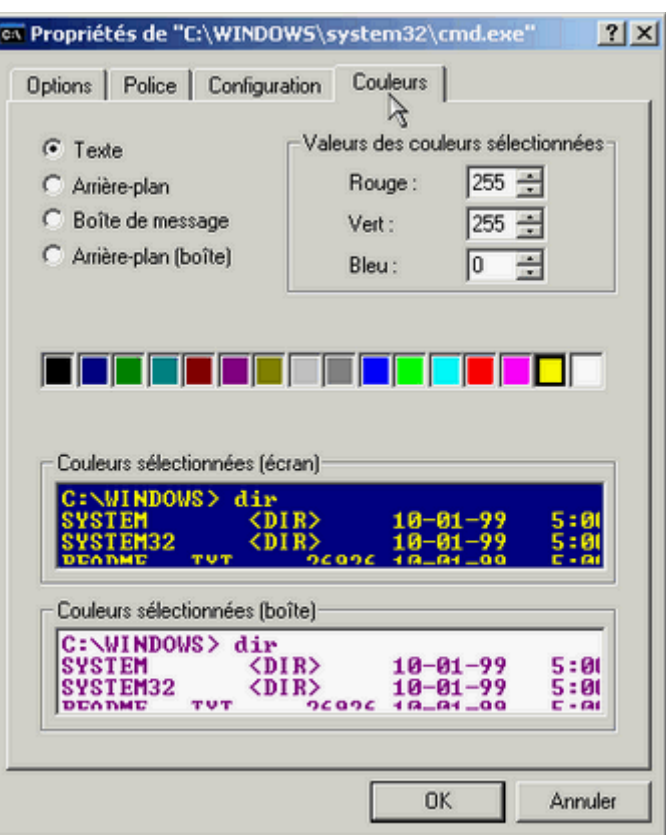

L'onglet de configuration des couleurs est présenté ci-dessus. Les couleurs par défaut pour la fenêtre d'invite sont celles de la vieille combinaison "noir et blanc". Cependant, d'autres couleurs sont disponibles. La couleur de la fenêtre pop-up associée à la fenêtre d'invite peut également être configurée. Comme montré dans la figure ci-dessus, les couleurs peuvent être changées en cliquant sur la couleur de votre choix ou en saisissant la valeur numérique en notation RGB 256. Sur cette figure, j'ai choisi un arrière-plan bleu avec le texte en jaune. Vous pouvez choisir si les changements de couleur s'appliquent à la fenêtre courante uniquement ou à toutes les fenêtres de console.

Les couleurs de la console peuvent également être changées avec la commande "color" ou avec un commutateur d'invite de commande qui modifie directement l'interpréteur de commande. Ces deux méthodes sont décrites cidessous.

Il est aussi possible de créer des raccourcis qui ouvrent la ligne de commande avec plusieurs jeux de couleurs (voir le paragraphe "Raccourcis" ci-dessous).

<span id="page-21-1"></span>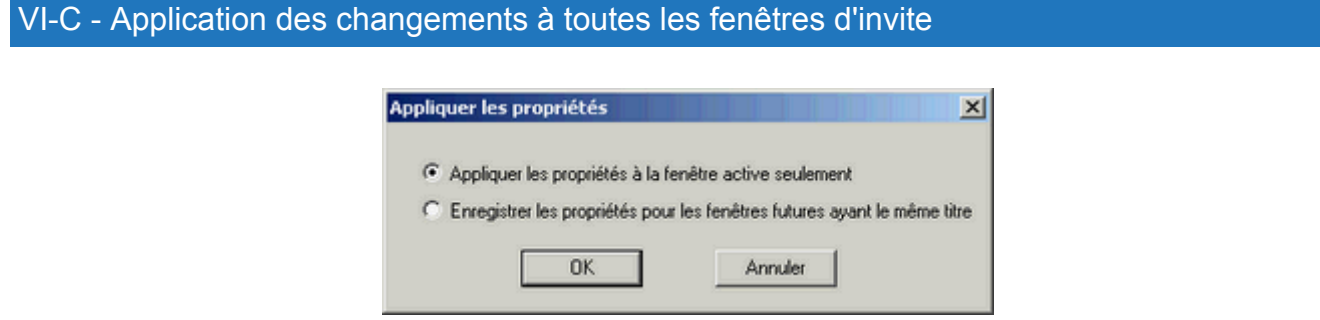

Remarquez que les changements ne s'appliquent qu'à le fenêtre courante à moins que vous ne précisiez le contraire. Lorsque vous effectuez des changement dans la configuration, vous obtiendrez la fenêtre ci-dessus. Pour que les changements persistent après la fermeture de la console courante, cochez le bouton "Enregistrer les propriétés pour toutes les fenêtres de même nom".

> Copyright traduction ©2009 Thomas Garcia. Aucune reproduction, même partielle, ne peut être faite de cette traduction et de l'ensemble de son contenu : textes, documents, images, etc sans l'autorisation expresse de l'auteur. Sinon vous encourez selon la loi jusqu'à 3 ans de prison et jusqu'à 300 000 Euros de dommages et intérets. Copyright site web original : Victor Laurie <http://windows.developpez.com/cours/ligne-commande/>

- 22 -

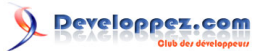

## <span id="page-22-0"></span>VI-D - Configurer des raccourcis pour l'invite de commande

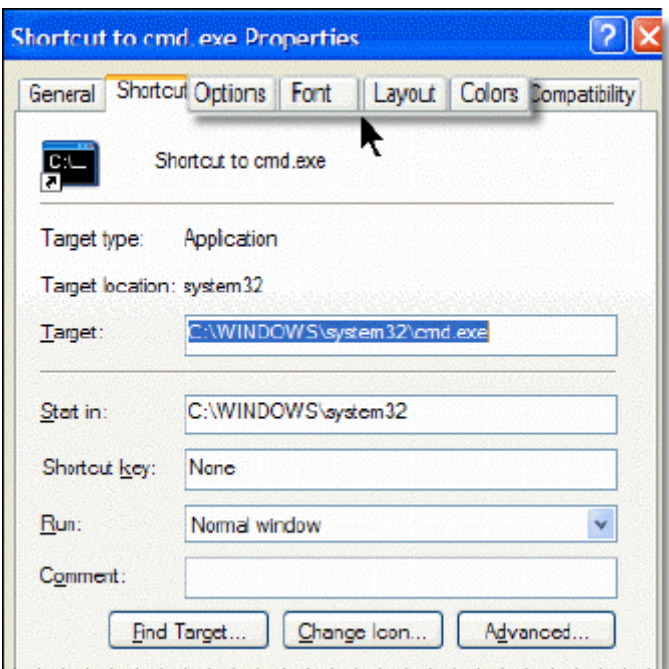

**NAAAAAAAAAAAAAAAAAAAAAAAA** 

Si vous utilisez fréquemment l'invite de commande, vous allez placer un raccourci sur le bureau ou dans la barre de lancement rapide. Après la création du raccourci, vous pouvez configurer les propriétés de la console qui sera ouverte avec la plupart des options dont nous avons parlé ci-dessus. Faites un clic droit sur le raccourci et choisissez "Propriétés" dans le menu contextuel. Quatre des onglets de la feuille de propriétés sont identiques à ceux décrits ci-dessus. Vous pouvez les remarquer dans la figure ci-dessus. Vous pouvez effectuer la personnalisation que vous souhaitez et celle-ci s'appliquera uniquement à la console ouverte par le raccourci.

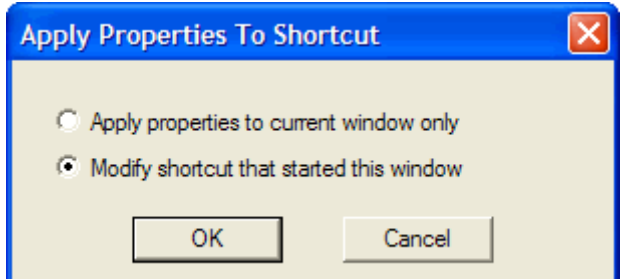

Il est également possible d'effectuer la configuration à partir de la fenête ouverte par ce raccourci. Après configuration, la boite de dialogue ci-dessus va apparaitre. Cocher le bouton "Modifier le raccourci qui a lancé cette fenêtre".

## <span id="page-22-1"></span>VI-E - La commande "color"

Les couleurs d'affichage peuvent être configurées directement dans la console à l'aide de la commande "color" suivie par un nombre à deux chiffres (en hexadécimal). Le premier chiffre détermine la couleur de l'arrière plan et le second la couleur du texte. Le tableau ci-dessous détaille la couleur associée à chaque chiffre hexadécimal.

Tableau I. Codes couleurs hexadécimaux

- 23 -

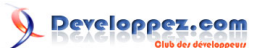

La ligne de commande Windows et les fichiers batch par [Victor Laurie](http://vlaurie.com/) - [Thomas Garcia](http://www.developpez.net/forums/u93539/shawn12/)

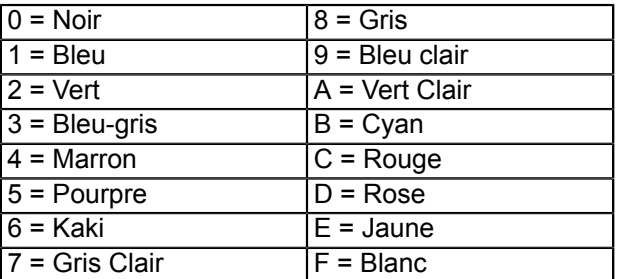

Par exemple la commande "color 1E" donnera un arrière-plan bleu avec un texte jaune. Les modifications de couleurs effectuées par cette commande ne s'appliquent qu'à la session courante. La commande "color" sans argument réinitialisera les couleurs aux valeurs par défaut du système.

## <span id="page-23-0"></span>VI-F - Options pour l'interpréteur de commande cmd.exe

Une autre manière de modifier le comportement de l'invite de commande est d'utiliser des commutateurs avec l'interpréteur de commande *cmd.exe*. La syntaxe pour *cmd.exe* est :

cmd [[{/c|/k}] [/s] [/q] [/d] [{/a|/u}] [/t:fg] [/e:{on|off}] [/f:{on|off}] [/v:{on|off}] chaine]

Le tableau II décrit brièvement les paramètres Consultez l'aide de Windows ou le Centre de Support pour plus de détails.

#### **Tableau II. Commutateurs pour cmd.exe**

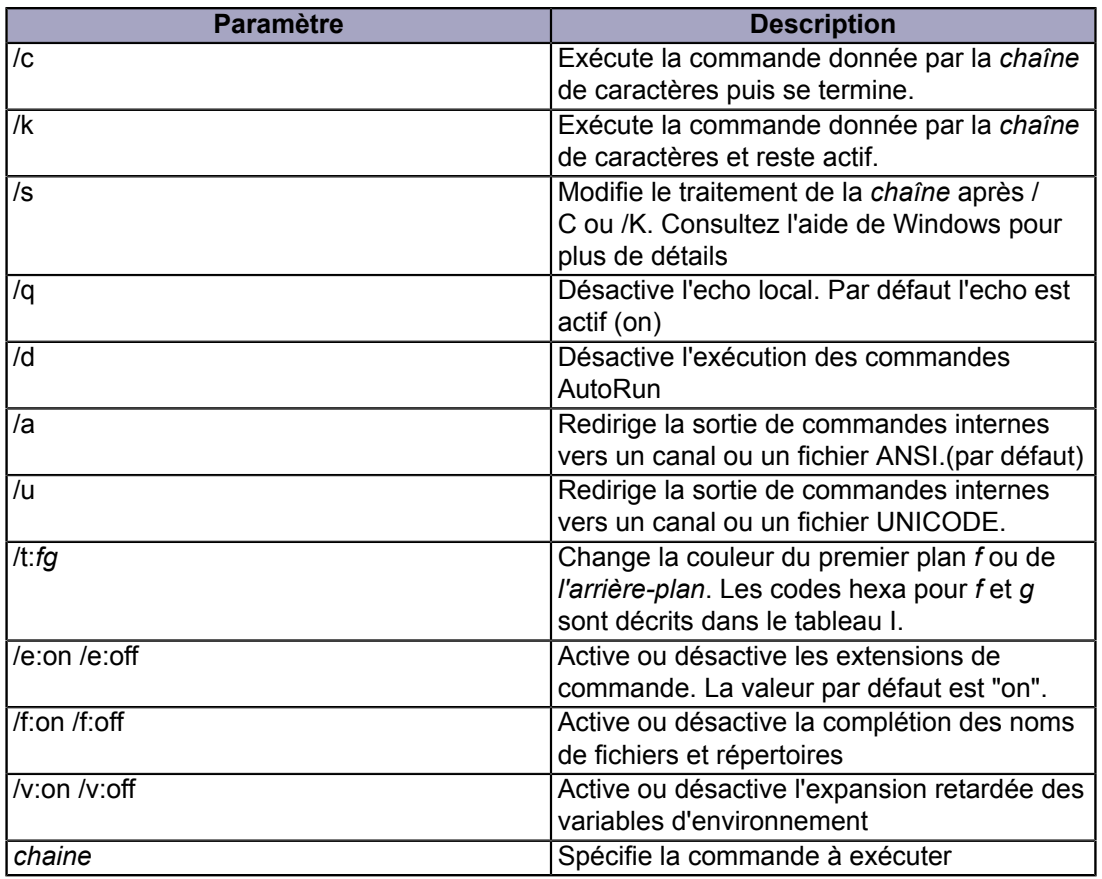

Copyright traduction ©2009 Thomas Garcia. Aucune reproduction, même partielle, ne peut être faite de cette traduction et de l'ensemble de son contenu : textes, documents, images, etc sans l'autorisation expresse de l'auteur. Sinon vous encourez selon la loi jusqu'à 3 ans de prison et jusqu'à 300 000 Euros de dommages et intérets. Copyright site web original : Victor Laurie <http://windows.developpez.com/cours/ligne-commande/>

 $-24-$ 

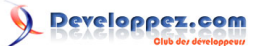

## <span id="page-24-0"></span>VII - L'invite Démarrer-Exécuter

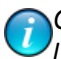

*Ce chapitre est une traduction de la page <http://commandwindows.com/runline.htm> dont l'auteur original est Victor Laurie.*

La fenêtre "exécuter" du menu Démarrer peut être utilisée pour accélérer l'accès à une grande variété de fonctions. Quelques exemples des raccourcis disponibles sont décrits ici.

## <span id="page-24-1"></span>VII-A - Introduction à la fenêtre "Exécuter"

La boite de dialogue "exécuter" est peut-être la fonction la moins utilisée du menu démarrer. C'est bien dommage car cet outil peut s'avérer très utile. C'est souvent le moyen le plus rapide pour lancer des programmes ou pour ouvrir des répertoires ou des documents. L'image ci-dessous montre l'élément **Démarrer-Exécuter**.

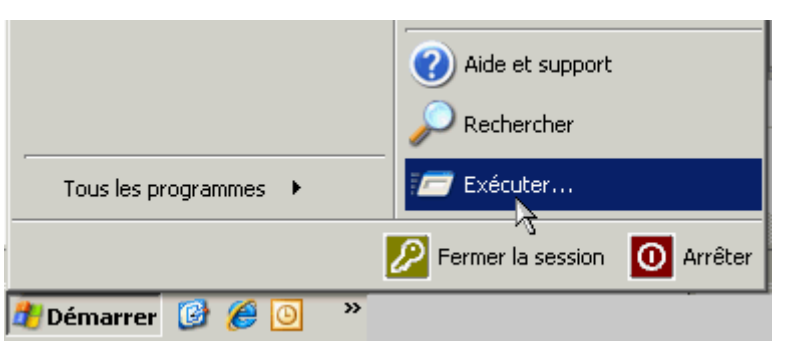

Lorsque vous cliquez sur "Exécuter", la boite de dialogue ci-dessous s'affiche. Vous pouvez y saisir des commandes.

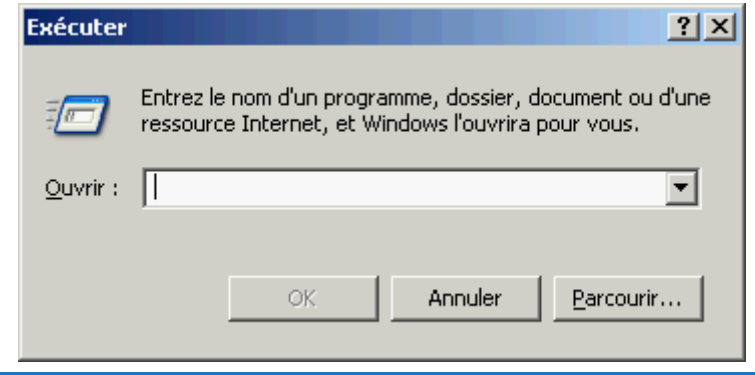

## <span id="page-24-2"></span>VII-B - Ouvrir des applications dans "Exécuter"

Bien que les applications puisse être ouvertes de plusieurs façons, passer par "Exécuter" est souvent le moyen le plus rapide. Les icônes de raccourcis sur le bureau sont également un moyen rapide mais vous devez créer un raccourci pour toutes les applications et vous pouvez alors avoir des dizaines d'icônes.

Les applications les plus adaptées à l'utilisation de la ligne de commande RUN sont celles qui se trouvent dans la variable d'environnement PATH. Rendez vous sur **H** [cette page](http://vlaurie.com/computers2/Articles/environment.htm) pour plus de détails sur le "path"). La variable d'environnement "PATH" représente un ensemble de dossiers dont les noms n'auront pas besoin d'être indiqués lors de la saisie d'une commande. La variable "PATH" inclut par défaut *\Windows\ et \Windows\system32\* . Beaucoup d'accessoires standard de Windows se trouvent dans ces dossiers et peuven être ouverts en entrant simplement le nom de l'exécutable. Des commandes que j'utilise couramment sont l'éditeur de Registre (regedit) et **[l'utilitaire](http://vlaurie.com/computers2/Articles/msconfig.htm) [de configuration système](http://vlaurie.com/computers2/Articles/msconfig.htm)** (msconfig). Remarquez qu'aucun de ces outils système fréquemment utilisés n'a d'icône dans **Démarrer->Tous les programmes**. La fenêtre "Exécuter" est le moyen standard pour y accéder.

Vous trouverez ci-dessous une liste de quelques applications qui peuvent être lancées depuis la fenêtre "Exécuter".

Copyright traduction ©2009 Thomas Garcia. Aucune reproduction, même partielle, ne peut être faite de cette traduction et de l'ensemble de son contenu : textes, documents, images, etc sans l'autorisation expresse de l'auteur. Sinon vous encourez selon la loi jusqu'à 3 ans de prison et jusqu'à 300 000 Euros de dommages et intérets. Copyright site web original : Victor Laurie <http://windows.developpez.com/cours/ligne-commande/>

- 25 -

#### Quelques applications pour la fenêtre "Exécuter"

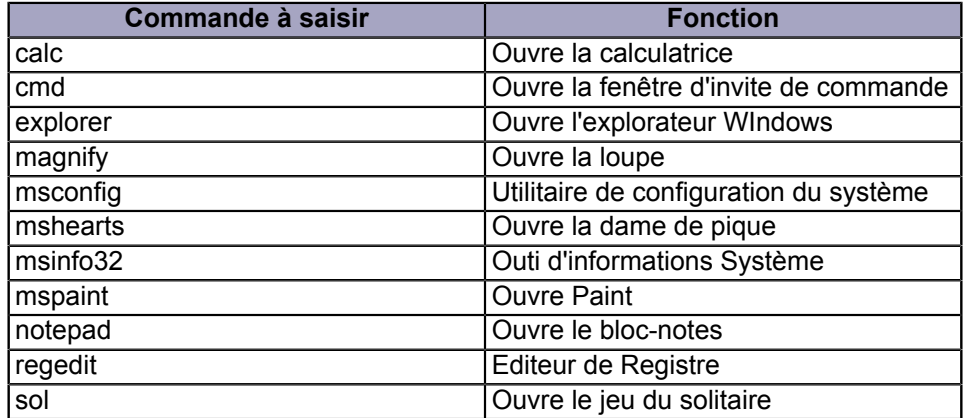

Les programmes qui ne sont pas dans le "path" doivent être appelés par leur chemin complet (dossier racine et tous les sous-dossiers). Il n'est pas nécessaire de saisir les noms de chemins longs puisque un bouton "Parcourir" est disponible sur la fenêtre. C'est un moyen de rechercher les fichiers qui vous interessent et d'y accéder directement sans avoir à taper. Si vous le souhaitez, vous pouvez ajouter les chemins des programmes que vous utilisez souvent en utilisant les méthodes décrites dans **[ce paragraphe](#page-22-1)**.

## <span id="page-25-0"></span>VII-B-1 - Ouvrir les consoles de gestion

Les **H** [consoles de gestion](http://vlaurie.com/computers2/Articles/mmc.htm) sont des fonctions qu'il est pratique de lancer via la fenêtre "Exécuter". Par exemple, le **[défragmenteur de disque](http://vlaurie.com/computers2/Articles/xpdefrag.htm)** peut être ouvert en saissant "dfrg.msc" Je trouve cet accès beaucoup plus facile que par les autres moyens (qui nécessitent plusieurs étapes). Le tableau ci-dessous détaille une liste de nom de fichier pour ouvrir divers services. Une liste plus complète est disponible **[sur cette page](http://vlaurie.com/computers2/Articles/mmc.htm)**.

Commandes pour quelques Consoles de Gestion (extension .msc obligatoire)

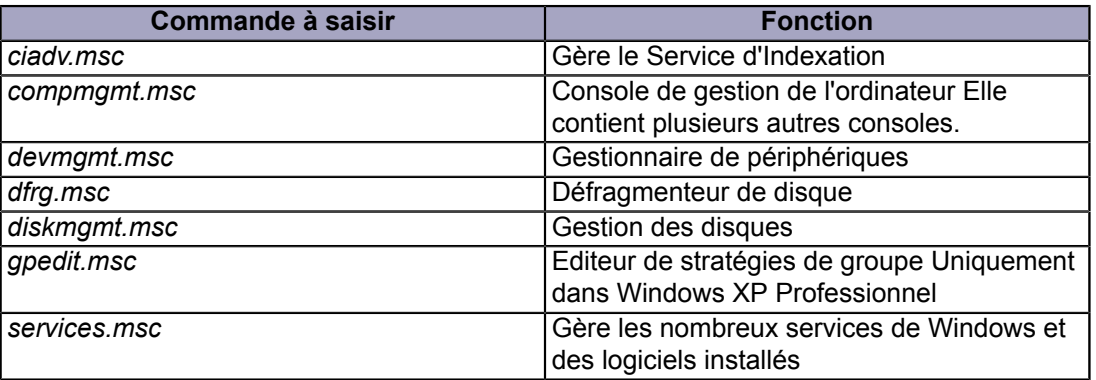

## <span id="page-25-1"></span>VII-B-2 - Ouvrir les éléments du panneau de configuration

Il est également possible d'utiliser **Exécuter** pour ouvrir les éléments qui apparaissent dans le *Panneau de Configuration* Une description complète des raccourcis du Panneau de configuration est disponible **\*** [sur cette page](http://vlaurie.com/computers2/Articles/control.htm). Par exemple, "main.cpl" lance la fenêtre de propriétés de la souris.

## <span id="page-25-2"></span>VII-B-3 - Rundll32.exe

Il y a un certain nombre de commandes utilisant Rundll32.exe qui peuvent être entrées dans **Démarrer->Exécuter** Une description complète peut être **x** [consultée ici](http://vlaurie.com/computers2/Articles/rundll32.htm).

- 26 -

## <span id="page-26-0"></span>VII-C - Ouvrir des dossiers dans "Exécuter"

Les fichiers mais aussi les dossiers peuvent être ouverts depuis la fenêtre "Exécuter". Les dossiers concernés sont ceux inclus dans le "path". Exemple : les dossiers contenus dans *\Windows* et *\Windows\system32\* comme les dossiers **[Fonts](http://vlaurie.com/computers2/Articles/fonts.htm)** et "Drivers". Les dossiers qui se trouvent dans *\Documents and Settings\{Utilisateur}\* peuvent également être ouverts via "Exécuter". Par exemple le dossier **[SendTo](http://vlaurie.com/computers2/Articles/right2.htm)** (en un seul mot). Il est pratique d'utiliser "Exécuter" pour ouvrir ce dossier afin de le modifier. Cela permet de rajouter facilement des fonctions au menu contextuel "Envoyer vers...". ( **[Voir cette page](http://vlaurie.com/computers2/Articles/right2.htm)**). Un autre exemple est le dossier *Cookies*.

*Remarque pour Windows Vista : certains dossiers système comme SendTo et Cookies ne sont pas accessibles directement dans Vista. Consultez la [page sur les commandes Shell](#page-111-0).*

Il y a également quelques raccourcis intéressants vers les dossiers qu'il peut être utile de connaitre. Taper backslash (\) dans la fenêtre "Exécuter" et faire [Entree] vous amènera dans le dossier racine, il s'agit en général du dossir C:. Si vous entrez un point (.), l'explorateur s'ouvrira sur le dossier *\Documents and Settings\{Utilisateur Courant}\* dans Windows XP (ou *Utilisateurs\{Utilisateur Courant}* dans Vista). Si vous entrez deux points (..) l'explorateur ouvrira *\Document ands Settings\* (ou *Utilisateurs* dans Vista).

## <span id="page-26-1"></span>VII-D - Glisser-Déplacer des dossiers et des fichiers dans la fenêtre "exécuter".

Si la fenêtre "Exécuter" est ouverte (et que la ligne est vide) des dossiers ou des fichiers peuvent être déposés (par Glisser-Déplacer) depuis un dossier ouvert. Le chemin complet de l'élément déposé sera alors inséré sur la ligne. Si vous appuyez sur "Ok" ou tapez sur [Entrée] l'élément va s'ouvrir. Bien qu'en général cette fonctionnalité ne présente aucun avantage, elle peut être utile pour ceux qui ont des problèmes pour double-cliquer avec la souris.

## <span id="page-26-2"></span>VII-E - Ajouter des applications au "path"

Pour pouvoir lancer un programme simplement par son nom, il faut placer le chemin de ce programme dans le PATH. Pour savoir comment ajouter des dossiers au PATH, **[regarder cette page](http://vlaurie.com/computers2/Articles/environment.htm)**

Vous pouvez aussi modifier le registre pour lui indiquer explicitement les emplacements de vos exécutables favoris. La clé qui gère cela est :

HKEY\_LOCAL\_MACHINE\Software\Microsoft\Windows\CurrentVersion\AppPaths

- 1 Créez une nouvelle sous-clé portant le nom de l'exécutable que vous voulez ajouter au path. *Par exemple* : *HKEY\_LOCAL\_MACHINE\Software\Microsoft\Windows\CurrentVersion\AppPaths\unFichier.exe*
- 2 Dans cette nouvelle clé, ajouter une valeur chaine appelée "Path" contenant le chemin vers l'exécutable. *Par exemple* : *C:\Program files\repertoireDuProgramme\*
- 3 La nouvelle clé contiendra par défaut une variable vide (Default). Editez-la pour y placer l'emplacement complet du programme exécutable. *Par exemple* : *C:\Program files\repertoireDuProgramme\unFichier.exe*

Vous pouvez maintenant entrer directement "unFichier.exe" dans la fenêtre "Exécuter" pour lancer le programme. Vous pouvez voir un exemple de clés du registre dans l'image ci-dessous. J'ai ajouté un jeu d'échec avec l'exécutable "winchen.exe" dans le PATH.

Un certain nombre de programme sont normalement déjà présents dans votre système. Beaucoup d'applications s'y insèrent elles-même lorsqu'elles s'installent. Les composants de Microsoft Office en sont un bon exemple. Il suffit par exemple de saisir "winword" dans "Exécuter" pour ouvrir Microsoft Word ou "excel" pour lancer Microsoft Excel.

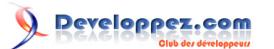

La ligne de commande Windows et les fichiers batch par [Victor Laurie](http://vlaurie.com/) - [Thomas Garcia](http://www.developpez.net/forums/u93539/shawn12/)

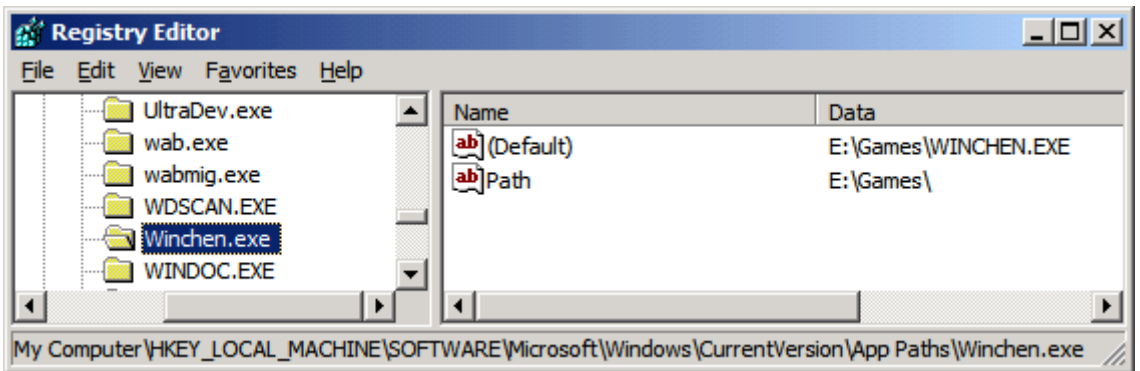

## <span id="page-27-0"></span>VII-F - Applications Internet

Si vous êtes connecté à Internet et que vous entrez une URL dans la fenêtre "Exécuter", Internet Explorer (ou le navigateur par défaut) s'ouvrira sur le site web choisi. Le bouton "Parcourir" peut être utilisé pour naviguer dans le dossier "Favoris". Vous pouvez alors cliquer sur un lien. (Assurez vous que la boite de dialogue "Parcourir" a bien le type de fichier "Tous les fichiers" sélectionné. Vous pouvez aussi écrire un email en entrant "mailto:quelquun@quelquepart.com". Cela va ouvrir l'éditeur d'email avec l'adresse que vous avez entrée dans le champ destinataire. Si vous utilisez un autre client e-mail que Microsoft Outlook Express, celui-ci doit être associé avec la fonction "mailto". La plupart des clients e-mail le font automatiquement lorsqu'ils sont installés. (D'après ce que je sais, cela ne marche pas avec AOL).

Une recherche sur Google est possible grâce à une commande simple. Saisissez "www.google.com/search?q=%1" dans la fenêtre "Exécuter", où %1 est le terme que vous recherchez. Vous pouvez rechercher plusieurs mots en utilisant le signe plus (+). Essayez par exemple "www.google.com/search?q=registre+windows" (sans les guillemets).

## <span id="page-27-1"></span>VII-G - Comparaison entre la fenêtre "Exécuter" et l'invite de commande

Bien qu'une grande partie des commande puisse être utilisée à la fois dans l'invite de commande et dans la fenêtre "Exécuter", certaines d'entre elles ne fonctionnent que dans l'une ou dans l'autre. Les commandes intégrées à l'interpréteur de commande ne peuvent pas être appelées dans la fenêtre "Exécuter" sans appeler auparavant *cmd.exe*. Ces commandes sont **[listées ici](#page-6-0)**. Elles incluent les commandes comme "dir" et "del". Certaines fonctions spéciales de la fenêtre "Exécuter" comme l'ouverture directe de dossiers ou de raccourcis Internet (décrites précédemment) ne fonctionnent pas dans l'invite de commande (à moins d'être précédées de la **[commande "start"](#page-109-2)**.

#### <span id="page-27-2"></span>VII-H - Accèder à la console de commande depuis la fenêtre "Exécuter"

L'interpréteur de commande peut être appelé dpuis la fenêtre "Exécuter" en entrant

cmd /c une\_commande

Avec le commutateur "/c", *une\_commande* va être lancée puis la console de commande va se fermer. Si vous souhaitez que la console reste ouverte, utilisez le commutateur "/k". Exemple :

cmd /k une\_commande

## <span id="page-27-3"></span>VII-I - La fenêtre "Exécuter" dans Vista

Le menu *Démarrer* de Vista n'affiche pas l'élément *Exécuter* par défaut. La plupart des fonctions de *Exécuter* peuvent être utilisées dans la nouvelle barre "Rechercher" en bas du menu *Démarrer* de Vista mais j'aime encore utiliser

- 28 -

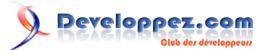

"Exécuter" de temps en temps. Vous pouvez ouvrir la fenêtre *Exécuter* temporairement en utilisant le raccourci clavier *[Windows] + [R]* Pour remetttre *Exécuter* dans le menu *Démarrer* :

- 1 Faites un clic-droit sur le menu *Démarrer* et cliquez sur "Propriétés"
- 2 Sélectionnez l'onglet "Menu Démarrer" puis cliquez sur "Personnaliser..."<br>3 Cochez la case "Commande Exécuter"
- 3 Cochez la case "Commande Exécuter"

## <span id="page-29-0"></span>VIII - Gestion des fichiers à partir de la ligne de commande - Assoc et Ftype

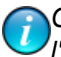

*Ce chapitre est une traduction de la page <http://commandwindows.com/assoc.htm> dont l'auteur original est Victor Laurie.*

Windows est fourni avec plusieurs outils en ligne de commande permettant de gérer les fichiers. Les fonctionnalités et applications de Assoc et Ftype sont décrites ici.

#### <span id="page-29-1"></span>VIII-A - Introduction

Avant de commencer l'explication des outils, je vais vous expliquer rapidement quelques bases sur la manière dont Windows gère les fichiers. (Vous trouverez plus de détails sur **E** [cet autre site](http://vlaurie.com/computers2/extensions1.htm)). L'une des propriétés les plus basiques d'un fichier est son *type*. Chaque type de fichier est associé à un ensemble d'actions qui peuvent lui être appliquées. Le logiciel qui est sélectionné pour effectuer ces actions avec les fichiers d'un certain type est dit "associé" au type de fichier. Il peut y avoir plusieurs actions possibles et différents logiciels peuvent être utilisés pour chaque action. Cet ensemble de logiciels constituent les *associations de programmes* pour un type de fichier donné. L'*extension* d'un fichier indique à l'ordinateur de quel type est le fichier et ce qui doit être fait quand le fichier est ouvert, double-cliqué ou invoqué d'une manière ou d'une autre. Microsoft utilise également le mot "associé" pour désigner l'association entre un type de fichier particulier et une extension. Toutes ces informations sont stockées dans la base de registre et peuvent être modifiées de plusieurs façons. Les méthodes utilisant l'interface graphique sont décrites sur **[un](http://vlaurie.com/computers2/extensions1.htm) [autre site](http://vlaurie.com/computers2/extensions1.htm)**. Nous allons voir ici comment faire cela en ligne de commande.

<span id="page-29-2"></span>VIII-B - Gestion des types de fichiers et des extensions avec la commande "assoc"

Cet outil est très utile pour gérer les relations ou associations entre les extensions et les types de fichiers. La syntaxe est :

assoc [.ext[=[Type du fichier]]]

Si vous saisissez la commande "assoc" seule, vous obtiendrez la liste des types de fichiers associés aux extensions enregistrées sur le système. La liste peut être longue donc il vaut mieux rediriger la sortie vers un fichier ou utiliser la commande "more" pour afficher une page après l'autre :

```
assoc > liste.txt
\Omegaassoc | more
```
Par exemple, pour afficher le type de fichier associé à l'extension *.txt*, tapez la commande suivante :

assoc .txt

Pour supprimer l'association entre un type de fichier et une extension *.xyz* (à utiliser avec précaution), entrez :

assoc .xyz=

Une autre utilisation est d'associer une extension donnée avec un certain type de fichier. Par exemple, pour associer l'extension *.log* avec le type *txtfile*, utilisez

assoc .log=txtfile

- 30 -

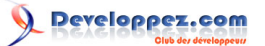

Remarquez que plusieurs extensions peuvent être associées à un type de fichier. Par exemple, le type de fichier "jpegfile" est associé aux deux extensions *.jpg* et *.jpeg*. Sachez aussi qu'il est possible de créer sa propre extension de fichier et de l'associer à un type de fichier.

Pour une référence sur *assoc* consultez **H** [ceci](http://www.microsoft.com/resources/documentation/windows/xp/all/proddocs/en-us/assoc.mspx?mfr=true) ou le centre d'aide et de support de Windows. Vous pouvez aussi utiliser la commande :

assoc /?

## <span id="page-30-0"></span>VIII-C - Gérer les types de fichier et les associations de programmes avec la commande "ftype"

Comme je l'ai mentionné précédemment, à chaque type de fichier est associé un ensemble d'opérations et de logiciels correspondants. En particulier, tous les types de fichiers actifs possèdent une action nommée "Open" qui est l'action par défaut. Il s'agit de l'action qui est appelé quand vous double-cliquez sur un fichier possédant l'extension associée au type de fichier. Il peut y avoir d'autres actions (listées dans le menu contextuel) mais *ftype* gère uniquement "Open". L'action Open est définie par une chaine de caractère qui indique le chemin complet vers le fichier exécutable qui va gérer le fichier et tous les paramètres qui doivent être passés à cet exécutable. La syntaxe de *ftype* est :

#### ftype [typeFichier[=[commandeOuverture]]]

En utilisant la commande ftype seule, vous obtiendrez la liste des types ayant une commande d'ouverture. Celle-ci sera également affichée. Cette liste peut être très longue donc il vaut mieux rediriger la sortie vers un fichier ou utiliser un "pipe" vers la commande "more". Cette liste peut être particulièrement utile pour savoir quels sont les programmes utilisés pour ouvrir les différents fichiers.

Si un type de fichier est spécifié, alors la commande pour ce type sera affichée. Prenons par exemple le type de fichier "txtfile" (fichier texte), si vous saisissez :

#### ftype txtfile

vous obtiendrez en retour

txtfile=%SystemRoot%\system32\NOTEPAD.EXE %1

Cela indique que le fichier exécutable qui ouvre les fichiers textes est *notepad.exe* situé dans le répertoire **\Windows \system32\** (La variable d'environment %SystemRoot% permet d'indiquer le répertoire de Windows). Remarquez la présence du paramètre %1. Ce paramêtre est nécessaire car la commande d'ouverture a besoin du nom du fichier à ouvrir. Le paramètre %1 représente le nom du fichier. Cette commande peut être utile quand vous voulez savoir quel programme ouvre un type de fichier particulier.

Si vous désirez changer la *commande d'ouverture* pour utiliser Wordpad à la place du bloc-notes, la commande sera :

ftype txtfile="G:\Program Files\Windows NT\Accessories\wordpad.exe" "%1"

(l'emplacement de Wordpad peut être différent d'un ordinateur à un autre. Il s'agit ici d'un simple exemple d'illustration). Remarquez que j'utilise des guillemets pour entourer le chemin car il contient des espaces. Bien qu'il soit plus facile de changer les associations de programme par l'explorateur Windows via **Outils-Options des dossiers** , la méthode utilisant la ligne de commande que je viens de vous décrire peut également être utile, en particulier dans les fichiers batch.

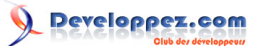

La ligne de commande Windows et les fichiers batch par [Victor Laurie](http://vlaurie.com/) - [Thomas Garcia](http://www.developpez.net/forums/u93539/shawn12/)

## <span id="page-31-0"></span>IX - Xcopy et ses applications

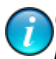

*Ce chapitre est une traduction de la page <http://commandwindows.com/xcopy.htm> dont l'auteur original est Victor Laurie.*

Ce paragraphe détaille la syntaxe et l'utilisation de la commande "Xcopy".

De toutes les commandes exécutables en ligne de commande, Xcopy est l'une des plus utiles pour la plupart des utilisateurs de PC domestiques. Elle fournit une méthode puissante pour copier et sauvegarder des fichiers et des répertoires.

## <span id="page-31-1"></span>IX-A - Syntaxe de la commande Xcopy

Xcopy possède un grand nombre d'options ce qui rend cette commande très flexible. Voici la syntaxe de la commande :

```
XCOPY source [destination] [/A | /M] [/D[:date]] [/P] [/S [/E]] [/V] [/W] [/C] [/I] [/Q] [/F] [/L] [/G]
J/H] J/R]
 [/T] [/U] [/K] [/N] [/O] [/X] [/Y] [/-Y] [/Z] [/EXCLUDE:fichier1[+fichier2][+fichier3]...]
```
Les options sont indiquées en majuscules mais la casse n'est pas importante. Vous trouverez une description des différents paramètres dans le tableau I. Dans Windows Vista, il y a un commutateur supplémentaire : "/B". Cette option permet de copier un lien symbolique lui-même plutôt que la cible du lien.

#### **Tableau I. Descriptions des options de la commande Xcopy**

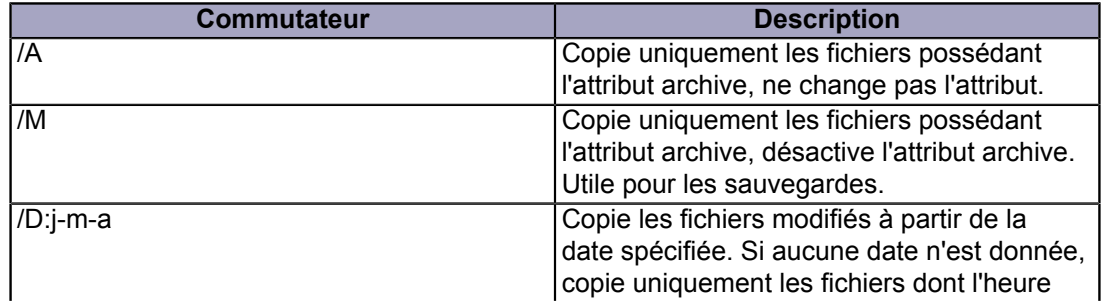

- 32 -

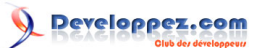

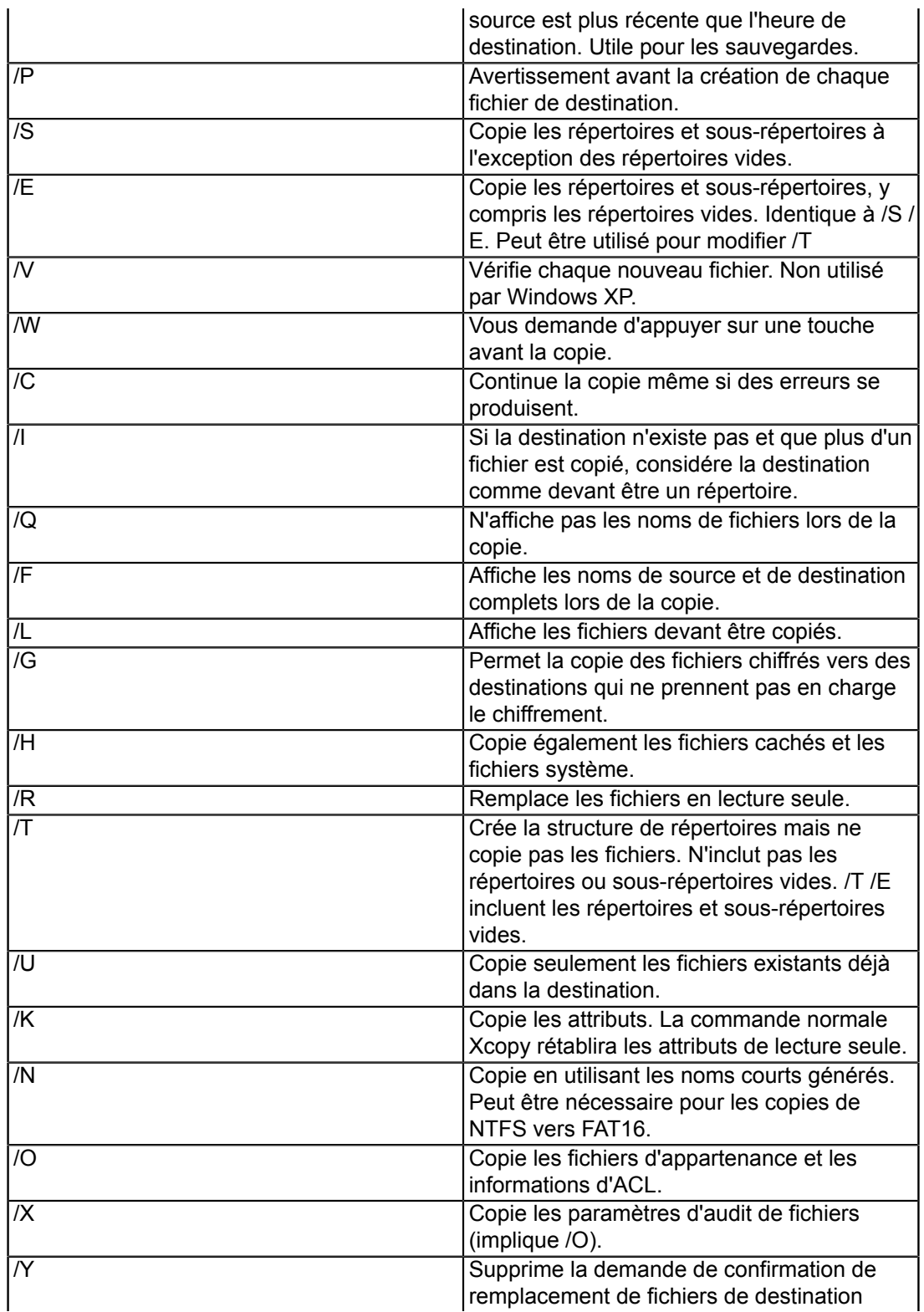

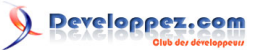

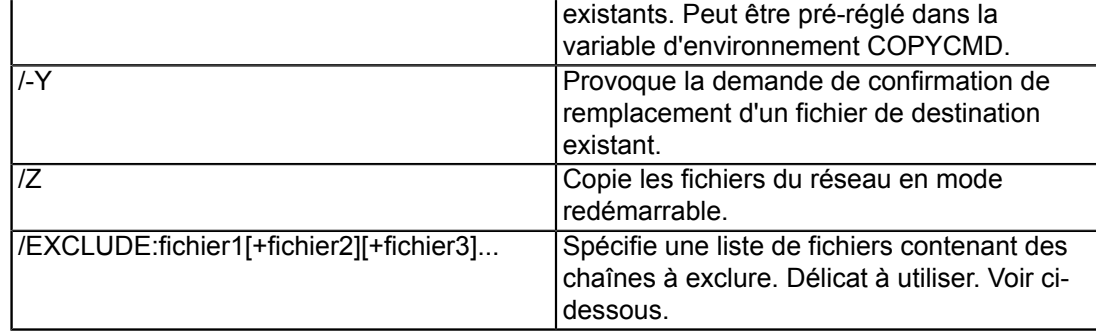

## <span id="page-33-0"></span>IX-B - Applications de Xcopy

Xcopy fournit un excellent outil pour sauvegarder les dossiers sélectionnés. Avec les options appropriées, une multitude de scénarios de sauvegarde peuvent être créés. Il est par exemple possible de configurer un script de sauvegarde copiant uniquement les fichiers qui ont été modifiés. Voici un exemple de commande :

xcopy C:\unDossier E:\dossierSauvegarde /D /E /C /R /H /I /K /Y

Cette commande va copier les fichiers cachés et en lecture seule et créer le dossier de destination et les sousdossiers s'ils n'existent pas.

L'exemple suivant montre comment utiliser un joker; il permet de sélectionner des fichiers d'un certain type et de les copier dans un emplacement. La commande

xcopy  $C:\$ , mp3 E:\dossierMP3 /S /I /C > E:\listeMP3.txt

va récupérer tous les MP3 du disque C: et les copier dans le répertoire dossierMP3 du disque E:. Elle crée également une liste des fichiers copiés et l'enregistre sur le disque E: (E:\listeMP3.txt). Cette simple commande préserve la structure des sous-répertoires. Si vous le souhaitez, un script plus complexe peut être écrit pour placer tous les fichiers MP3 dans un dossier sans aucun sous-répertoire.

#### <span id="page-33-1"></span>IX-C - Exclure des fichiers et dossiers.

Une fonctionnalité utile de Xcopy est la possibilité d'exclure certains fichiers et/ou répertoires lors de la copie à l'aide du commutateur "/Exclude". Tous les noms contenant une chaine de caractères donnée peuvent être exclus. Malheureusement, **[la description de Microsoft](http://www.microsoft.com/resources/documentation/windows/xp/all/proddocs/en-us/xcopy.mspx?mfr=true)** sur cette option n'est pas un modèle de clarté ni d'exactitude. En fait, les discussions sur Internet à ce sujet indiquent qu'il existe une confusion considérable sur la manière d'utiliser cette fonction. J'expère que la liste ci-dessous vous aidera à mieux comprendre comment l'utiliser.

- Les chaines de caractères pour l'exclusion ne sont pas entrées directement en paramètre de la commande.
- L'entrée attendue par le commutateur est un ou plusieurs fichiers textes qui listent les chaînes de caractères à exclure.
- Le format de l'option est : */Exclude:{chemin}liste\_des\_exclusions.txt*. Remarquez la présence du deux-points (:) entre Exclude et le nom du fichier. Bien que vous puissiez utiliser plusieurs fichiers pour l'exclusion, il est préférable de n'en utiliser qu'un si possible.
- Les noms de fichiers ne peuvent pas contenir d'espaces. Il n'est pas possible d'utiliser des guillemets.
- Soyez prudents avec les chemins. Rappelez-vous que les opérations sont effectuées à partir du répertoire courant dans l'invite de commande. Je vous conseille de placer la liste d'exclusion dans le répertoire le plus haut des répertoires à copier et d'ouvrir l'invite de commande dans le répertoire juste au dessus de celui à copier. (**[Rendez-vous ici](#page-15-0)** si vous ne savez pas comment ouvrir l'invite de commande à un emplacement précis). Les différents chemins relatifs seront alors simples. Si vous utilisez l'invite de commande depuis l'emplacement par défaut, cela risque d'être compliqué.

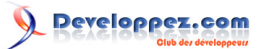

- La liste d'exclusion doit contenir une chaîne de caractères d'exclusion par ligne. Les jokers ne peuvent pas être utilisés et ne fonctionnent pas. Si vous souhaitez exclure tous les fichiers dont le nom contient ABC, placez simplement ABC dans une ligne du fichier d'exclusion. Si vous utilisez le commutateur "/S", le fichier d'exclusion s'appliquera aux sous-répertoires ainsi qu'au répertoire principal.
- Pour exclure un sous-répertoire particulier, indiquez son nom dans le fichier d'exclusion avec un backslash avant et après son nom. *Par exemple* : *\dossier\_a\_exclure\*
- Utilisez un éditeur de texte pour créer le fichier d'exclusion. N'utilisez pas Microsoft Word ou un autre traitement de texte à moins que vous ne fassiez attention à bien créer des fichiers textes purs. Utilisez l'encodage ANSI. Quand j'ai essayé d'utiliser UTF-8, le fichier n'a pas fonctionné.

## <span id="page-34-0"></span>IX-D - Codes retour de Xcopy

Beaucoup de commandes renvoient un code en fin d'exécution pour indiquer le statut de la commande. La liste des codes de sortie pour Xcopy est donnée dans le tableau II. Les codes d'erreurs peuvent être utiles dans les fichiers batch quand ils sont utilisés avec des **[instructions if](#page-92-0)**.

#### **Tableau II. Codes retour de Xcopy**

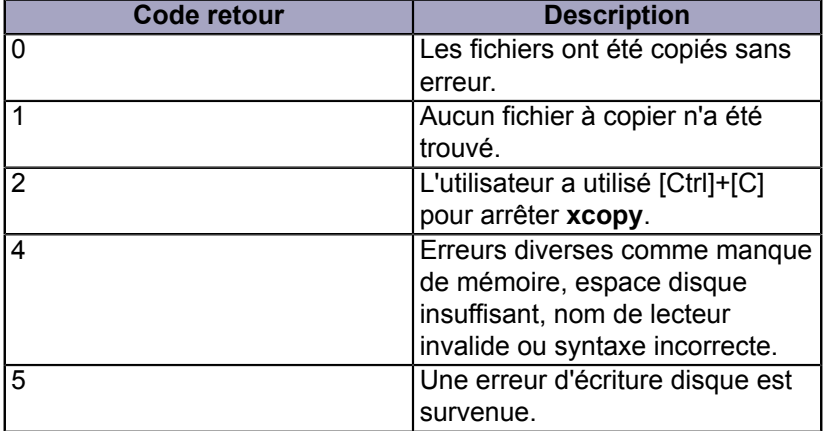

## <span id="page-35-0"></span>X - Les commandes réseau "net" dans Windows XP

*Ce chapitre est une traduction de la page <http://commandwindows.com/netservices.htm> dont l'auteur original est Victor Laurie.*

Un grand nombre de commandes commençant par "net" est disponible dans Windows XP Professionnel. Ces commandes sont listées dans ce chapitre.

## <span id="page-35-1"></span>X-A - Les commandes "net"

La suite de commandes réseau "net" est décrite dans *l'aide de Windows et le Centre de Support*. Utilisez "net services" pour obtenir la liste des services et leur syntaxe d'utilisation. Vous pouvez aussi voir la liste des commandes "net" disponibles en tapant "net /?" dans l'invite de commande. Pour de l'aide sur la syntaxe d'une commande, tapez "net help {commande}. Par exemple, pour de l'aide sur la commande *"net stop"*, tapez

net help stop

La liste des commandes et une brève description de chacune d'entre elles est donnée ci-dessous. Certaines de ces commandes sont des doublons de fonctions accessibles d'autres manières comme par exemple la **[suite Netsh](#page-40-0)** ou le **[contrôleur de services](#page-68-0)**.

- *Net accounts*  Met à jour la base de données des comptes utilisateurs et modifie les exigences pour le mot de passe pour tous les comptes.
- *Net computer*  Ajoute ou supprime des ordinateurs de la base de donnée du domaine.
- *Net config*  affiche une liste des services configurables.
- *Net continue*  Continue un service qui a été suspendu par *net pause*.
- *Net file*  Affiche les noms de tous les fichiers partagés ouverts sur un serveur.
- *Net group*  Ajoute, affiche ou modifie des groupes globaux dans un domaine.
- *Net help*  Fournit une liste des commandes réseau et les sujets sur lesquels vous pouvez obtenir de l'aide.
- *Net helpmsg*  Explique pourquoi une erreur est survenue et fournit des informations de résolution des problèmes.
- *Net localgroup* Ajoute, affiche ou modifie les groupes locaux.
- *Net name*  Ajoute ou supprime un nom de messagerie réseau.
- *Net pause*  Met en pause un service en cours d'exécution.
- *Net print*  Affiche des informations sur une file d'impression spécifiée, affiche des informations sur toutes les files d'impression hébergées par un serveur d'impression spécifié, affiche des informations sur un travail d'impression spécifié ou contrôle un travail d'impression spécifié.
- *Net send* Envoie un message à un ou plusieurs utilisateurs sur le réseau.
- *Net session* Liste ou déconnecte des sessions.
- *Net share* Affiche ou gère les imprimantes et répertoires partagés.
- *Net start* Liste ou démarre les services réseau.
- *Net statistics* Affiche des statistiques pour le service Station de Travail ou Serveur Local.
- *Net stop* Arrête des services.
- *Net time* Affiche ou synchronise le temps réseau.
- *Net use* Affiche ou gère les connexions à des systèmes distants.
- *Net user* Crée des comptes d'utilisateurs locaux.
- *Net view* Affiche les resources ou ordinateurs du réseau.

## <span id="page-35-2"></span>X-B - Commande Net User dans Windows Vista

Les comptes d'utilisateurs joue un rôle important dans Vista et "net user" fournit une méthode pour les gérer. Bien que les comptes d'utilisateurs peuvent être gérés de plusieurs manières via l'interface graphique, la ligne de commande peut être plus rapide et peut être utilisée dans les scripts.

- 36 -
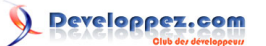

# <span id="page-36-0"></span>XI - Netstat

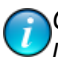

*Ce chapitre est une traduction de la page <http://commandwindows.com/netstat.htm> dont l'auteur original est Victor Laurie.*

Netstat est un outil utile pour vérifier les connexions réseau et Internet. Plusieurs utilisations pour les ordinateurs personnels sont décrites dans ce chapitre, nottamment la détection de connexions malveillantes.

### XI-A - Syntaxe et options

La syntaxe de la commande est :

```
netstat [-a] [-b] [-e] [-n] [-o] [-p proto] [-r] [-s] [-v] [intervalle]
```
Une brève description des options est donnée dans le tableau I ci-dessous. *Remarquez que les commutateurs de Netstat utilisent le symbole "-" au lieu du slash "/".*.

#### **Tableau I. Options de la commande Netstat**

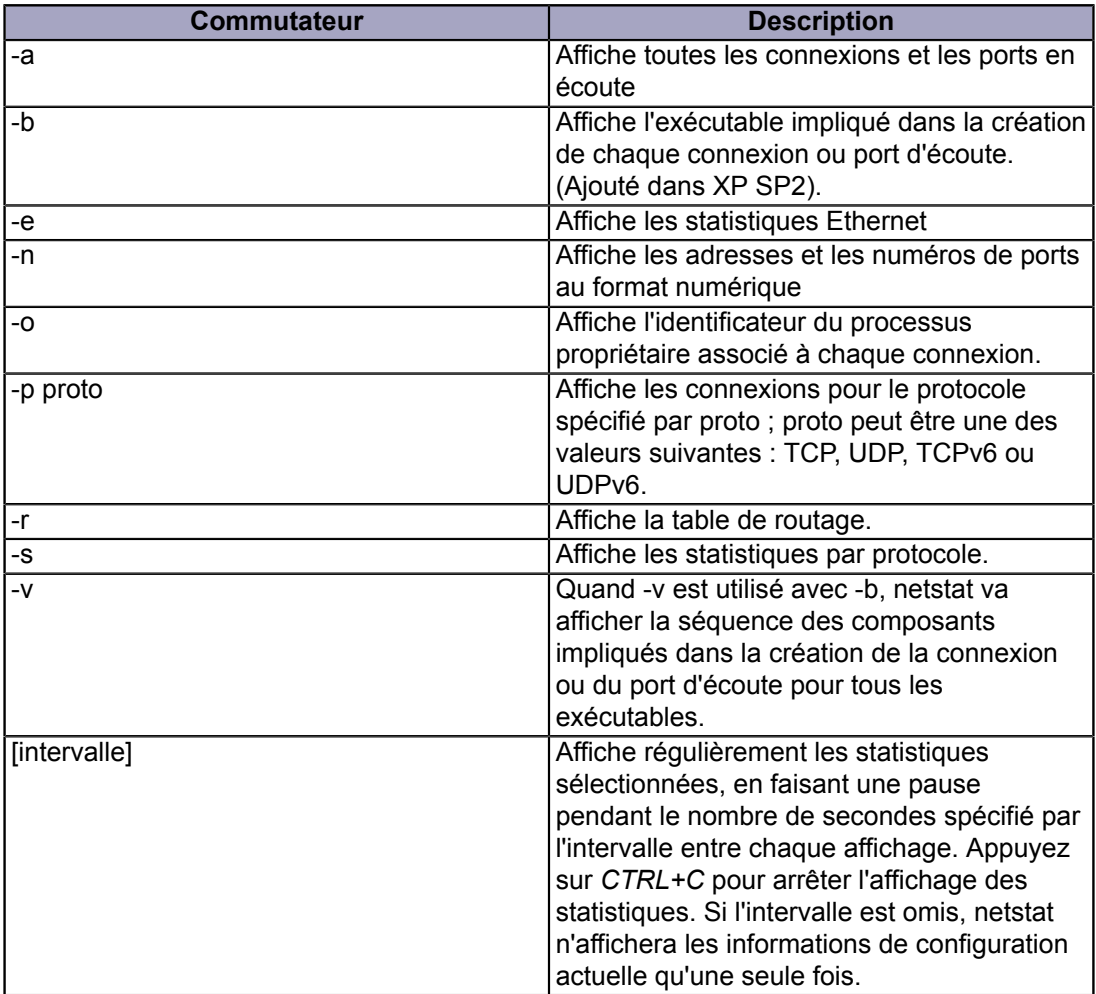

Copyright traduction ©2009 Thomas Garcia. Aucune reproduction, même partielle, ne peut être faite de cette traduction et de l'ensemble de son contenu : textes, documents, images, etc sans l'autorisation expresse de l'auteur. Sinon vous encourez selon la loi jusqu'à 3 ans de prison et jusqu'à 300 000 Euros de dommages et intérets. Copyright site web original : Victor Laurie <http://windows.developpez.com/cours/ligne-commande/>

- 37 -

## XI-B - Applications de Netstat

Netstat est l'un des nombreux outils en ligne de commande permettant de vérifier le fonctionnement d'un réseau. (**[Consultez cette page](#page-44-0)** pour plus d'informations sur les autres outils). Elle permet de vérifier si plusieurs éléments de TCP/IP fonctionnent et quelles sont les connexions établies. A partir de Windows XP SP2, une nouvelle option "- B" a été ajoutée. Elle permet de connaitre le fichier exécutable qui a ouvert une connexion. Cette nouvelle possibilité fournit un moyen de découvrir si un fichier malveillant utilise votre ordinateur de manière incorrecte en accédant à Internet. Il y a de nombreuses façons pour un administrateur système d'utiliser les options de Netstat, mais je vais vous donner deux exemples qui seront utiles à la majorité des utilisateurs de PC.

### XI-B-1 - Vérifier les connexions TCP/IP

Les connexions TCP et UDP ainsi que leurs adresses IP et port peuvent être obtenues en entrant la commande :

netstat -an

La figure 1 montre un exemple de résulat obtenu.

Figure 1. Exemple de résultat pour la commande "netstat -an"

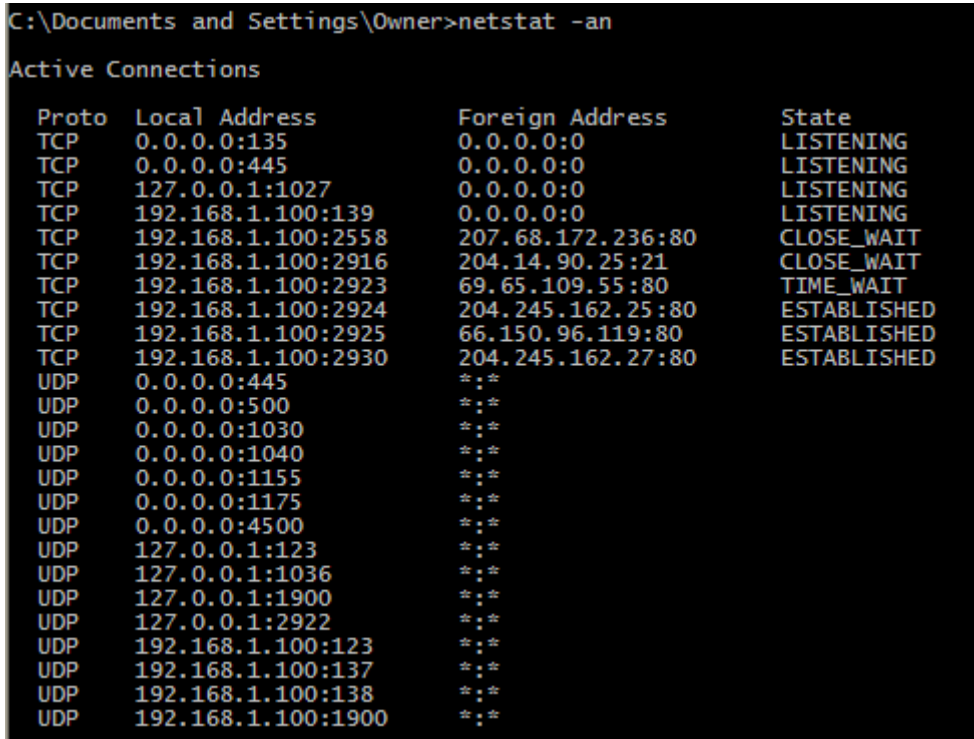

Les informations affichées sont le protocole, l'adresse locale, l'adresse distante et l'état de la connexion. Remarquez que de nombreuses adresses IP sont affichées avec le numéro de port. Les différents statuts de connexion sont décrits dans le tableau II.

#### **Tableau II. Description des diiférents statuts de connexion**

- 38 -

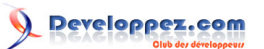

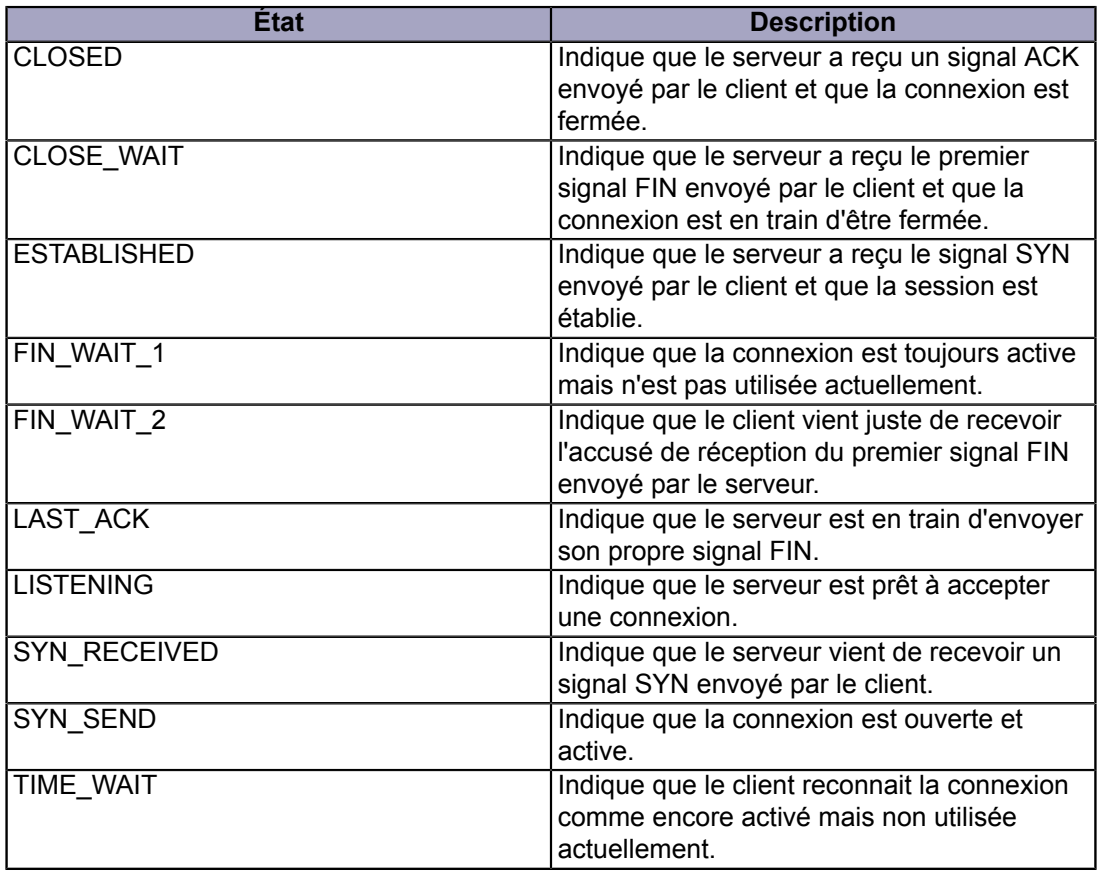

## XI-B-2 - Rechercher les programmes malveillants en regardant quels programmes ouvrent des connexions

Pour trouver quels sont les programmes qui établissent des connexions vers le monde extérieur, on peut utiliser la commande

netstat -b

Il est préférable d'effectuer cette vérification sur une certaine période de temps. Nous ajoutons donc un chiffre qui va indiquer à la commande de s'exécuter à intervalles fixes. Il est également préférable de conserver une trace écrite des connexions qui sont établies durant une certaine période de temps. La commande sera donc

#### netstat -b 5 >> C:\connexions.txt

Avec cette syntaxe, la commande va s'exécuter toutes les 5 secondes jusqu'à ce que l'utilisateur tape "*Ctrl+C*" (qui est la commande usuelle pour quitter). (Certains disent que cela peut entrainer une utilisation intensive du processeur de sorte que cela peut provoquer un ralentissement sur des machines "simple coeur" peu rapides. Mais cela n'était pas visible sur ma machine dual-core). La Figure 2 montre un exemple simple de résultat. Remarquez que le numéro de processus (PID) est affiché. Cette commande peut être combinée avec d'autres outils comme **[le gestionnaire de](http://vlaurie.com/computers2/Articles/taskman.htm) [tâches](http://vlaurie.com/computers2/Articles/taskman.htm)** pour analyser quels fichiers et processus sont actifs et essaient de se connecter à Internet.

Figure 2. Exemple de résultat pour la commande "netstat -b"

- 39 -

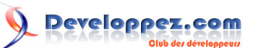

La ligne de commande Windows et les fichiers batch par [Victor Laurie](http://vlaurie.com/) - [Thomas Garcia](http://www.developpez.net/forums/u93539/shawn12/)

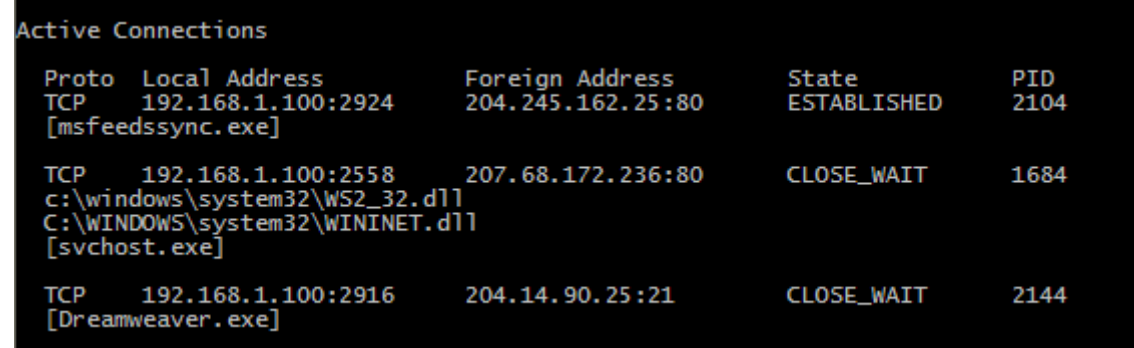

XI-B-3 - Programme batch pour vérifier les connexions et s'arrêter automatiquement

L'exemple précédent (contrôle des connexions avec "netstat -b") présente l'inconvénient de nécessiter un arrêt manuel (CTRL+C). Il est également possible d'utiliser un fichier batch qui s'exécute un certain nombre de fois à un intervalle donné et se termine automatiquement. Dans Windows XP on peut utiliser la commande "Sleep" provenant des **[outils Windows 2003 Serveur](#page-82-0)**. Voici un exemple de fichier batch :

```
@echo off
for /L \&X in (1,1,100) do (netstat -b >> C:\connexions.txt) & (sleep 5)
```
Cet exemple exécute 100 fois la commande *netstat* à 5 secondes d'intervalle.

### <span id="page-40-0"></span>XII - Netsh, la console des services Réseau

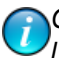

*Ce chapitre est une traduction de la page <http://commandwindows.com/netsh.htm> dont l'auteur original est Victor Laurie.*

Ce chapitre décrit la suite d'outils réseau en ligne de commande Netsh, avec sa propre console, qui est intégrée dans la plupart des systèmes Windows.

### XII-A - Introduction à Netsh

Comme de plus en plus d'utilisateurs configurent un réseau chez eux, ils se transforment *de fait* en administrateurs système. Les réseaux domestiques sont très bien mais ils nécessitent une certaine attention. Heureusement, Windows XP est fourni avec un grand assortiment d'outil en ligne de commande qui aident à maintenir votre réseau. Bien que certaines commandes soient très spécialisées et n'intéressent que les administrateurs de réseaux de taille importante, quelques outils peuvent être utiles pour les utilisateurs standards.

Certains peuvent se satisfaire des outils basiques comme *ping*, *ipconfig* et *netstat* (décrits sur **[une autre page](#page-44-0)**). Mais les utilisateurs plus aventureux pourront se pencher sur une suite complète d'outils puissants appelée *Netsh*. Cette suite est appelée depuis l'invite de commande standard mais possède sa propre interface (ou console) avec un grand nombre de sous-commandes. Je vais me concentrer ici sur les fonctionnalités de Netsh qui, je pense, peuvent être utiles à la plupart des utilisateurs. La suite netsh a de nombreuses applications et ceux qui souhaitent obtenir plus de détails peuvent consulter cette **[référence Microsoft](http://www.microsoft.com/resources/documentation/windows/xp/all/proddocs/en-us/netsh.mspx)**

On accède à la console de services réseaux en entrant "*netsh*" dans l'invite de commande. La console possède une structure hiérarchique avec des sous-consoles que Microsoft appelle "contextes". Du point de vue de l'utilisateur, cela veut simplement dire que les commandes sont entrées sous la forme d'une séquence de mots. La section suivante décrit les "contextes" les plus utiles pour les utilisateurs standard.

### XII-B - Le contexte "netsh diag"

Le contexte de diagnostic "diag" contient des outils utiles pour vérifier un réseau et tester différents composants et fonctions. Le tableau I liste les contextes et les sous-commandes qui présentent le plus d'interêt. Une liste complète et détaillée est donnée dans la **[référence Microsoft](http://www.microsoft.com/resources/documentation/windows/xp/all/proddocs/en-us/netsh_diag.mspx)**.

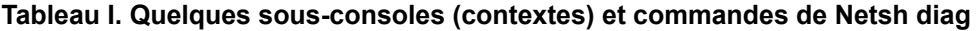

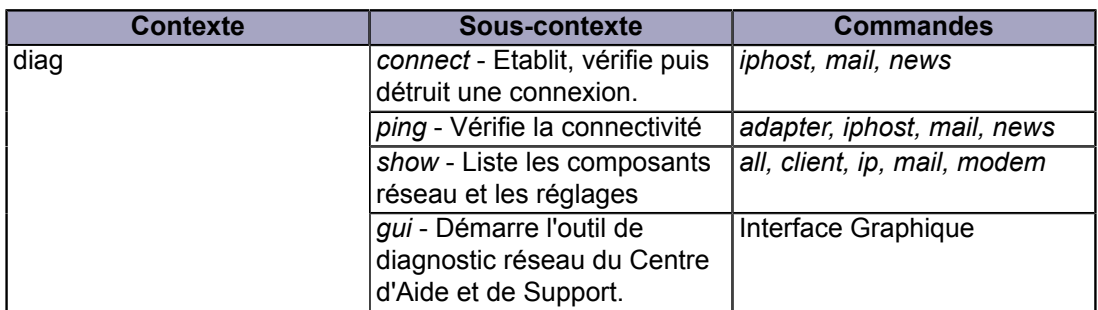

Cet ensemble de commandes fournit les moyens de tester quelques unes des fonctions les plus intéressantes pour la plupart des utilisateurs. Par exemple, vous pouvez tester si votre client email fonctionne ou vérifier vos réglages email avec la commande

netsh diag connect mail

Copyright traduction ©2009 Thomas Garcia. Aucune reproduction, même partielle, ne peut être faite de cette traduction et de l'ensemble de son contenu : textes, documents, images, etc sans l'autorisation expresse de l'auteur. Sinon vous encourez selon la loi jusqu'à 3 ans de prison et jusqu'à 300 000 Euros de dommages et intérets. Copyright site web original : Victor Laurie <http://windows.developpez.com/cours/ligne-commande/>

 $-41$ 

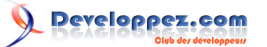

(Cela peut ne pas fonctionner pour certains clients email comme AOL). Un autre exemple est la liste des réglages importants avec

netsh diag show all

### XII-B-1 - L'interface graphique

Afin de simplifier les tâches de diagnostic, il est possible d'utiliser l'interface du Centre d'Aide et de support qui peut être appelée en tapant

netsh diag gui

Grâce à cette interface, vous pouvez effectuer de nombreux tests de diagnostic en une seule opération. La Figure 1 montre les fonctions disponibles.

Figure 1. Réglages pour l'interface graphique de Netsh diag

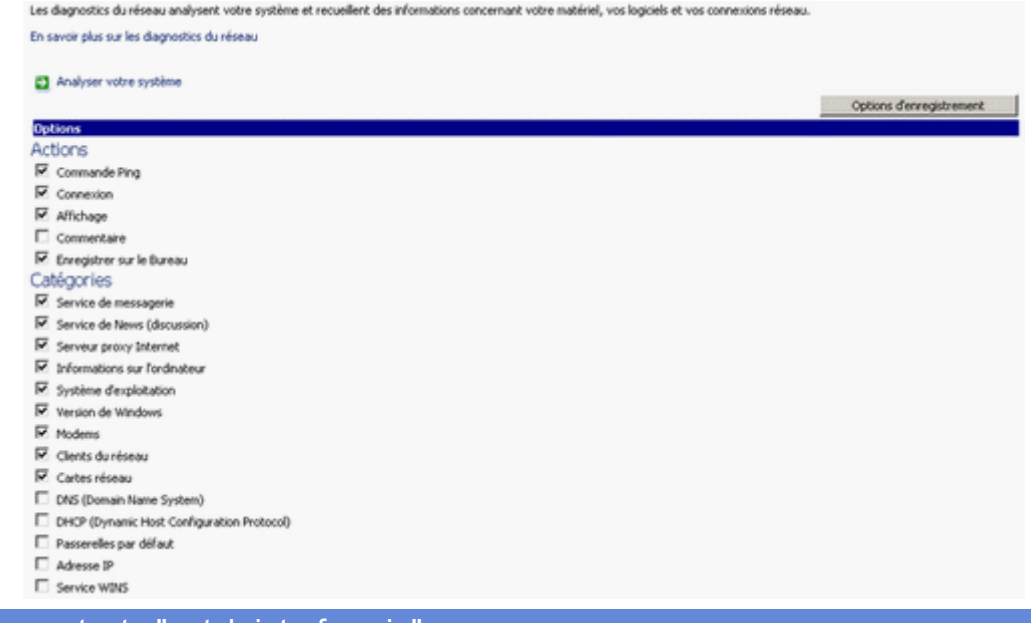

XII-B-2 - Le contexte "netsh interface ip"

Ce contexte contient des fonctions intéressantes pour tous les utilisateurs. Elle permet d'ajouter, supprimer, modifier et afficher les différentes adresses IP et les réglages TCP/IP. Le tableau II dresse la liste des différentes fonctions. Vous trouverez plus de détails et des fonctions supplémentaires dans cette **[référence Microsoft](http://www.microsoft.com/resources/documentation/windows/xp/all/proddocs/en-us/netsh_int_ip.mspx)**. Vous pouvez par exemple utiliser netsh pour afficher les réglages TCP/IP avec la commande

netsh interface ip show config

Vous obtiendrez la même chose en entrant

netsh int ip show config

#### **Tableau II. Quelques commandes pour "netsh interface ip"**

 $-42$ 

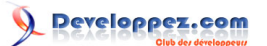

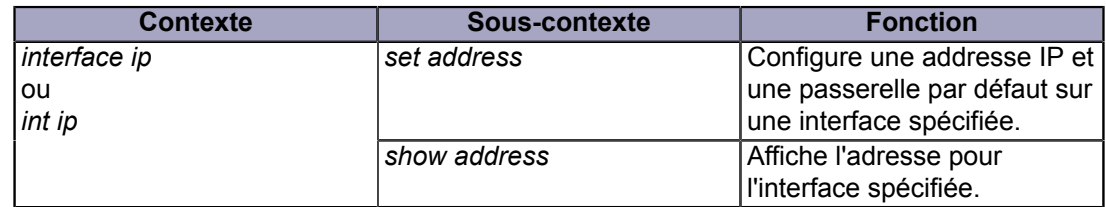

### XII-B-3 - Réinitialiser le protocole Internet (TCP/IP)

Un autre exemple de l'utilisation du contexte *Netsh Internet Ip* est la réinitialisation de TCP/IP. Ces réglages peuvent avoir été corrompus pour plusieurs raisons, notamment une infection de spyware. *Netsh* contient une commande qui va réinitialiser la pile TCP/IP aux réglages originaux qui existaient quand le système d'exploitation a été installé. Ces réglages ne sont peut-être pas les plus à jour pour votre système mais ils vont vous permettre de tout reconfigurer après une infection de spyware ou tout autre problème. Pour réinitialiser TCP/IP, il faut utiliser la commande

netsh int ip reset {fichierjournal}

Remarquez que vous devez indiquer le nom d'un fichier dans lequel sera placé le journal des actions. Ainsi, si le fichier journal est *C:\tcplog.txt*, la commande sera

netsh int ip reset C:\tcplog.txt

Une description détaillée de la réinstallation de TCP/IP est donnée dans cette **[référence Microsoft](http://support.microsoft.com/?kbid=299357)**. Consultez également le paragraphe Winsock ci-dessous.

#### XII-C - Le contexte "netsh winsock"

Le Service Pack 2 pour Windows XP inclut quelques ajouts à la suite Netsh. Ils sont **[décrits ici](http://www.microsoft.com/technet/prodtechnol/winxppro/maintain/sp2netwk.mspx)** et intègrent un nouvel outil pour réparer le socket réseau Windows ou "winsock". Désinstaller un spyware ou une application mal programmée peut corrompre les réglages winsock et entraîner une perte de la connectivité réseau. Il existe deux commandes pour gérer les réglages. Pour afficher une liste des différents services installés (LSP, BSP, NSP), utilisez

netsh winsock show catalog

Cette liste n'est pas très compréhensible pour les utilisateurs lambda mais elle peut être utile pour les utilisateurs plus expérimentés. Pour réinitialiser winsock à la configuration par défaut, utilisez

netsh winsock reset catalog

Notez bien que tous les programmes installés utilisant la connexion Internet peuvent être partiellement désactivés par cette action et devront être réinstallés. Cela peut être le cas des logiciels qui possèdent une fonctionnalité de mise à jour automatique et les programmes anti-virus qui utilisent des serveurs proxy. Par conséquent, cette commande devrait être utilisée uniquement pour des cas où le degré de corruption la rend nécessaire. Consultez **[cette référence](http://windowsxp.mvps.org/winsock.htm)** pour des méthodes alternatives.

## XII-D - Netsh Firewall Helper dans Windows XP SP2 (assistance pare-feu)

A la sortie du Service Pack 2, Microsoft a modifié le fonctionnement du pare-feu dans Windows XP. Ils ont également ajouté à Netsh la possibilité d'effetuer des configurations avancées du pare-feu grâce au nouveau contexte "netsh firewall" que Microft appelle le "Firewall Helper" (l'assitance pare-feu). **[Cet article de la base de connaissance](http://support.microsoft.com/default.aspx?kbid=875357)**

- 43 -

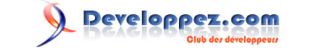

explique son utilisation pour résoudre les problème de pare-feu dans XP SP2. Microsoft indique qu'avec le Firewall Helper, vous pouvez maintenant :

- Configurer l'état standard du Pare-feu Windows. (Inactif, Activé et Activé sans exceptions.)
- Configurer les ports devant être ouverts.
- Configurer les ports pour permettre un accès global ou pour limiter l'accès au sous-réseau local.
- Définir les ports à ouvrir sur toutes les interfaces ou sur une interface spécifique.
- Configurer les options de connexion.
- Configurer les options de traitement du protocole ICMP.
- Ajouter ou supprimer des programmes dans la liste des exceptions.

La quantité de commandes possible est assez importante mais les deux principaux sous-contextes sont

netsh firewall set

et

netsh firewall show

Une liste des commandes possibles est disponible dans **[l'article de la base de connaissance](http://support.microsoft.com/default.aspx?kbid=875357)** précédemment mentionné.

### <span id="page-44-0"></span>XIII - TCP/IP et outils Réseau

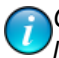

*Ce chapitre est une traduction de la page <http://commandwindows.com/tcpiputil.htm> dont l'auteur original est Victor Laurie.*

Windows XP possède un ensemble de commandes utiles pour configurer et tester les connexions Internet et LAN. Vous trouverez dans ce chapitre la description de quelques outils réseaux qui peuvent être utiles pour tous les utilisateurs d'ordinateurs personnels.

Il existe des dizaines d'outils pour le réseau dans Windows XP (Regardez par exemple cette **[référence de l'invite de](http://www.microsoft.com/resources/documentation/windows/xp/all/proddocs/en-us/ntcmds.mspx) [commande](http://www.microsoft.com/resources/documentation/windows/xp/all/proddocs/en-us/ntcmds.mspx)**). La plupart sont spécialisés et sont principalement intéressants pour les professionnels qui gèrent des grands réseaux. Beaucoup, cependant, sont en rapport avec Internet et certains d'entre eux peuvent être utiles pour les utilisateurs moyens. Les outils intéressants dont nous allons parler ici sont quelques utilitaires TCP/IP. (Allez **[sur](http://www.microsoft.com/resources/documentation/windows/xp/all/proddocs/en-us/tcpip_utils.mspx) [cette page](http://www.microsoft.com/resources/documentation/windows/xp/all/proddocs/en-us/tcpip_utils.mspx)** pour une liste complète). **[TCP/IP](http://www.webopedia.com/TERM/T/TCP_IP.html)** fait référence à un ensemble de protocoles utilisés pour les connexions Internet et dans beaucoup de réseaux. La description de TCP/IP n'a pas sa place dans ce chapitre mais plus de détails sont disponibles sur **[cette page](http://vlaurie.com/computers2/Articles/protocol.htm)**. Heureusement, il n'est pas nécessaire de comprendre les détails gores de TCP/IP pour pouvoir utiliser les outils expliqués ici.

Tous les outils sont exécutés en ouvrant une invite de commande et en saisissant la commande appropriée. Allez dans **Démarrer-Exécuter** et tapez "cmd" pour ouvrir une invite de commande.

### XIII-A - Outil de configuration IP de Windows (ipconfig)

L'outil de configuration IP (*ipconfig*) est l'équivalent en ligne de commande de l'accessoire "Winipcfg" qui existait dans Windows 9X/Me. Cet outil est utilisé pour afficher les valeurs de configuration réseau TCP/IP. Pour l'ouvrir, tapez

#### ipconfig

dans l'invite de commande. Si vous êtes directement connecté à Internet, vous allez ainsi obtenir votre adresse IP. (Pour une description de ce qu'est une IP, **[rendez vous ici](http://vlaurie.com/computers2/Articles/Name.htm)**. La figure ci-dessous montre le résultat pour une connexion haut-débit où l'IP est assignée automatiquement. Ici, l'IP est l'adresse temporaire de votre ordinateur sur l'Internet.

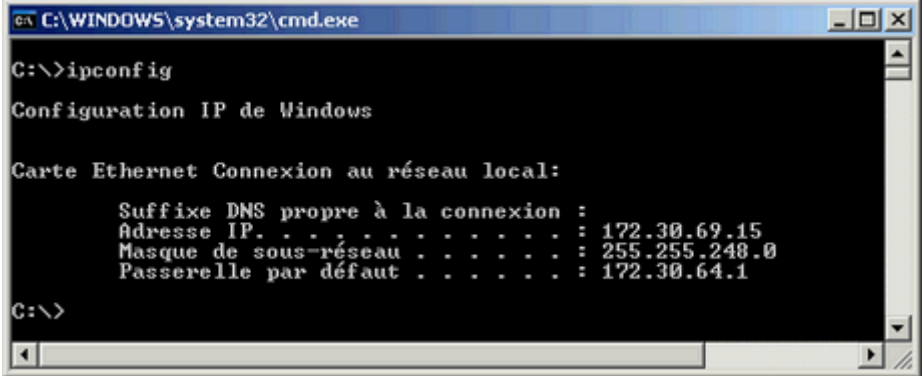

Si vous êtes dans un réseau local et que vous utilisez un routeur, l'information sera différente. Vous n'obtiendrez pas l'IP correspondant à l'adresse réseau sur l'Internet. (Pour obtenir l'IP visible sur Internet, rendez vous sur un site comme **[DSL Reports Whois](http://www.dslreports.com/whois)**). L'IP obtenu par ipconfig sera dans ce cas l'adresse *locale* sur le réseau. Cette information peut être utile pour diagnostiquer les problèmes réseau. La commande donne également la "passerelle" ou l'adresse du routeur sur un réseau local. L'image ci-dessous montre le résultat.

 $-45 -$ 

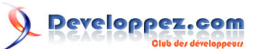

La ligne de commande Windows et les fichiers batch par [Victor Laurie](http://vlaurie.com/) - [Thomas Garcia](http://www.developpez.net/forums/u93539/shawn12/)

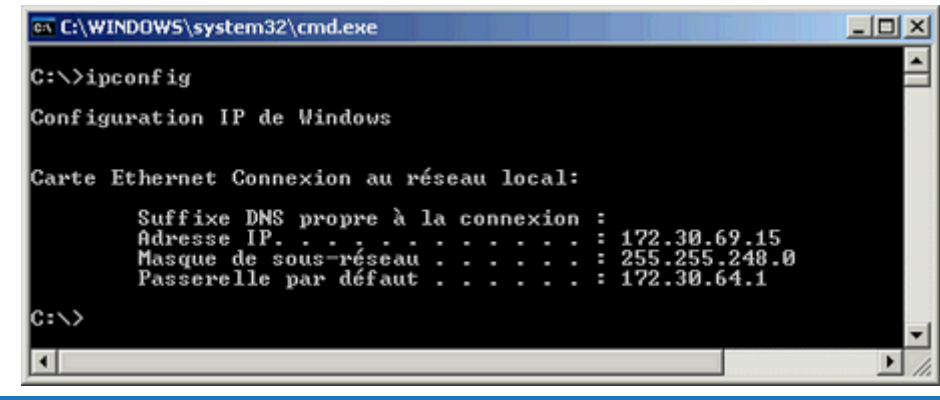

## XIII-B - Options d'IPConfig

Il y a plusieurs commutateurs pour *ipconfig* qui ajoute des fonctions. Ces commutateurs sont utilisés en entrant

ipconfig /{commutateur}

Pour obtenir la liste des options possibles, entrez

ipconfig /?

ou

ipconfig -?

Les options sont visibles dans la figure ci-dessous. Les options les plus intéressantes pour une utilisation au quotidien sont "*release*" et "*renew*". Remarquez que les adresses IP sont en général assignées ou "louées" pour une période définie, le plus souvent pour un jour ou plus. Il arrive parfois que les adresses IP ne soient plus valides ou soient en conflit. Ces problèmes peuvent souvent être résolus en commençant par libérer l'adresse IP (release) puis en la renouvelant (renew). Parfois les modems câble ou DSL qui semblent désactivés peuvent être restaurés de cette manière. Si vous voyagez et que vous utilisez des connexions haut-débit dans des endroits différents, vous vous apercevrez que cette procédure est souvent nécessaire.

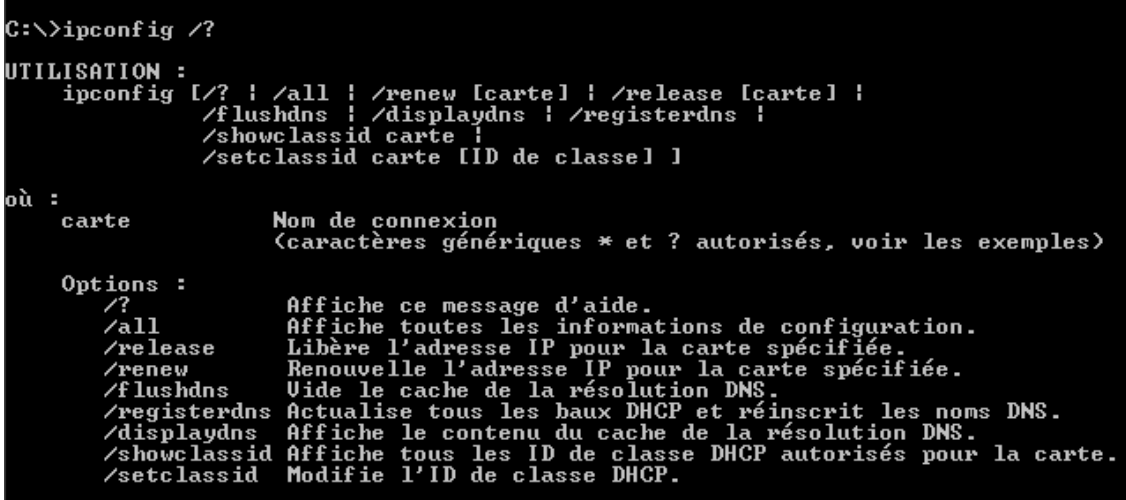

Pour obtenir la liste détaillée des paramètres, vous pouvez utiliser la commande

Copyright traduction ©2009 Thomas Garcia. Aucune reproduction, même partielle, ne peut être faite de cette traduction et de l'ensemble de son contenu : textes, documents, images, etc sans l'autorisation expresse de l'auteur. Sinon vous encourez selon la loi jusqu'à 3 ans de prison et jusqu'à 300 000 Euros de dommages et intérets. Copyright site web original : Victor Laurie <http://windows.developpez.com/cours/ligne-commande/>

 $-46$ 

#### ipconfig /all

A moins que vous ne soyez expert en réseau, ceci devrait être suffisant.

Les options *flushdns*" et "*displaydns*" sont parfois utiles au quotidien et elles sont décrites sur **[cet autre site](http://vlaurie.com/computers2/Articles/dnscache.htm)**.

#### XIII-C - Ping

*Ping* est un vieil outil Unix qui existe depuis bien longtemps mais beaucoup d'utilisateurs ne sont pas familiers avec la version Windows. *Ping* envoie un paquet à un hôte Internet spécifié ou à un ordinateur du réseau et mesure le temps de réponse. L'ordinateur cible renverra (avec un peu de chance) un signal. Cela permet de déterminer la qualité de la connexion vers un autre site. Vous obtiendrez également une adresse IP qui correspond à l'URL "conviviale" (consultez **[cette page](http://vlaurie.com/computers2/Articles/Name.htm)** pour plus d'informations sur les IPs et les URLs). Pour utiliser ping, ouvrez une invite de commande (ou DOS dans Windows 9X/Me) et tapez :

ping nom\_de\_l\_hote

Par exemple, pour pinguer le site de Dell, entrez :

#### ping dell.com

Remarquez qu'il faut utiliser le nom de l'hôte et non l'URL complète. Le préfixe "http://" n'est jamais utilisé. Pour pinguer la plupart des sites, il n'y a pas non plus besoin de "www". Par, convention, des paquets de 32 octets vont être envoyés 4 fois. Vous allez obtenir un résultat comme ceci :

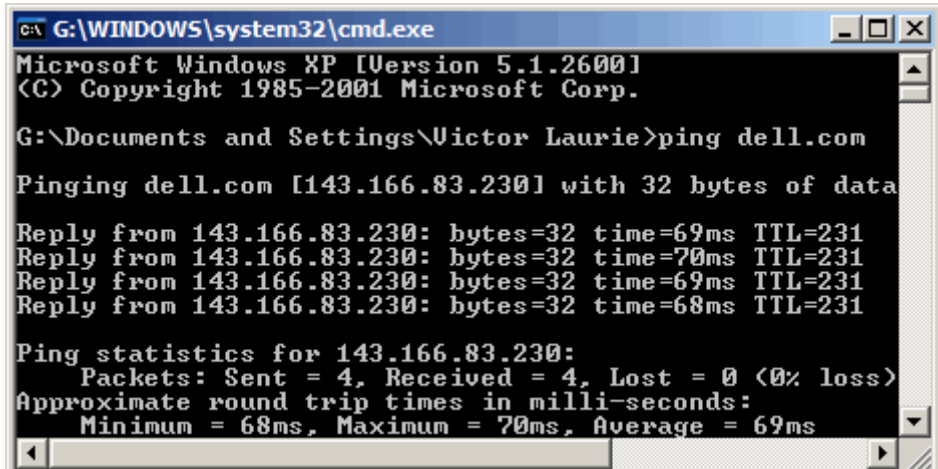

Ce résultat m'indique que l'IP de *dell.com* est 143.166.83.230 (Pour le moment, en tout cas. Cette adresse peut changer). Cela m'indique aussi que le temps moyen de trajet des paquets a été de 69 millisecondes, ce qui signifie que je dispose d'une bonne connexion à *dell.com*. Les temps de réponses longs de plusieurs centaines de millisecondes indiquent une connexion lente. Remarquez que certains sites majeurs comme *microsoft.com* n'aiment pas être pingués et bloquent les pings. Dans ce cas, vous obtiendrez un message "Délai d'attente de la demande dépassé".

En plus d'être utilisé sur Internet, Ping est souvent utilisé pour tester les connexions sur les réseaux locaux. Vous trouverez plus de détails à ce sujet dans cet **[article Microsoft](http://support.microsoft.com/?kbid=314067)**.

### XIII-D - Tracert

*Tracert* (traceroute) est un autre vieil outil emprunté à Unix. Le chemin entre deux ordinateurs sur Internet n'est pas en ligne droite mais consiste en de nombreux segments ou "hops" d'un ordinateur intermédiaire à un autre. *Tracert*

> Copyright traduction ©2009 Thomas Garcia. Aucune reproduction, même partielle, ne peut être faite de cette traduction et de l'ensemble de son contenu : textes, documents, images, etc sans l'autorisation expresse de l'auteur. Sinon vous encourez selon la loi jusqu'à 3 ans de prison et jusqu'à 300 000 Euros de dommages et intérets. Copyright site web original : Victor Laurie <http://windows.developpez.com/cours/ligne-commande/>

 $-47$ 

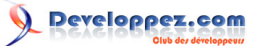

affiche chaque étape du chemin emprunté. Il peut être intéressant de voir jusqu'à quel point il est compliqué. Le temps pour chaque "hop" et l'adresse IP de chaque ordinateur intermédiaires sont affichés. *Tracert* affiche jusqu'à 30 "hops". Cela est particulièrement utile pour savoir si un segment particulier provoque une mauvaise connexion ou une lenteur. La commande peut s'écrire par exemple "tracert dell.com".

### XIII-E - Pathping

Cette commande combine les fonctions de *Ping* et de *Tracert*. *Pathping* va tout d'abord lister le nombre de "hops" nécessaires pour atteindre l'adresse que vous testez puis va envoyer plusieurs pings à chaque routeur entre vous et la destination. Après cela, la commande calcule les résultats basés sur les paquets renvoyés par chaque routeur. Comme pathping affiche la proportion de paquets perdus pour chaque routeur ou lien, vous pouvez déterminer quels routeurs ou sous-réseaux ont des problèmes de réseau. Notez que le processus complet peut prendre entre 5 et 10 minutes parce que beaucoup de pings sont envoyés. Cette commande dispose de plusieurs options pour modifier le processus. Vous pouvez voir ces options en tapant "pathping /?" dans l'invite de commande.

#### XIII-F - Netstat

*Netstat* affiche les connexions TCP actives et les ports sur lesquels l'ordinateur est en écoute, les statistiques ethernet, la table de routage IP ainsi que les statistiques pour les protocoles IP, ICMP, TCP et UDP. Elle dispose de nombreuses options pour afficher plusieurs propriétés du réseau et des connexions TCP. *(Un point à noter : les options sont préfixée par un tiret et non pas un slash).* Vous trouverez plus d'informations **[sur cette page](#page-36-0)**. Vous pouvez par exemple utiliser *Netstat* pour déterminer si un spyware ou un ver a établi des connexions sans que vous ne le sachiez. La commande "netstat -a" affiche toutes les connexions. La commande "netstat -b" affiche les fichiers exécutables qui ont ouvert des connexions. Vous pouvez voir toutes les options et la syntaxe dans l'image ci-dessous.

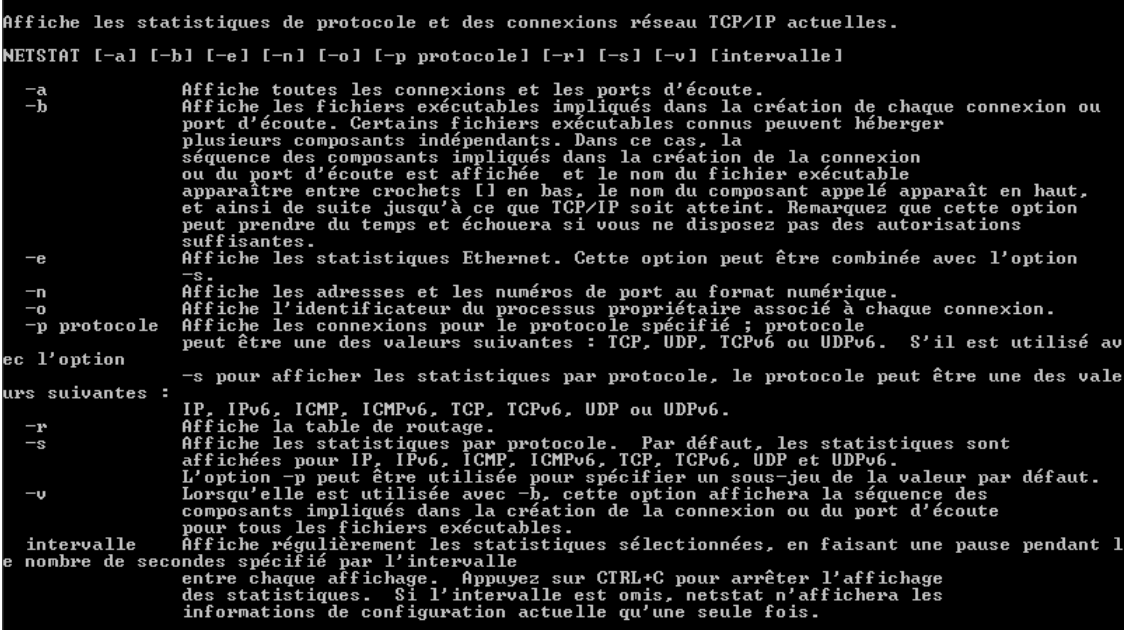

### XIII-G - Nslookup

Cette commande aide à diagnostiquer les problèmes sur l'infrastructure DNS (Domain Name System) et dispose de nombreuses sous-commandes. Elles s'adressent principalement aux administrateurs systèmes. Le principal interêt pour les utilisateurs standard est de trouver le nom d'un ordinateur à partir de son adresse IP. Par exemple si vous voulez savoir qui est "216.109.112.135", entrez "nslookup 216.109.112.135" et vous devriez trouver qu'il s'agit (ou s'agissait du moins) d'un ordinateur de chez Yahoo. Mon pare-feu conserve la trace de toutes les IP qui ont tenté de tester mon ordinateur et je regarde parfois quelques uns pour savoir qui ils sont. (Il existe également des sites de recherche *WhoIs* sur le Web, comme cela a déjà été indiqué dans la section *Ipconfig*)

- 48 -

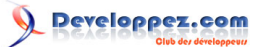

## XIII-H - Netsh

La console des services réseau est composée d'un ensemble d'outils. Ils sont décrits plus précisément sur **[une autre](#page-40-0) [page](#page-40-0)**.

## XIV - Utilitaire de système de fichiers - Fsutil.exe

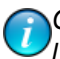

*Ce chapitre est une traduction de la page <http://commandwindows.com/fsutil.htm> dont l'auteur original est Victor Laurie.*

L'utilitaire de système de fichiers "fsutil" est une suite d'outils en ligne de commande pour afficher et gérer certaines propriétés des lecteurs et des fichiers. Quelques applications sont décrites ici.

*Fsutil* est un outil avancé qui s'adresse tout d'abord aux administrateurs mais des utilisateurs expérimentés trouveront également qu'il possède un certain nombre d'applications possibles. Je vais décrire ici quelques unes de ces applications qui me semblent intéressantes. Cet outil est présent dans Windows XP et Vista et est essentiellement utilisé sur les systèmes NTFS. Pour l'utiliser, vous devez posséder les privilèges d'administrateur.

#### XIV-A - Sous-commandes

*Fsutil* contient une suite de sous-commandes qui sont listées dans le tableau I. Chacune de ces sous-commandes peut avoir elle-même des sous-commandes. Beaucoup d'entre elles sont assez spécialisées mais les plus intéressantes sont décrites dans les paragraphes suivants. Windows Vista possède deux sous-commandes additionnelles qui ne sont pas présentes dans XP. Elles sont indiquées dans le tableau. Elles sont indiquées par souci d'exhaustivité mais présentent un intérêt limité pour la plupart des utilisateurs.

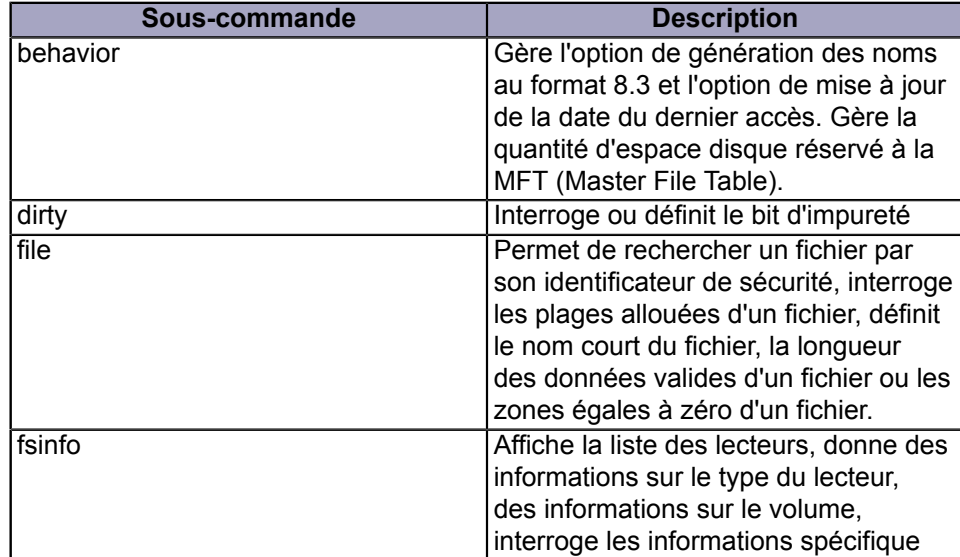

#### **Tableau I. Sous-commandes de Fsutil**

Copyright traduction ©2009 Thomas Garcia. Aucune reproduction, même partielle, ne peut être faite de cette traduction et de l'ensemble de son contenu : textes, documents, images, etc sans l'autorisation expresse de l'auteur. Sinon vous encourez selon la loi jusqu'à 3 ans de prison et jusqu'à 300 000 Euros de dommages et intérets. Copyright site web original : Victor Laurie <http://windows.developpez.com/cours/ligne-commande/>

 $-50 -$ 

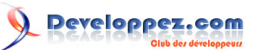

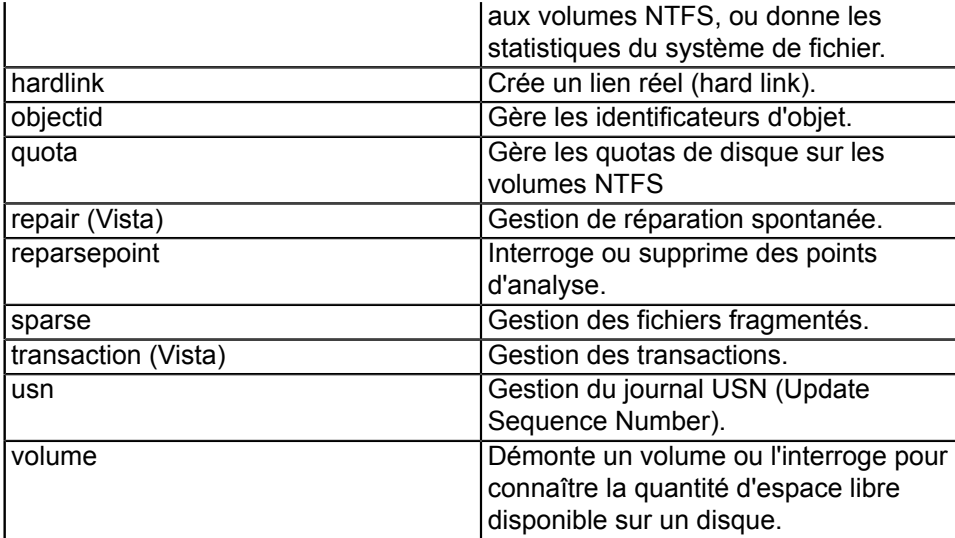

### XIV-B - Exemples d'applications de Fsutil

Vous trouverez ici une sélection des utilisations de *Fsutil* que j'ai souvent vues mentionnées sur le Web.

### XIV-B-1 - Utilisations de la sous-commande "behavior"

La sous-commande "behavior" est peut être l'une de celles qu'un utilisateur ordinaire va le plus utiliser. Il existe plusieurs fonctionnalités dans le système NTFS qui peuvent être configurées pour accélérer les systèmes. Et des astuces en rapport avec cette commande sont souvent mentionnées sur le Web ou dans les livres. La souscommande "behavior" possède deux sous-commandes. Il s'agit de "query", qui affiche les valeurs actuelles des réglages et "set", qui est utilisée pour changer les réglages. Le tableau II indique les options disponibles. Les options qui sont disponibles seulement dans Vista sont indiquées. Les commandes sont de la forme

fsutil behavior query {option} {valeur}

et

fsutil behavior set {option} {valeur}

Les commandes utilisant "set" peuvent apporter des modifier des éléments du registre et peuvent nécessiter un redémarrage pour être prises en compte.

#### **Tableau II. Options de "fsutil behavior"**

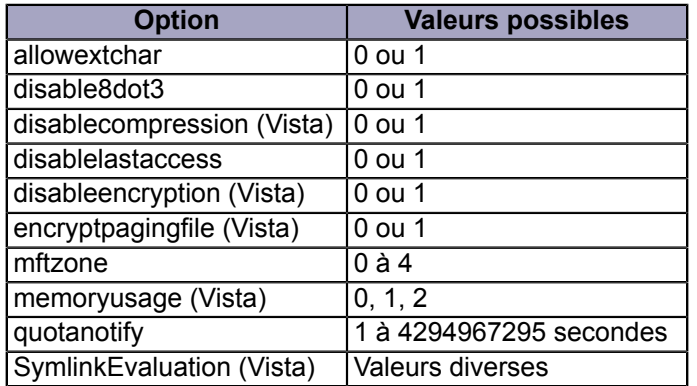

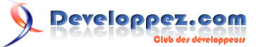

### XIV-B-1-a - Consultez les réglages actuels

Pour afficher les réglages actuels sur un système, utilisez une commande avec "query" comme :

fsutil behavior query disablelastaccess

### XIV-B-1-b - Désactiver les noms de fichiers courts pour accélérer Windows

Une astuce qui est souvent mentionnée est la désactivation de la création des noms de fichiers au format court 8.3. Par défaut, Windows XP (NTFS) et Vista créent des noms de fichiers à l'ancien format 8.3 en plus du nom réel du fichier. Ceci permet d'assurer la compatibilité avec certains programmes ont besoin de l'ancien format de noms datant de DOS. Si vous êtes certain que vous n'avez aucun programme 16-bits ou des programmes qui nécessitent l'ancien format, la désactivation de cette option peut accélérer votre système. La commande est :

fsutil behavior set disable8dot3 1

Remarquez que les **H** [variables d'environnement](http://vlaurie.com/computers2/Articles/environment.htm) de Windows XP %TEMP% et %TMP% utilisent les noms courts. Les installations de programmes utilisent parfois ces variables. Si ce changement entraîne des problèmes et que vous souhaitez réactiver la création de noms cours, utilisez la commande :

fsutil behavior set disable8dot3 0

XIV-B-1-c - Désactivation de l'heure de dernière modification pour accélérer Windows

On rencontre souvent une autre recommandation : il s'agit de désactiver l'option qui garde la trace du dernier accès à un fichier. Si vous évitez au système de lire et écrire cette information, vous pourrez accélérer l'explorateur Windows. La commande à utiliser est :

fsutil behavior set disablelastaccess 1

Notez bien que certains programmes de sauvegarde peuvent avoir besoin de cette information. Si vous souhaitez restaurer cette option, la commande est :

fsutil behavior set disablelastaccess 0

XIV-B-1-d - Changer la taille de la MFT (Master File Table)

NTFS utilise une table de fichiers principale (Master File Table : MFT) pour stocker des informations concernant les dossiers et fichiers. Même les petits fichiers y sont inclus. Par défaut, 12.5% du volume est alloué à la MFT. Cette allocation par défaut devrait suffire dans la plupart des cas, sauf si vous avez un petit volume ou un très grand nombre de fichiers. Si vous avez besoin de plus de place pour la MFT, vous pouvez utiliser la commande

fsutil behavior set mftzone n

Le paramètre "n" est compris entre 0 et 4. Le tableau III indique l'allocation correspondant à chaque valeur de "n".

#### **Tableau III. Allocations d'espace MFT**

- 52 -

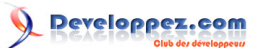

La ligne de commande Windows et les fichiers batch par [Victor Laurie](http://vlaurie.com/) - [Thomas Garcia](http://www.developpez.net/forums/u93539/shawn12/)

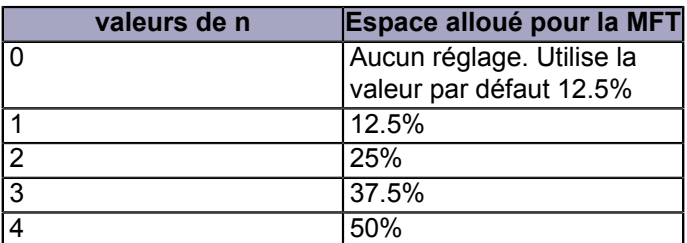

### XIV-B-2 - Afficher quelques propriétés du lecteur

*Fsutil* possède des méthodes très poussées pour gérer les disques durs, mais je vais n'en mentionner que quelquesunes parmi les plus intéressantes.

XIV-B-2-a - Obtenir la liste des lecteurs d'un ordinateur

Il existe d'autres manières de faire, mais vous pouvez obtenir une liste des lettres de lecteurs en utilisant la commande :

fsutil fsinfo drives

XIV-B-2-b - Obtenir le type de lecteur

Vous pouvez obtenir le type d'un lecteur donné avec la commande :

fsutil fsinfo drivetype D:

La commande renvoie "Lecteur fixe", "Lecteur de CD-ROM" ou "Lecteur amovible".

XIV-B-2-c - Obtenir des informations générales sur un volume

Vous pouvez obtenir une liste de plusieurs paramètre de volume avec :

fsutil fsinfo volumeinfo C:

XIV-B-2-d - Obtenir la quantité d'espace libre sur un lecteur

Pour déterminer la quantité d'espace libre sur un lecteur, utilisez la commande

fsutil volume diskfree C:

Copyright traduction ©2009 Thomas Garcia. Aucune reproduction, même partielle, ne peut être faite de cette traduction et de l'ensemble de son contenu : textes, documents, images, etc sans l'autorisation expresse de l'auteur. Sinon vous encourez selon la loi jusqu'à 3 ans de prison et jusqu'à 300 000 Euros de dommages et intérets. Copyright site web original : Victor Laurie <http://windows.developpez.com/cours/ligne-commande/>

- 53 -

### <span id="page-53-0"></span>XV - La console de récupération de Windows XP

*Ce chapitre est une traduction de la page <http://commandwindows.com/recovery.htm> dont l'auteur original est Victor Laurie.*

La console de récupération Windows XP est un exemple d'accessoire en ligne de commande. Elle est d'une aide précieuse si Windows a besoin d'une réparation et ne démarre pas, en particulier pour les machines NTFS.

Même si vous n'avez pas l'intention d'utiliser la ligne de commande, il est utile de se familiariser avec la Console de récupération. Dans le cas où un problème empêche Windows XP de démarrer, cet utilitaire peut vous permettre de réparer un système corrompu ou de récupérer vos précieux fichiers personnels. Sur les systèmes FAT, une **[disquette de démarrage DOS](http://vlaurie.com/computers2/Articles/boot98.htm)** peut être utilisée pour accéder à un système rencontrant des problèmes. Mais les systèmes NTFS, qui sont courants aujourd'hui ne sont pas accessibles depuis DOS. Comme indiqué sur **H**[un](http://vlaurie.com/computers2/Articles/boot.htm) **[autre site](http://vlaurie.com/computers2/Articles/boot.htm)**, il est possible de créer un CD bootable fournissant des services d'urgences. Ces CDs utilisent Linux ou des lecteurs NTFS spéciaux. Cependant, Windows XP est fourni avec ces propres accessoires pour faire cela. La console de récupération fonctionne à la fois sur les disques FAT et NTFS mais est particulièrement utile pour les systèmes utilisant NTFS. Il semble que cet outil soit méconnu car Microsoft semble vouloir le garder obscur et difficile à utiliser. Dans ce chapitre, je vais essayer de clarifier son utilisation et d'expliquer comment cette console peut aider tous les propriétaires d'ordinateurs.

### XV-A - Accéder à la console de récupération avec un CD de Windows.

Si vous avez un disque d'installation de Windows, vous pouvez accéder à la console en démarrant sur le CD de Windows. Après un certain temps de chargement, vous devriez obtenir un écran "Installation de Windows XP - Bienvenue !". Appuyez sur la touche "r" et une invite va apparaitre en vous demandant le mot de passe administrateur. Les utilisateurs de la version familiale ou ceux qui n'ont pas de mot de passe administrateur peuvent ne rien saisir à cette étape. (Remarquez que ce mot de passe n'est pas forcément le même que celui d'un compte utilisateur, même si celui-ci possède les privilèges d'administrateur). L'écran va ensuite afficher une liste numérotée de toutes vos installation de Windows (la plupart des gens n'en ont qu'une). La console va vous demander "Sur quelle installation de Windows voulez-vous ouvrir une session". Si vous n'avez pas un système multi-boot, entrez le chiffre "1". Vous devez entrez un chiffre. NE tapez PAS directement Entrée. Après un temps de chargement, la console de récupération va se charger et vous fournir une invite de commande où plusieurs tâches système peuvent être effectuées.

### XV-B - Accéder à la console de récupération sans un CD de Windows.

Souvent, les vendeurs d'ordinateur ne fournissent pas le CD de Windows avec le système. Ils fournissent à la place un **[CD de restauration](http://vlaurie.com/computers2/Articles/recovery_disk.htm)** ou simplement une partition cachée. Ils *peuvent éventuellement* fournir le moyen d'accéder à la console de récupération mais chaque propriétaire d'ordinateur doit vérifier sur sa configuration. Si, comme souvent, la console de récupération est absente, il existe un autre moyen de l'obtenir.

Microsoft fourni un logiciel pour créer un lot de 6 disquettes pour réinstaller Windows XP pour ceux qui n'ont pas le CD bootable. Les **[détails sont ici](http://support.microsoft.com/default.aspx?scid=kb;en-us;Q310994)**. Cela semble très peu connu mais ces disquettes contiennent la console de récupération. Ainsi, créer cet ensemble de disquette va permettre à ceux qui ne disposent pas du CD (mais qui ont un lecteur de disquette) la possibilité d'utiliser la console de récupération. C'est assez pénible ; vous devez attendre que le système lance le processus d'installation et charge chacune des six disquettes mais s'il sauve votre système ça vaudra le coup. Une fois que vous êtes sur l'écran d'accueil, la procédure est la même que ci-dessus avec le CD.

Si vous n'avez ni le CD de Windows XP ni un lecteur de disquette, il existe des méthodes pour mettre des images de disquettes sur un CD bootable. Une méthode a été fournie par Dean Adams pour créer un CD bootable contenant la console de récupération. Vous pouvez la consulter sur **console page**.

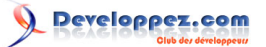

### XV-C - Commandes dans la console de récupération

Une fois dans la console de récupération, que peux-t-on faire avec ? Le tableau I liste les commandes disponibles. Beaucoup de ces commandes disposent d'options. Des détails sur la syntaxe et les fonctions sont disponible sur **[une](#page-59-0) [autre page](#page-59-0)** ou peuvent être obtenus en entrant

{commande} /?

dans la console de récupération. Vous trouverez également des détails sur **Le [cette page Microsoft](http://support.microsoft.com/?kbid=314058)**. Remarquez que la console possède son propre interpréteur de commandes et que les commandes peuvent être différentes de celles portant le même nom dans une invite de commande traditionnelle. De plus, dans la configuration par défaut, certaines commandes sont désactivées ou ont des fonctionnalités limitées. La méthode pour enlever quelques-unes de ces restrictions est décrite dans le paragraphe suivant.

**Tableau I. Commandes disponibles dans la console de récupération.**

Copyright traduction ©2009 Thomas Garcia. Aucune reproduction, même partielle, ne peut être faite de cette traduction et de l'ensemble de son contenu : textes, documents, images, etc sans l'autorisation expresse de l'auteur. Sinon vous encourez selon la loi jusqu'à 3 ans de prison et jusqu'à 300 000 Euros de dommages et intérets. Copyright site web original : Victor Laurie <http://windows.developpez.com/cours/ligne-commande/>

- 55 -

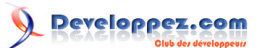

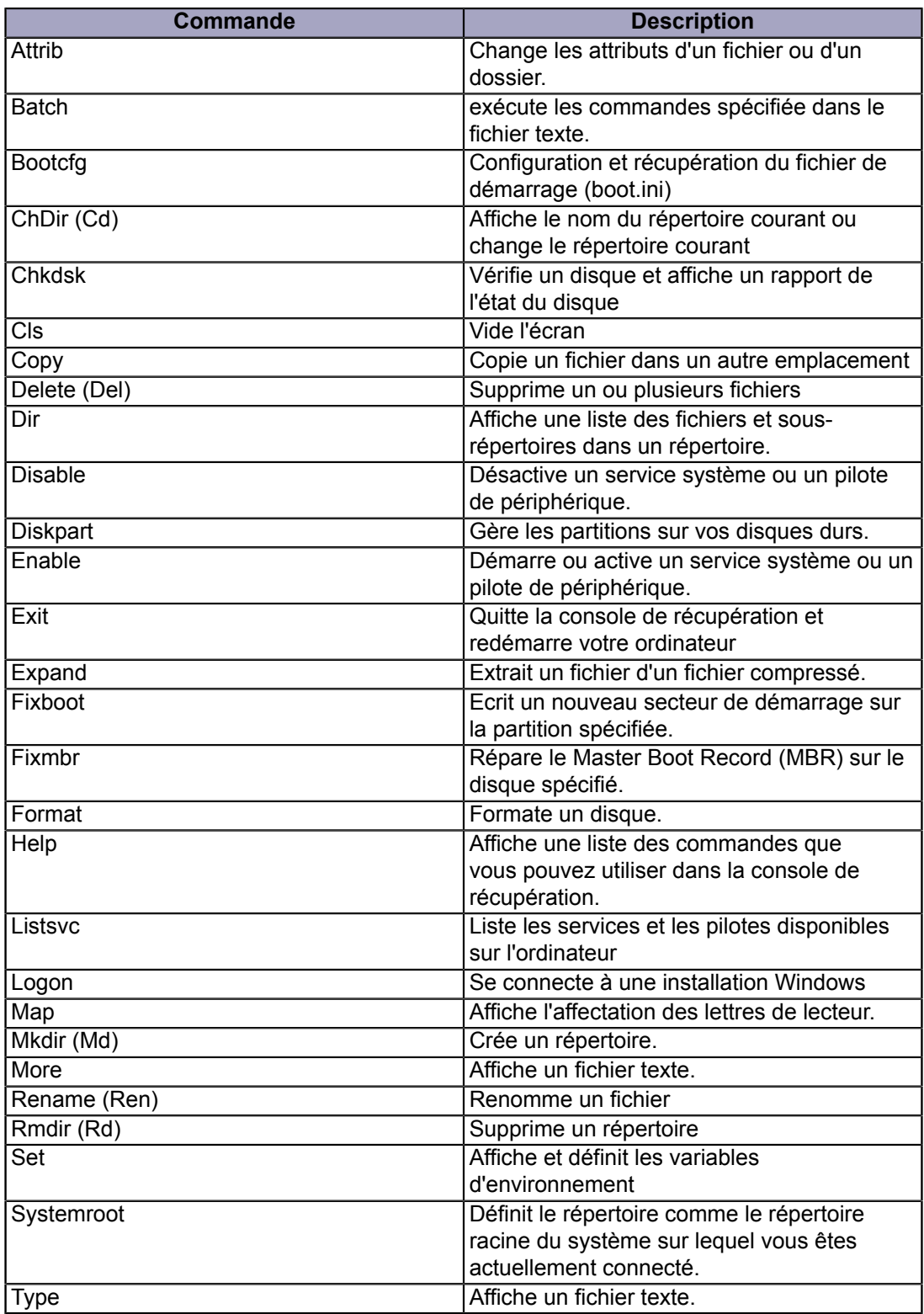

## XV-D - Enlever les restrictions de la console.

La configuration par défaut de la commande contient un certain nombre de limitations. Je suppose que le but est de limiter les dégâts que les non-initiés peuvent causer. Cependant, cela réduit considérablement l'utilité de la console. Ces restrictions sont par exemple l'interdiction d'accès à tous les répertoires sauf quelques-uns, l'impossibilité d'écrire sur une disquette et l'impossibilité d'utiliser des jokers dans les commandes. Ces restrictions peuvent être enlevées avec plusieurs méthodes. Elles sont décrites dans les trois prochains paragraphes. Remarquez que ces opérations

> Copyright traduction ©2009 Thomas Garcia. Aucune reproduction, même partielle, ne peut être faite de cette traduction et de l'ensemble de son contenu : textes, documents, images, etc sans l'autorisation expresse de l'auteur. Sinon vous encourez selon la loi jusqu'à 3 ans de prison et jusqu'à 300 000 Euros de dommages et intérets. Copyright site web original : Victor Laurie <http://windows.developpez.com/cours/ligne-commande/>

- 56 -

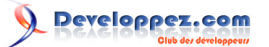

doivent être faites depuis une connexion classique à Windows avec les privilèges administrateur. Il n'est pas possible de le faire directement depuis la console de récupération.

XV-D-1 - Utilisation de la console de stratégie de sécurité locale ou de stratégie de groupe

Cette méthode est accessibles aux utilisateurs de Windows XP Professionnel et concernent une section de l'éditeur de stratégies de groupe appelé "Options de sécurité". Une description est disponible dans cet **[article Microsoft](http://support.microsoft.com/default.aspx?scid=kb;en-us;Q310497)** mais ce n'est pas un modèle de clarté. (Les instructions Microsoft à ce sujet sont souvent confuses). Il existe deux consoles de gestion qui peuvent être utilisées, l'éditeur de stratégie de groupe *gpedit.msc* ou sa sous-section *secpol.msc* (consultez ce site pour une **H** [description des consoles de gestion](http://vlaurie.com/computers2/Articles/mmc.htm)). Le moyen le plus simple d'ouvrir les réglages de sécurité locale est de taper

```
secpol.msc
```
dans **Démarrer-Exécuter**. Cliquez ensuite sur "Stratégies locales-Options de sécurité" dans le panneau de gauche. Dans la liste qui apparait dans le panneau de droite, trouvez la ligne **"Console de récupération : autoriser la copie de disquettes et l'accès à tous les lecteurs et dossiers"** et double-cliquez dessus. La boite de dialogue ci-dessus va alors s'ouvrir. Cliquez sur le bouton "Activé" puis sur "OK".

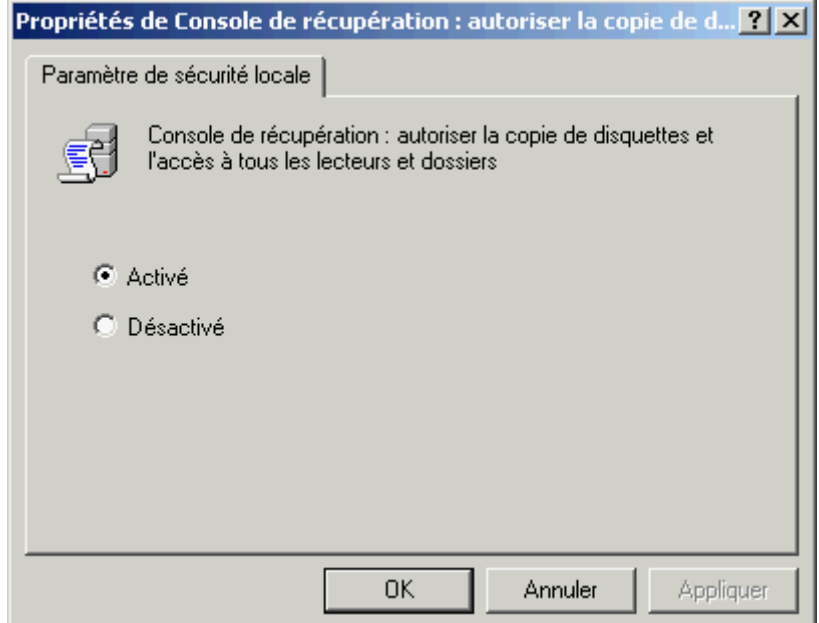

Le nom de cette option est trompeur. Il inclut bien plus que l'activation de l'écriture sur une disquette ou l'accès à tous les dossiers. Cette option, en réalité, vous donne la permission d'utiliser la commande "set" dans la console de récupération. Cette commande est utilisée pour enlever les restrictions et est décrite plus loin.

### XV-D-2 - Modifier le Registre

La procédure indiquée ci-dessous fonctionne en modifiant une valeur dans le Registre. Si vous êtes familier avec l'édition du registre, la modification directe du registre est un autre moyen qui présente l'avantage d'être accessible aux possesseurs de la version familiale de Windows XP. Ouvrez *regedit* et trouvez la clé **HKEY\_LOCAL\_MACHINE \Software\Microsoft\Windows NT\CurrentVersion\Setup\RecoveryConsole\**. Dans le panneau de droite, cette clé devrait avoir une valeur "SetCommand". Mettez sa valeur à 1. Ceci est illustré sur la figure ci-dessous. *Sauvegardez le registre avant d'effectuer le moindre changement*.

> Copyright traduction ©2009 Thomas Garcia. Aucune reproduction, même partielle, ne peut être faite de cette traduction et de l'ensemble de son contenu : textes, documents, images, etc sans l'autorisation expresse de l'auteur. Sinon vous encourez selon la loi jusqu'à 3 ans de prison et jusqu'à 300 000 Euros de dommages et intérets. Copyright site web original : Victor Laurie <http://windows.developpez.com/cours/ligne-commande/>

- 57 -

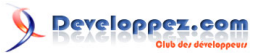

La ligne de commande Windows et les fichiers batch par [Victor Laurie](http://vlaurie.com/) - [Thomas Garcia](http://www.developpez.net/forums/u93539/shawn12/)

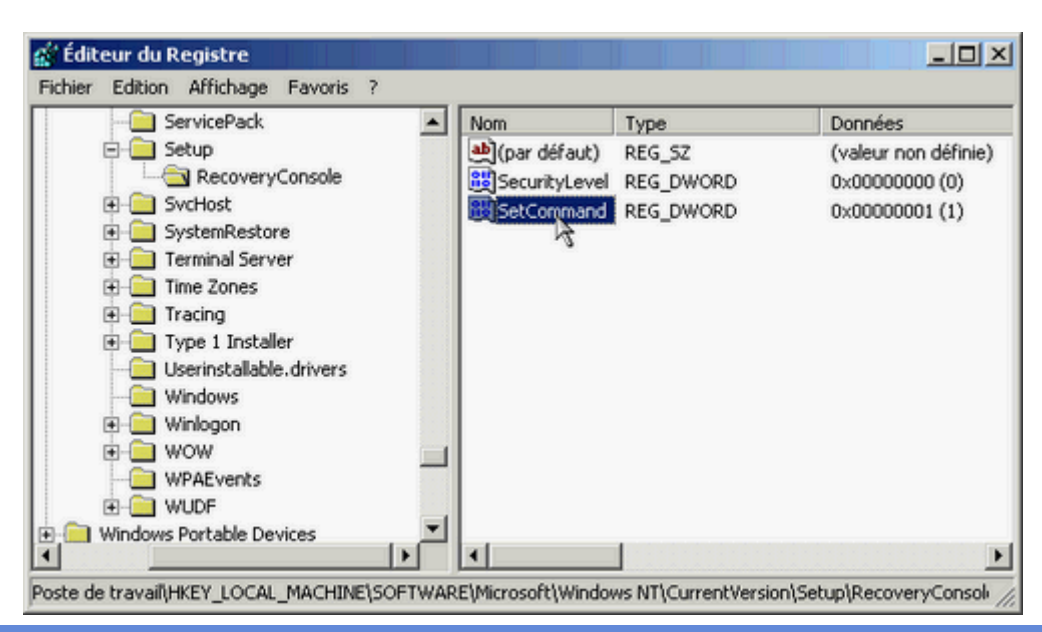

XV-D-3 - Un script pour effectuer la modification du Registre

Editer le Registre en toute sécurité n'est pas à la portée de tout le monde. Pour ceux qui ne sont pas confiants quant à la modification du registre, j'ai créé un petit script qui effectue la modification du registre pour vous. Pour ce script, j'ai choisi le format INF. Vous devez probablement connaître les fichiers INF puisqu'il s'agit du moyen standard pour installer des drivers (pilotes). **[Cliquez ici pour télécharger](http://windows.developpez.com/cours/ligne-commande/fichiers/setcommand.zip)** (zippé). Avant de l'utilisez, sauvegardez le registre ou créez un point de restauration. Dézippez le fichier là où vous le souhaitez puis effectuez un clic droit sur celui-ci pour ouvrir le menu contextuel. Cliquez sur "Installer" dans le menu. Et c'est tout. Le registre a été modifié automatiquement. N'utilisez pas ce fichier sur les systèmes Windows 98/Me.

XV-E - Utilisation de la commande "Set"

La modification du registre décrite précédemment ne rajoute pas réellement de nouvelles fonctionnalités puisqu'il faut encore effectuer une étape directement dans la console de récupération. Les modifications du registre ne changent rien. Elles vous donnent la *permission* d'effectuer des changements avec la commande "set". Ceux qui sont habitués à l'invite de commande traditionnelle connaissent la commande "set" et les variables d'environnement. (Vous pouvez en apprendre plus à ce sujet en **[lisant ceci](http://vlaurie.com/computers2/Articles/environment.htm)**. Les possibilités de la console de récupération peuvent être améliorées par 4 commandes "set". La première autorise l'accès à tous les fichiers et dossiers sur le système principal. Dans l'invite de la console de récupération, tapez

set AllowAllPaths = true

La seconde commande vous autorise à copier des fichiers vers des medias amovibles comme les disquettes. Tapez

set AllowRemovableMedia = true

La commande suivante vous permet d'utiliser des jokers dans les commandes comme "dir" et "del". Tapez

set AllowWildCards = true

Enfin, la dernière commande vous permet de copier des fichiers sans confirmation d'écrasement si le fichier existe déjà. Tapez

> Copyright traduction ©2009 Thomas Garcia. Aucune reproduction, même partielle, ne peut être faite de cette traduction et de l'ensemble de son contenu : textes, documents, images, etc sans l'autorisation expresse de l'auteur. Sinon vous encourez selon la loi jusqu'à 3 ans de prison et jusqu'à 300 000 Euros de dommages et intérets. Copyright site web original : Victor Laurie <http://windows.developpez.com/cours/ligne-commande/>

- 58 -

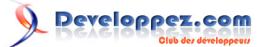

set NoCopyPrompt = true

Vous devez mettre une espace avant et après le signe "égal" dans toutes les commandes "set" ou elles ne fonctionneront pas. Ces commandes ne tiennent pas compte de la casse.

### XV-F - La seule commande à apprendre

Si vous ne voulez pas apprendre d'autres commandes pour utiliser la console de récupération, rappelez-vous de celle-ci :

chkdsk C: /r

Il y a beaucoup de témoignages sur le Web qui indiquent que cette commande a dépanné beaucoup de systèmes qui ne démarraient pas. Si vous utilisez la commande à partir des disquettes d'installation, *chkdsk* va signaler qu'il ne peut pas trouver le fichier *autochk.exe*. Lorsque la commande vous demande l'emplacement du fichier, indiquez **\windows\system32** Cette commande va examiner complètement votre disque dur et peut durer assez longtemps donc laissez lui du temps.

### <span id="page-59-0"></span>XVI - Commandes de la console de récupération

*Ce chapitre est une traduction de la page [http://commandwindows.com/recovery](http://commandwindows.com/recovery-console-commands.htm)[console-commands.htm](http://commandwindows.com/recovery-console-commands.htm) dont l'auteur original est Victor Laurie.*

L'invite de commande qui est disponible dans la console de récupération est différente de l'invite de commande dans le système Windows XP normal. Les commandes disponibles sont décrites dans ce chapitre.

La console de récupération ainsi que ces commandes **[ont été expliquées dans un chapitre précédent](#page-53-0)**. Ce chapitre va vous donner des détails complémentaires sur les commandes.

#### **Attrib**

Change les attributs d'un fichier ou d'un dossier. Possède des paramètres différents de l'invite de commande. La syntaxe est :

attrib [+r|-r] [+s|-s] [+h|-h] [+c|-c] [[lecteur:][chemin] nom-de-fichier]

Les commutateurs sont décrits dans le tableau ci-dessous.

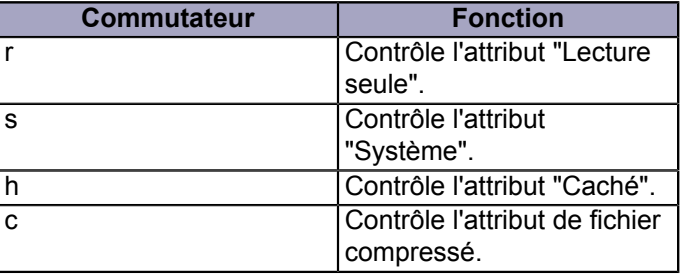

#### **Batch**

Exécute les commandes dans le fichier texte spécifié. Si vous le souhaitez, les résultats peuvent être envoyés dans un fichier de sortie. Non disponible en dehors de la console de récupération. La syntaxe est :

```
batch fichier entree.txt [fichier sortie]
```
#### **Bootcfg**

Utilisé pour configurer le fichier de démarrage *boot.ini*. Possède des paramètres différents de l'invite de commande. La syntaxe est :

bootcfg /parametre

Les paramètres possibles sont donnés dans le tableau ci-dessous.

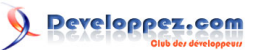

La ligne de commande Windows et les fichiers batch par [Victor Laurie](http://vlaurie.com/) - [Thomas Garcia](http://www.developpez.net/forums/u93539/shawn12/)

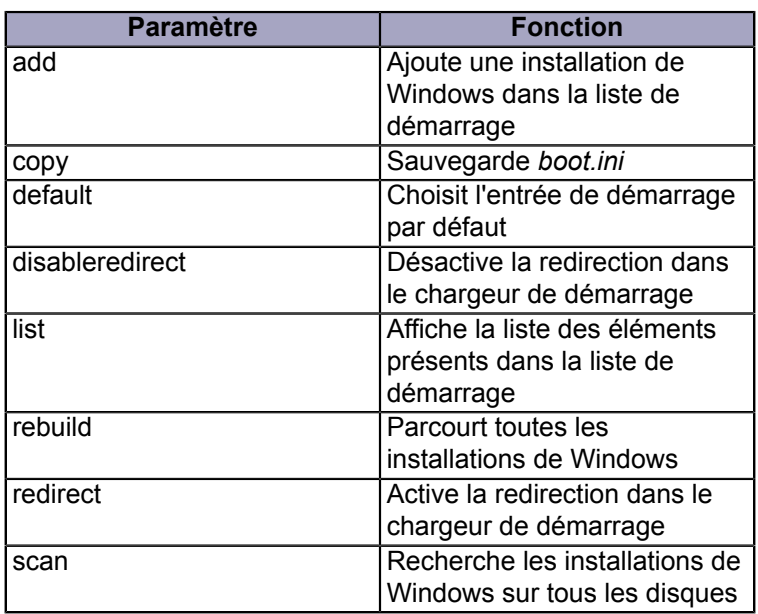

### **CD (Chdir)**

Affiche le nom du répertoire courant ou change le répertoire courant Aucun commutateur Se comporte légèrement différemment de l'invite de commande.

### **Chkdsk**

Vérifie un disque et affiche un rapport de l'état du disque Possède des paramètres différents de l'invite de commande. La syntaxe est :

chkdsk [lecteur:] [/p] [/r]

L'option /p effectue une vérification exhaustive d'un lecteur sans apporter de changement. Le commutateur /r effectue la même vérification mais récupère également les informations lisibles. (Notez qu'il existe des sites Internet erronés qui suggèrent d'utiliser des options qui sont uniquement disponibles dans l'invite de commande standard.

#### **Cls**

Vide l'écran A la même fonction que dans l'invite de commande

#### **Copy**

Copie un fichier dans un autre emplacement Ne possède pas les options présentes dans l'invite de commande.

#### **Del**

Supprime un fichier Ne possède pas les options présentes dans l'invite de commande.

#### **Dir**

Affiche une liste des fichiers et sous-répertoires dans un répertoire. Ne possède pas les options présentes dans l'invite de commande.

#### **Disable**

- 61 -

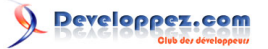

Désactive un service système ou un pilote de périphérique. Cette commande est accessible uniquement via la console de récupération. La syntaxe est :

```
disable { [nom du service] | [nom du pilote de peripherique] }
```
#### **Diskpart**

Crée ou supprime des partitions sur un disque dur. Cette commande est différente de la version très restreinte disponible dans l'invite de commande normale. La syntaxe est :

diskpart [/add | /delete] [nom du peripherique | nom du lecteur | nom de la partition] [taille]

#### **Enable**

Démarre ou active un service système ou un pilote de périphérique. Cette commande est accessible uniquement via la console de récupération. La syntaxe est :

enable {service name | device driver name} [startup type]

#### **Exit**

Quitte la console de récupération et redémarre votre ordinateur

#### **Expand**

Extrait un fichier d'un fichier compressé. Possède des paramètres différents de l'invite de commande. La syntaxe est :

expand source [/F:nom de fichier}] [destination] [/d] [/y]

Le commutateur /F:nom\_du\_fichier vous permet d'extraire un seul fichier nommé *"nom\_du\_fichier"*. Pour afficher tous les fichiers contenus dans un fichier cabinet (.cab) sans les extraire, utilisez le commutateur /d. Le commutateur /y supprime la confirmation d'écrasement d'un fichier par un fichier extrait.

#### **Fixboot**

Ecrit un nouveau secteur de démarrage sur la partition système. Cette commande est accessible uniquement via la console de récupération. La syntaxe est :

```
fixboot [lecteur]
```
#### **Fixmbr**

Répare le Master Boot Record (MBR) sur le disque spécifié. Cette commande est accessible uniquement via la console de récupération. La syntaxe est :

fixmbr [nom\_de\_peripherique]

Si vous ne spécifiez pas de *nom\_de\_périphérique*, un nouveau Master Boot Record sera écrit sur le périphérique de démarrage, il s'agit du lecteur sur lequel votre système primaire est chargé.

- 62 -

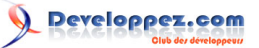

#### **Format**

Formate le lecteur spécifié avec le système de fichier spécifié. La syntaxe est :

format [lecteur:] [/q] [/fs:systeme-de-fichier]

Le commutateur /q permet le formatage rapide. Le commutateur /fs: permet de choisir le système de fichier.

#### **Help**

Affiche une liste des commandes que vous pouvez utiliser dans la console de récupération.

#### **Listsvc**

Liste les services et les pilotes disponibles sur l'ordinateur Cette commande est accessible uniquement via la console de récupération.

#### **Logon**

Se connecte à une installation Windows Cette commande est accessible uniquement via la console de récupération.

#### **Map**

Affiche l'affectation des lettres de lecteur. Cette commande est accessible uniquement via la console de récupération.

#### **Md (mkdir)**

Crée un répertoire ou un sous-répertoire.

#### **More**

Affiche un fichier texte.

#### **Net use**

Connecte un partage réseau à une lettre de lecteur. La commande **net use** est disponible, avec d'autres paramètres, depuis l'invite de commande.

#### **Rd (rmdir)**

Supprime un répertoire. Ne possède pas les options disponibles dans l'invite de commande.

#### **Ren (rename)**

Change le nom d'un fichier.

### **Set**

Affiche et définit les variables d'environnement de la console de récupération. **[Des détails sont disponibles dans](#page-53-0) [un chapitre précédent](#page-53-0)**.

#### **Systemroot**

- 63 -

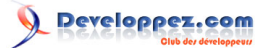

Définit le répertoire comme le répertoire racine du système sur lequel vous êtes actuellement connecté. Non disponible dans l'invite de commande.

#### **Type**

Affiche un fichier texte.

## XVII - Gérer le Registre Windows à partir de l'invite de commande avec "Reg.exe"

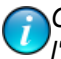

*Ce chapitre est une traduction de la page <http://commandwindows.com/reg.htm> dont l'auteur original est Victor Laurie.*

L'outil en ligne de commande *reg.exe* est un moyen utile pour gérer le registre de Windows. Ce chapitre décrit ses fonctionnalités et ses utilisations

Beaucoup d'entre vous doivent connaitre l'outil avec interface graphique *regedit.exe* qui permet de modifier le Registre de Windows. Bien moins connu, l'utilitaire en ligne de commande *reg.exe* est aussi fourni avec Windows. Cet accessoire peut faire les même choses que fait *regedit.exe* et présente l'avantage d'être directement utilisable dans les scripts. Il s'agit d'un outil couramment utilisé par les administrateurs système qui gèrent beaucoup d'ordinateur mais il peut également être utile aux utilisateurs de PC expérimentés. Je vais décrire ici quelques aspects qui sont intéressants pour ces derniers. Vous trouverez plus de détails sur ce **[site Microsoft](http://www.microsoft.com/resources/documentation/windows/xp/all/proddocs/en-us/reg.mspx?mfr=true)**. Il y a également des informations dans le *Centre d'aide et de support*.

La modification du registre ne s'adresse pas à tout le monde mais il s'agit d'une opération moins redoutable qu'il n'y parait. Veillez simplement à suivre la règle d'or de sauvegarde du registre avant toute modification. Il y a beaucoup d'astuces qui impliquent une modification du registre simple et *"reg.exe"* fournit un moyen qui est, d'une certaine manière, plus simple et plus sûr que Regedit. Cet outil permet de sauvegarder des clés ou des ruches du Registre dans des fichiers qui peuvent être stockés en dehors du disque principal.

Comme quelques autres utilitaires en ligne de commande, la commande "reg" est une console qui possède sa propre série de sous-commandes. Une commande complète va ressembler à

reg subcommand variables

Le tableau I liste ces sous-commandes et certaines sont détaillées dans les paragraphes suivants. Les commandes peuvent être utilisées sur des ordinateurs distants sur le réseau comme pour l'ordinateur local, mais je vais me limiter aux explications des opérations concernant l'ordinateur local uniquement.

#### **Tableau I. Sous-commandes de reg.exe**

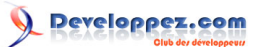

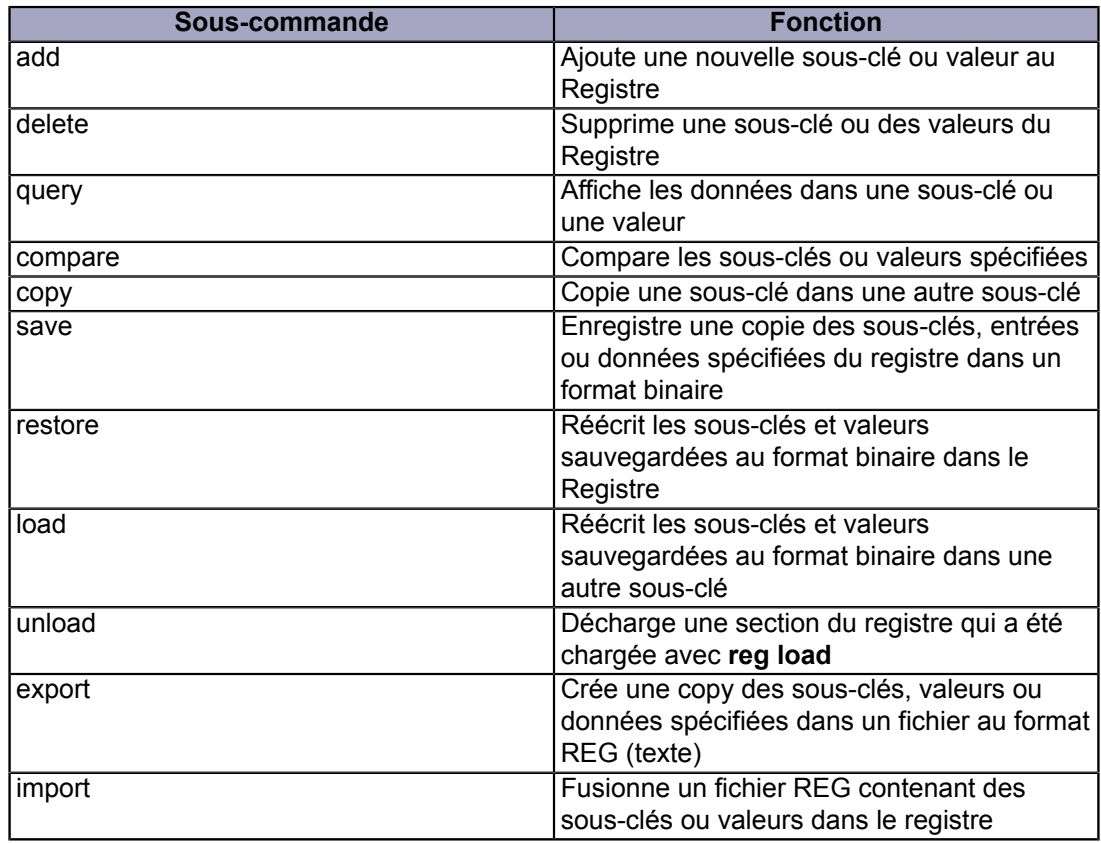

# XVII-A - Reg add

Cette commande est utilisée pour ajouter des clés et des valeurs dans le registre La syntaxe est :

REG ADD Nom\_de\_clé [/v Nom\_de\_valeur | /ve] [/t Type] [/s Séparateur] [/d Données] [/f]

Le tableau II explique les paramètres.

### **Tableau II. Paramètres de la commande REG ADD**

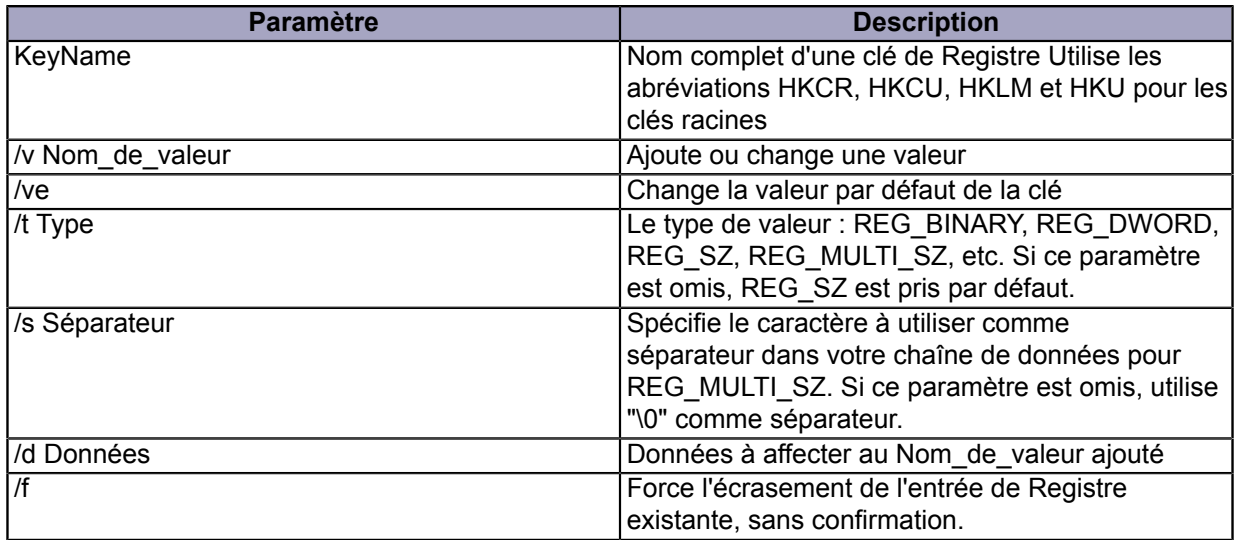

Copyright traduction ©2009 Thomas Garcia. Aucune reproduction, même partielle, ne peut être faite de cette traduction et de l'ensemble de son contenu : textes, documents, images, etc sans l'autorisation expresse de l'auteur. Sinon vous encourez selon la loi jusqu'à 3 ans de prison et jusqu'à 300 000 Euros de dommages et intérets. Copyright site web original : Victor Laurie <http://windows.developpez.com/cours/ligne-commande/>

- 66 -

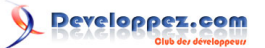

REG ADD fournit un moyen simple et rapide pour ajouter de nouvelles clés dans le Registre ou pour modifier les clés existantes. Nous allons par exemple regarder comment ajouter la sous-clé "HackersAreUs" à la clé Local Machine Software. La commande sera

REG ADD HKLM\Software\HackersAreUs

Ajoutons maintenant une valeur nommée "Stuff" de type binaire contenant la donnée "0001". La commande sera

REG ADD HKLM\Software\HackersAreUs /v Stuff /t REG\_BINARY /d 0001

Les deux commandes auraient pu être fusionnées en une seule mais je les ai séparées pour que le processus soit plus clair. J'ai utilisé des majuscules pour REG ADD mais ce n'est que pour la clarté, elles ne sont pas nécessaires.

### XVII-B - Reg delete

Les clés et les valeurs peuvent être supprimées d'une manière similaire mais plus simple. La syntaxe est :

REG DELETE Nom de clé [/v Nom de valeur | /ve| /va] [/f]

Le tableau III détaille les paramètres.

#### **Tableau III. Paramètres de la commande REG DELETE**

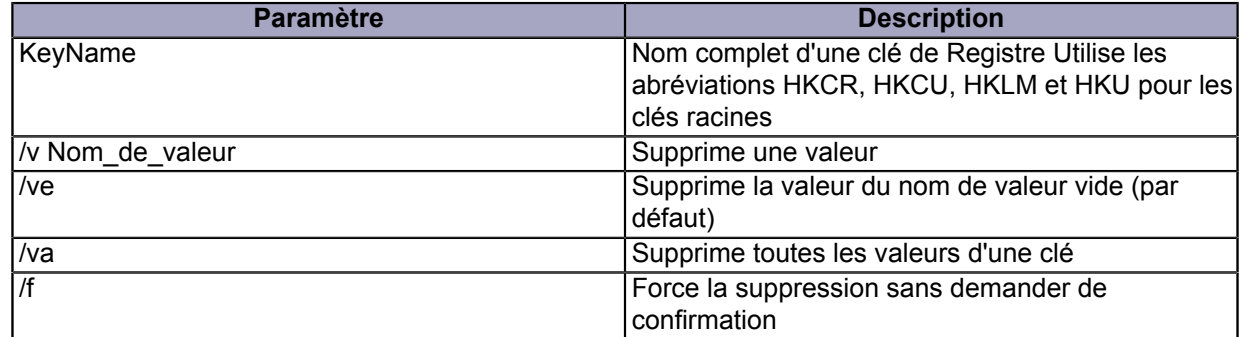

## XVII-C - Sauvegarder et restaurer le Registre

L'utilisation la plus importante de *regedit.exe* est la sauvegarde et la restauration du Registre. Deux formats peuvent être utilisés, soit le format binaire connu sous le nom de *ruche* (hive) ou un format texte spécial connu sous le nom de fichier REG. Le dernier format est le plus connu car il est souvent utilisé pour les astuces du Registre. Les commandes correspondantes sont décrites dans les paragraphes suivants.

#### XVII-C-1 - Sauvegarder et restaurer des fichiers ruches (hives)

#### Pour créer une sauvegarde binaire, utilisez la commande

REG SAVE Nom\_de\_clé Nom\_de\_fichier

Les fichiers ruches sont préférables pour une sauvegarde car ils remplacent complètement le contenu des clés quand ils sont restaurés. La commande de restauration est :

- 67 -

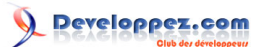

La ligne de commande Windows et les fichiers batch par [Victor Laurie](http://vlaurie.com/) - [Thomas Garcia](http://www.developpez.net/forums/u93539/shawn12/)

REG RESTORE Nom\_de\_clé Nom\_de\_fichier

## XVII-C-2 - Exporter et importer des fichiers REG

Les fichiers REG sont des fichiers textes utilisant un format spécial avec l'extension ".reg". Ce sont des copies d'une ou plusieurs clés du registre. Ils sont souvent utilisés comme un moyen pour transporter de petites modifications du registre. Ils peuvent aussi être utilisés pour effectuer une sauvegarde. Les commandes sont

REG EXPORT Nom\_de\_clé Nom\_de\_fichier

et

REG IMPORT Nom\_fichier

Remarquez que quand un fichier REG est importé, il est *fusionné* avec les entrées du registre au lieu de les remplacer complètement. Les valeurs qui ne sont pas présentes dans le fichier REG ne sont pas supprimées.

### XVII-D - Reg Query

Si vous voulez consulter rapidement le contenu d'une clé de registre particulière ou d'une valeur particulière, vous pouvez utiliser la commande

```
REG QUERY Nom de clé [/v nom de valeur | /ve] [/s]
```
Le seul nouveau paramètre ici est "/s". Ce commutateur va rechercher toutes les sous-clés et toutes les valeurs de façon récursive (identique à dir /s).

> Copyright traduction ©2009 Thomas Garcia. Aucune reproduction, même partielle, ne peut être faite de cette traduction et de l'ensemble de son contenu : textes, documents, images, etc sans l'autorisation expresse de l'auteur. Sinon vous encourez selon la loi jusqu'à 3 ans de prison et jusqu'à 300 000 Euros de dommages et intérets. Copyright site web original : Victor Laurie <http://windows.developpez.com/cours/ligne-commande/>

- 68 -

### XVIII - Gérer les Services Windows avec la commande de contrôle des services SC

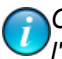

*Ce chapitre est une traduction de la page <http://commandwindows.com/sc.htm> dont l'auteur original est Victor Laurie.*

L'utilitaire de contrôle des services SC est un puissant outil en ligne de commande permettant de gérer les services Windows. Ce chapitre décrit ses différentes fonctionnalités et possiblités.

Beaucoup de processus, de fonctionnalités du système d'exploitation Windows et d'autres logiciels sont classés dans la rubrique "services". La gestion des services avec l'outil graphique est décrite **[sur un autre site](http://vlaurie.com/computers2/Articles/services.htm)**. En plus de l'interface graphique de gestion des services, Windows XP dispose d'un puissant utilitaire en ligne de commande. Cet utilitaire, le contrôleur de services, est accessible en tapant "sc" dans l'invite de commande.

Cette méthode de gestion en ligne de commande des services présente l'avantage de pouvoir être utilisée dans les scripts. Cet outil permet également d'arrêter et de démarrer rapidement les services afin de résoudre les problèmes. Les administrateurs système l'utilisent pour gérer les services sur le réseau et pour mettre en place des configurations détaillées. Pour les utilisateurs standard, cette commande fournit un moyen simple de démarrer ou arrêter les services pour voir comment les performances en sont affectées.

### XVIII-A - Les sous-commandes de SC

La commande "sc" est fournie avec un certain nombre de sous-commandes. Vous pouvez en consulter la liste sur cette **[page Microsoft](http://www.microsoft.com/resources/documentation/windows/xp/all/proddocs/en-us/sc.mspx?mfr=true)** ou en saisissant "sc /?" dans une invite de commande. Vous trouverez également une liste dans le *Centre d'aide et de support* de Windows XP. La totalité des 24 sous-commandes sont listées. Chaque sous-commande possède un sous-ensemble de commandes. Le tableau ci-dessous liste une sélection des souscommandes les plus utiles pour les utilisateurs typiques et de leur fonction. Des informations plus détaillées sont disponibles dans le *Centre d'aide et de support* en cherchant "sc".

#### **Tableau I. Sous-commandes de SC**

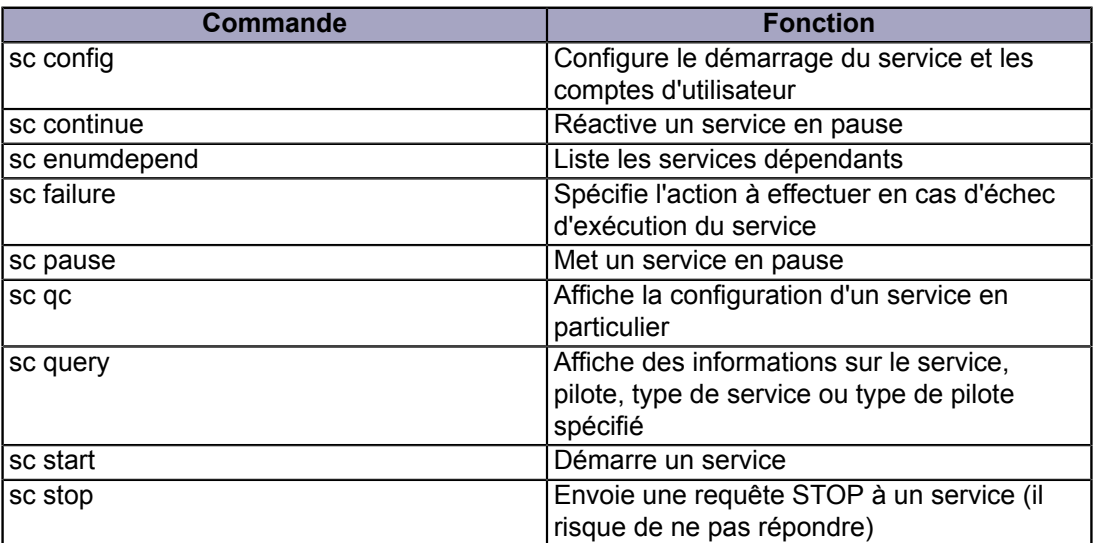

## XVIII-B - Exemples d'applications utiles de SC

Les commandes disponibles sont très utiles et permettent une configuration avancée des services. Bien que toutes les fonctionnalités ne soient pas intéressantes pour tous les utilisateurs, quelques-unes sont utiles pour une utilisation au quotidien. Vous pouvez savoir si un service est démarré, vous pouvez l'arrêter, le démarrer, ou le mettre en

- 69 -

pause. Vous pouvez aussi determiner s'il sera lancé au démarrage du système. Je vais décrire ici quelques unes des commandes qui me semblent intéressantes.

#### **sc config**

Cette commande a de nombreuses fonctions mais l'une d'elle est de déterminer le statut d'un service au démarrage du système. Un service peut être configuré pour démarrer automatiquement, manuellement ou ne pas démarrer du tout. La syntaxe est :

sc config NomDuService start= option

Ici, *NomDuService* est le nom du service à configurer et *option* peut prendre l'une des valeurs suivantes : *auto*, *demand*, ou *disabled*. Par exemple pour configurer un service pour qu'il démarre manuellement, la commande à utiliser est :

sc config NomDuService start= demand

Remarquez qu'il faut une espace après le signe égal (=). La valeur correcte pour le paramètre NomDuService n'est pas toujours évidente à connaitre et la commande suivante peut être utilisée pour trouver tous les services.

#### **sc query**

Cette commande permet d'obtenir des informations sur les services et drivers. Utilisée sans argument, elle renvoie la liste des services en cours d'exécution avec plusieurs informations pour chaque service. La liste n'est pas pratique à lire sur un écran et peut être redirigée dans un fichier texte. Pour créer un fichier texte contenant la liste des services en cours d'exécution, utilisez la commande

sc query > listeServices.txt

Vous pouvez définir le chemin qui vous convient pour le fichier *listeServices.txt*. Pour créer une liste de tous les services, utilisez

sc query type= service state= all > listeTousLesServices.txt

Pour créer une liste des drivers actifs, utilisez

sc query type= driver

ou pour une liste exhaustive de tous les objets :

sc query state= all

#### **sc start**

Pour démarrer un service qui n'est pas en cours d'exécution, utilisez

sc start NomDuService

#### **sc stop**

 $-70 -$ 

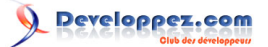

### Pour arrêter un service en cours d'exécution, utilisez

sc stop NomDuService

Toutefois, certains services ne peuvent pas ou ne devrait pas être arrêtés.

## XIX - Gérer les programmes de Windows à partir de l'invite de commande : Tasklist

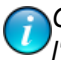

*Ce chapitre est une traduction de la page <http://commandwindows.com/tasklist.htm> dont l'auteur original est Victor Laurie.*

Windows XP est fourni avec un outil puissant en ligne de commande appelé Tasklist qui fournit des détails sur les programmes et les processus en cours d'exécution.

Beaucoup d'utilisateurs connaissent le Gestionnaire de tâches graphique, que j'ai décrit sur **[un autre site](http://vlaurie.com/computers2/Articles/taskman.htm)**, et qui fournit plusieurs sortes d'informations sur les applications et les processus qui s'exécutent sur le système. Il existe également plusieurs outils en ligne de commande qui fournissent les mêmes informations, mais de manière plus détaillée. Dans ce chapitre, je vais décrire les fonctionnalités de l'outil *Tasklist* (le fichier système est : *tasklist.exe*). Cet outil est inclus dans l'installation de la version professionnelle de XP mais n'est pas fourni dans la version familiale. Cependant, les utilisateurs de la version familiale de XP peuvent **[télécharger tasklist ici](http://www.computerhope.com/download/winxp.htm)**. Tasklist peut être utilisé pour savoir combien de mémoire et de temps CPU les processus utilisent, quelles DLL sont utilisées, et bien d'autres informations. De plus il peut être très utile pour résoudre les problèmes.

### XIX-A - Commande Tasklist basique

Si vous voulez simplement savoir les tâches en cours d'exécution, entrez TASKLIST en ligne de commande. Vous pouvez rediriger le résultat de la commande dans un fichier si vous le souhaitez. Le format par défaut est un tableau comportant plusieurs colonnes d'information. La figure ci-dessous montre un exemple partiel de résultat obtenu. Il y a cinq colonnes d'information. La liste suivante donne la signification des différents en-têtes des colonnes.

#### **Nom de l'image**

Le nom du processus ou du fichier exécutable exécutant le processus.

#### **PID**

L'identifiant de processus Le système assigne un numéro à chaque processus pour pouvoir en garder la trace. Il est possible d'avoir plusieurs processus en cours d'exécution portant le même nom, mais le PID sera unique pour chacun. Notez que le PID ne sera pas le même à chaque fois que vous ouvrirez un programme en particulier. Vous pouvez avoir besoin du PID pour utiliser certains autres outils de diagnostic, et Tasklist vous fournit un moyen d'obtenir cette information.

#### **Nom de la session**

A moins que vous ne soyez sur un réseau, vous devriez lire "Console" indiquant que le processus a été démarré localement. Les utilisateurs d'ordinateurs personnels peuvent généralement ignorer cette colonne.

#### **Numéro de session**

Chaque session possède un numéro assigné. Les utilisateurs d'ordinateurs personnels peuvent ignorer également cette colonne.

#### **Utilisation mémoire**

Cette colonne donne des informations utiles pour savoir combien de mémoire (en Ko) un processus utilisait au moment où Tasklist a été exécuté.
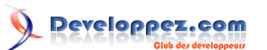

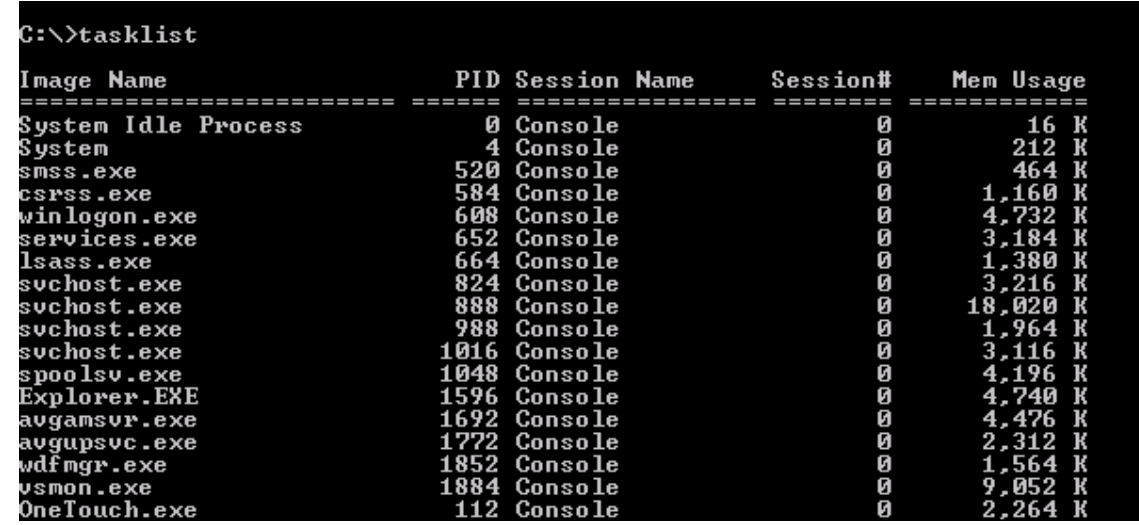

**Des colonnes supplémentaires peuvent être affichées en mode "verbose" qui est obtenu en utilisant le commutateur "/v". Les colonnes sont les suivantes :**

## **Status**

Donne l'état du processus : "Running", "Not Responding", ou "Unknown". Utile pour trouver les processus plantés. Le statut "Unknown" (inconnu) peut faire référence à un processus normal, mais "Not Responding" (pas de réponse) indique un processus qui devrait être arrêté.

### **Nom d'utilisateur**

Indique le nom du compte qui a lancé le processus, Windows lui-même va démarrer de nombreux processus et les comptes systèmes qui vont apparaître dans cette colonne sont : SYSTEM, SERVICE LOCAL ou SERVICE RESEAU, accompagnés du nom de domaine local AUTORITE NT.

#### **Temps processeur**

La quantité *totale* de temps processeur utilisé par le processus depuis son démarrage. Ce nombre peut être très grand si vous n'éteignez jamais l'ordinateur.

#### **Titre de la fenêtre**

Nom de la fenêtre du processus, si elle existe. Aide parfois à identifier quel programme est en cause.

## XIX-B - Plus d'options avancées pour Tasklist

Il y a beaucoup d'options qui sont fournies par des commutateurs. La syntaxe complète est :

```
TASKLIST [/S système [/U utilisateur [/P mot_de_passe]]]] [/M [module] | /SVC | /V] [/FI filtre] [/
FO format] [/NH]
```
Les majuscules ne sont utilisées que par souci de clarté mais la commande est insensible à la casse. Le tableau I décrit les différents paramètres.

#### **Tableau I. Paramètres de TASKLIST**

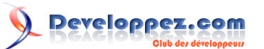

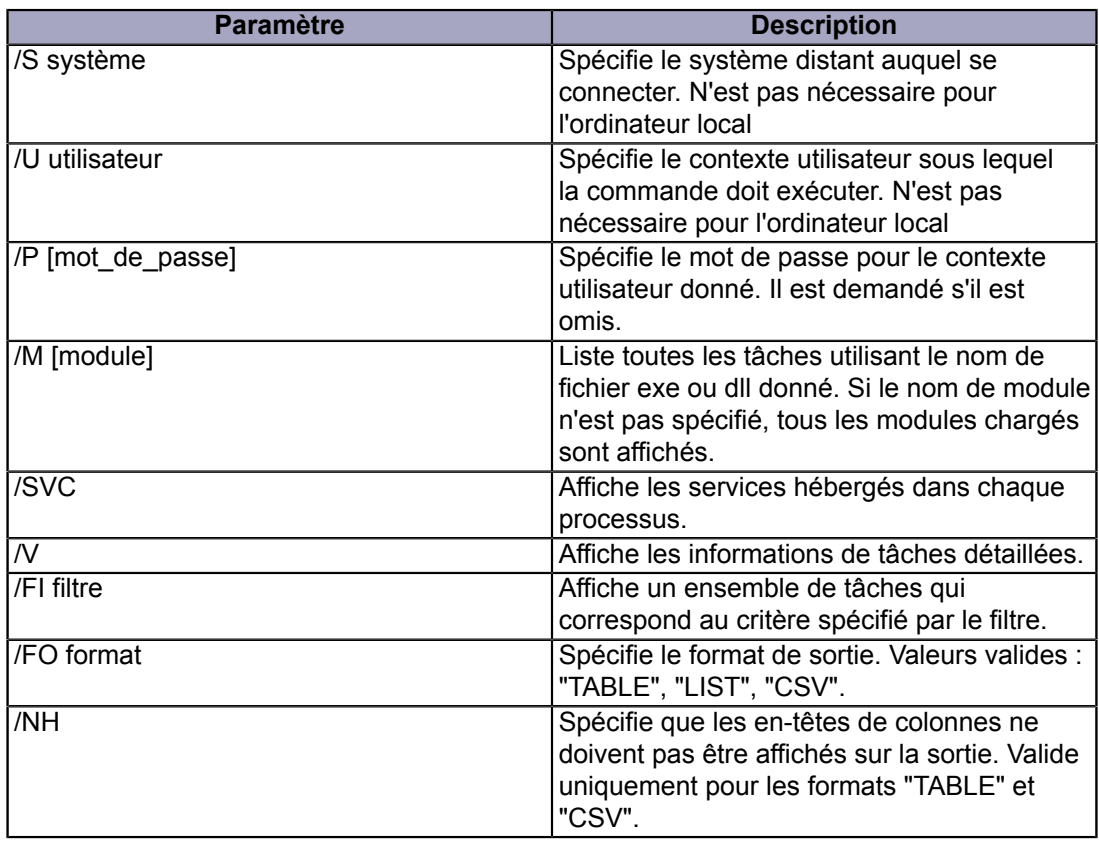

Ces paramètres additionnels permettent à Tasklist de fournir des informations très détaillées sur le système. Quelques exemples sont expliqués dans les paragraphes suivants.

### XIX-B-1 - Trouver quels services utilisent un processus

Il peut être utile de connaître la relation entre un processus et les services qui s'exécutent sur un système (pour un article sur les *services***[consultez cette page](http://vlaurie.com/computers2/Articles/services.htm)**). Pour obtenir un tableau associant le nom de l'image, le PID et les services, utilisez la commande

tasklist /svc >liste.txt

J'ai montré ici la redirection vers un fichier pour illustrer la création d'un rapport texte. Cette commande peut être utilisée pour diagnostiquer des problèmes avec un service en surveillant l'utilisation de la mémoire et d'autres propriétés des processus associés avec le service.

# XIX-B-2 - Trouver quels fichiers DLL sont utilisés par un processus

Les processus peuvent utiliser différents fichiers DLL en appelant diverses procédures depuis leurs bibliothèques. Il n'est pas rare qu'un problème survienne en raison d'une DLL endommagée ou qui n'est pas dans la bonne version. Pour trouver quelles DLLs sont utilisées par chaque processus, utilisez la commande

tasklist /m

Cette commande va renvoyer un tableau reliant le nom de l'image, le PID et les modules. Ici, les "modules" indiquent les DLLs. La table peut contenir beaucoup d'entrées mais vous pouvez limiter la liste à une DLL spécifique en utilisant son nom dans la commande. Par exemple, pour voir uniquement les processus qui utilisent *oleaut32.dll*, tapez

- 74 -

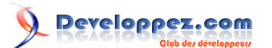

tasklist /m oleaut32.dll

# XIX-C - Filtrer le résultat de Tasklist

La sortie peut être réduite à des paramètres spécifiques en utilisant des filtres et le commutateur */FI*. Il existe de nombreux opérateurs de comparaison, ils sont détaillés dans le tableau II. Tous les opérateurs ne peuvent pas être utilisés avec tous les paramètres et les valeurs autorisées sont listées dans le tableau III pour les paramètres les plus utiles.

#### **Tableau II. Opérateurs de comparaison pour les filtres**

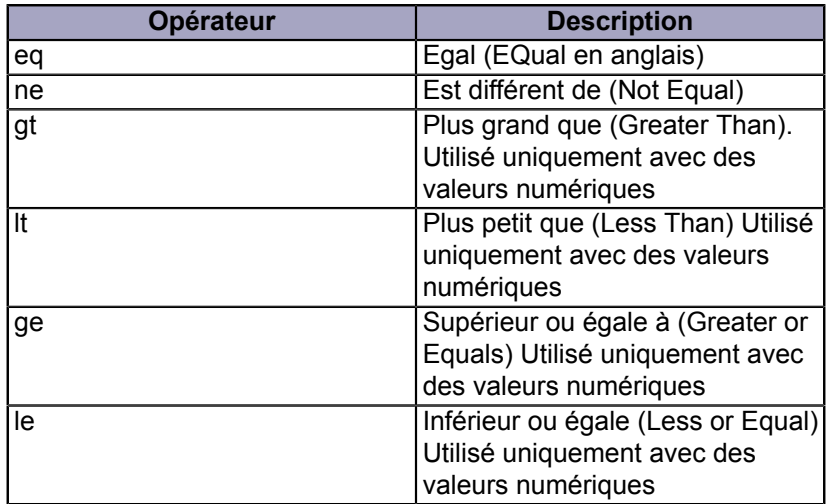

### **Tableau III. Opérateurs des filtres et valeurs autorisées**

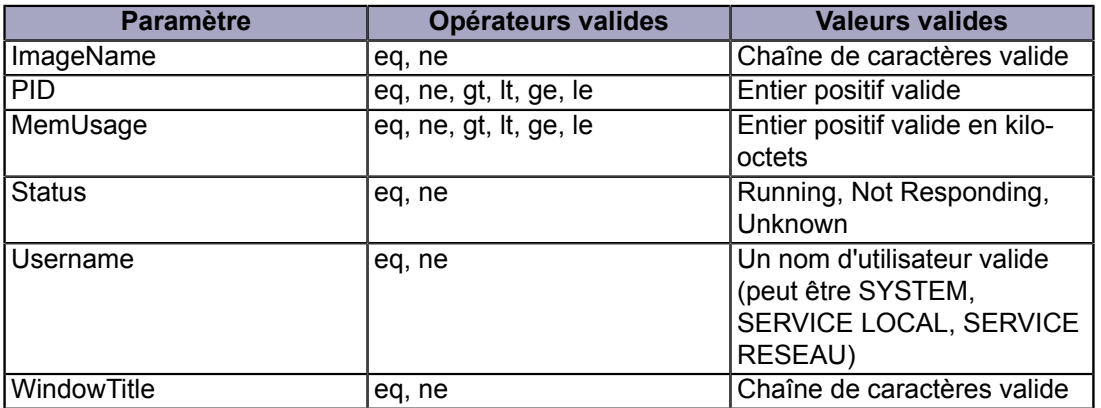

Voici un exemple d'utilisation des filtres avec une commande permettant de trouver les processus qui ne répondent pas. La commande sera

tasklist /fi "status eq not responding"

Un autre exemple est la recherche des processus qui utilisent beaucoup de mémoire, par exemple plus de 40 Mo. La commande est :

tasklist /fi "memusage gt 40000"

- 75 -

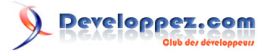

Ce dernier exemple montre comment clarifier les multiples occurrences du processus "svchost.exe". (Chacun a un PID différent). Service Host (svchost.exe) est un élément de base du système d'exploitation Windows qui est utilisé dans beaucoup de systèmes de bas-niveau. Ces derniers sont placés dans plusieurs groupes de services, tous s'exécutant sous le nom de service générique "svchost.exe". (**[Vous pouvez consulter cette explication](http://www.edbott.com/weblog/?p=689)**). Pour voir quels services sont associés à chaque instance de svchost.exe, utilisez la commande

tasklist /svc /fi "imagename eq svchost.exe"

Vous trouverez plus d'informations sur Tasklist sur ce **[site Microsoft](http://www.microsoft.com/resources/documentation/windows/xp/all/proddocs/en-us/tasklist.mspx?mfr=true)**.

# XX - Gérer les programmes de Windows : Tskill et Taskkill

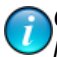

*Ce chapitre est une traduction de la page <http://commandwindows.com/taskkill.htm> dont l'auteur original est Victor Laurie.*

Windows XP est fourni avec plusieurs outils pour terminer les programmes ou les processus à partir de l'invite de commande. Ce chapitre décrit les fonctionnalités et les utilisations de Taskkill et Tskill.

Il est parfois souhaitable de terminer un programme ou un processus à partir de la ligne de commande. Le processus peut être planté ou ne pas répondre ou vous souhaitez peut-être avoir un script pour le terminer. Les deux versions de Windows XP (Familiale et Professionnelle) sont fournies avec l'outil **[Tskill](http://www.microsoft.com/resources/documentation/windows/xp/all/proddocs/en-us/ts_cmd_tskill.mspx?mfr=true)**. XP Professionnel dispose en plus d'un outil plus puissant : **[Taskkill](http://www.microsoft.com/resources/documentation/windows/xp/all/proddocs/en-us/taskkill.mspx?mfr=true)**. Bien que l'interface graphique du **[Gestionnaire de Tâches](http://vlaurie.com/computers2/Articles/taskman.htm)** puisse être utilisée pour terminer les programmes qui sont plantés, la ligne de commande peut être plus rapide et plus facile à utiliser. De même, dans certaines situations, il peut être pratique d'avoir un fichier batch qui se lance comme un script. De plus, Taskkill est capable d'utiliser des filtres sophistiqués.

## XX-A - Tskill

La syntaxe de cette commande est :

TSKILL IDprocessus | NomProcessus [/SERVER:NomServeur] [/ID:IDsession | /A] [/V]

La signification des différents paramètres est donnée dans le tableau I.

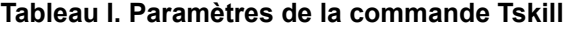

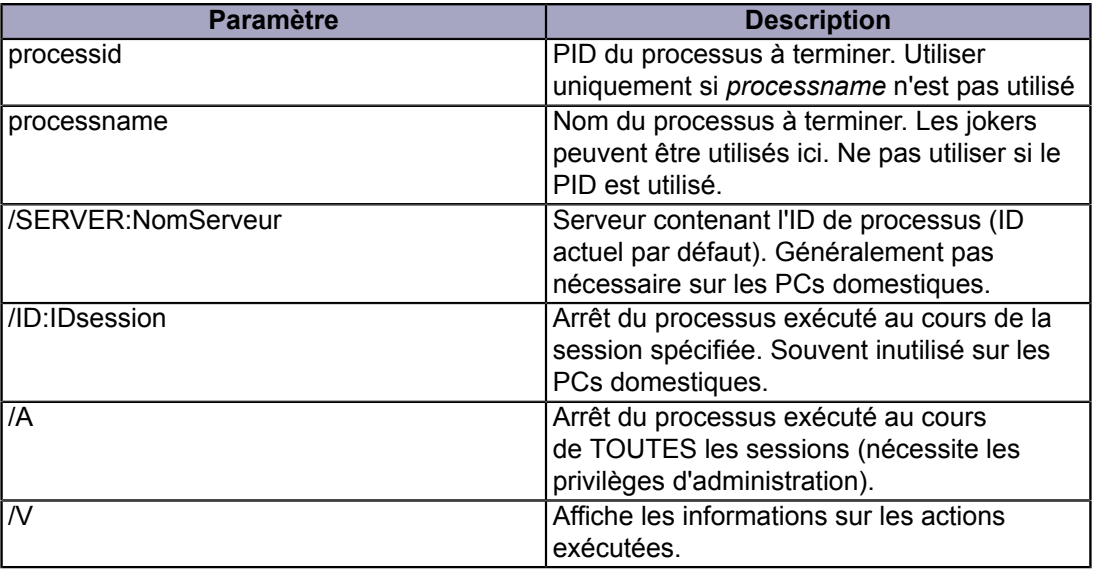

Voici un exemple d'une commande simple pour terminer Notepad :

tskill notepad

Cet autre exemple termine tous les documents Microsoft qui vous avez ouvert :

tskill winword

- 77 -

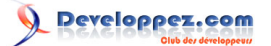

Tous les documents Word ouverts seront fermés mais le contenu ne sera pas enregistré donc commencez par sauvegarder vos documents importants. Un administrateur peut terminer les processus qui s'exécutent dans des sessions démarrées par d'autres utilisateurs. La commande

```
tskill winword /a
```
va fermer les documents Word de tous les utilisateurs.

Il n'est pas toujours évident de savoir quel nom de processus utiliser pour un programme. En général, le nom du fichier exécutable (sans l'extension EXE) fonctionne. Une méthode utilisable est de se servir de **[Tasklist](#page-71-0)** pour trouver le PID et utiliser celui-ci. Une autre méthode est d'utiliser le **[Gestionnaire des tâches](http://vlaurie.com/computers2/Articles/taskman.htm)** pour trouver le processus associé à un programme. (Le Gestionnaire de tâches peut bien sur être utilisé pour terminer un programme).

## XX-B - Taskkill

**[Taskkill](http://www.microsoft.com/resources/documentation/windows/xp/all/proddocs/en-us/taskkill.mspx?mfr=true)** est un outil qui dispose de plus d'options. La syntaxe de la commande est :

```
TASKKILL [/S système] [/U utilisateur [/P [mot_passe]]]] { [/FI filtre] [/PID ID_processus | /IM
 image] } [/F] [/T]
```
Les différents paramètres sont décrits dans le tableau II.

#### **Tableau II. Paramètres de la commande Taskkill**

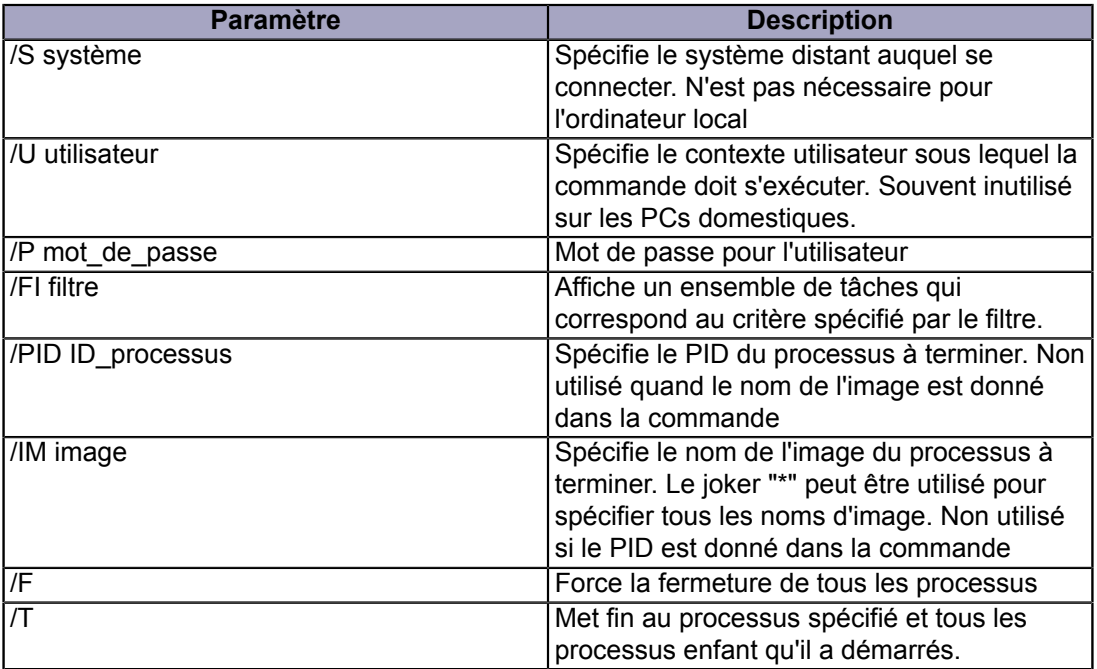

Les paramètres comme le nom de l'image ou le PID peuvent ne pas être immédiatement évidents à trouver mais **[Tasklist](#page-71-0)** peut être utilisé pour les obtenir. Taskkill a plus d'options que Tskill et est donc plus compliqué à utiliser. Par exemple la simple commande "Taskkill notepad" ne va pas fonctionner. D'abord, le nom de l'image est "notepad.exe" et non pas le nom du programme "notepad". De plus, vous allez généralement devoir utiliser le commutateur de forçage /F. La commande pour fermer notepad sera alors

taskkill /im notepad.exe /f

Copyright traduction ©2009 Thomas Garcia. Aucune reproduction, même partielle, ne peut être faite de cette traduction et de l'ensemble de son contenu : textes, documents, images, etc sans l'autorisation expresse de l'auteur. Sinon vous encourez selon la loi jusqu'à 3 ans de prison et jusqu'à 300 000 Euros de dommages et intérets. Copyright site web original : Victor Laurie <http://windows.developpez.com/cours/ligne-commande/>

- 78 -

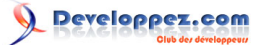

Cet autre exemple montre comment fermer plusieurs programmes en une seule commande :

taskkill /f /im notepad.exe /im mspaint.exe

La documentation n'est pas précise sur le fait d'utiliser le commutateur */f* avant ou après le nom de l'image, mais il semble que cela n'a pas d'importance.

## XX-C - Filtrer le résultat de Taskkill

Taskkill devient particulièrement puissant quand on utilise les filtres avec le commutateur "/fi". Diverses règles peuvent être formées à l'aide des opérateurs de comparaison indiqués dans le tableau III.

## **Tableau III. Opérateurs de comparaison pour les filtres**

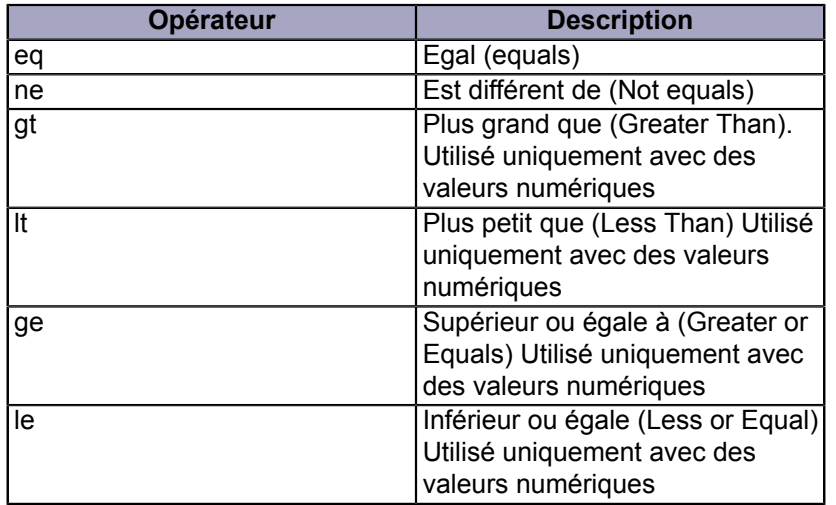

Le tableau IV indique les variables qui peuvent être utilisées dans un filtre.

## **Tableau IV. Opérateurs des filtres et valeurs autorisées**

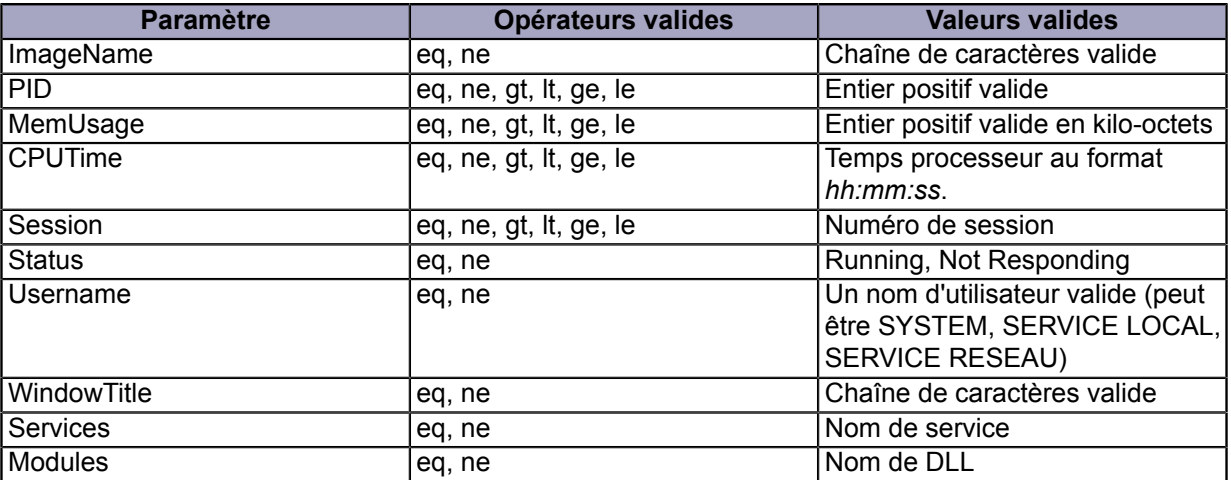

## XX-D - Exemple d'utilisation des filtres dans Taskkill

Avec les filtres, vous pouvez imposer un ensemble de conditions qui doivent être respectées. Les filtres donnent à Taskkill une souplesse considérable et vous permettent de définir finement la cible. Quelques exemples sont donnés

> Copyright traduction ©2009 Thomas Garcia. Aucune reproduction, même partielle, ne peut être faite de cette traduction et de l'ensemble de son contenu : textes, documents, images, etc sans l'autorisation expresse de l'auteur. Sinon vous encourez selon la loi jusqu'à 3 ans de prison et jusqu'à 300 000 Euros de dommages et intérets. Copyright site web original : Victor Laurie <http://windows.developpez.com/cours/ligne-commande/>

- 79 -

ci-dessous. Remarquez qu'il n'est pas nécessaire d'utiliser un nom d'image spécifique ou un PID quand vous utilisez les filtres.

Forcer la fermeture de tous les processus qui ne répondent pas. Peut être utilisé pour créer un petit fichier batch qui termine les programmes plantés ou figés.

taskkill /f /fi "status eq not responding"

Forcer la fermeture de tous les programmes utilisant un fichier DLL spécifique appelé *"some.dll"*. Cela doit être utilisé avec prudence mais une utilisation peut être de terminer les processus associés avec une DLL provenant d'un spyware ou d'un cheval de Troie. Utilisez **[Tasklist](#page-71-0)** pour voir quels sont les programmes qui utilisent une DLL donnée.

taskkill /f /fi "modules eq some.dll"

Fermer tous les programmes qui utilisent une grande quantité de mémoire, par exemple > à 40 Mo. Utiliser avec précaution.

taskkill /f /fi "memusage gt 40000"

Fermer tous les programmes utilisant plus de 40 Mo de mémoire mais pas l'explorateur Windows.

taskkill /f /fi "imagename ne explorer.exe" /fi "memusage gt 40000"

# XXI - Exécuter des fichiers VBScripts et JScript à partir de l'invite de commande

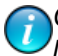

*Ce chapitre est une traduction de la page <http://commandwindows.com/scripts.htm> dont l'auteur original est Victor Laurie.*

Ce chapitre décrit l'utilisation de l'hôte des scripts Windows pour exécuter des scripts dans l'invite de commande. Des exemples spécifiques sont également donnés.

Windows XP est fourni avec deux interfaces pour exécuter des fichiers VBScript et JScript (version Microsoft de Javascript). L'interface par défaut est une interface graphique utilisant *Wscript.exe*. Cependant, il y a aussi une interface en ligne de commande *Cscript.exe*. Il est souvent plus pratique d'utiliser la ligne de commande pour les scripts et Windows XP est fourni avec quelques scripts utiles pour l'administration système. Ces scripts doivent être lancés depuis l'invite de commande.

## XXI-A - Configurer l'invite de commande pour exécuter des scripts

Beaucoup de scripts pour la gestion de l'ordinateur sont plus pratique à utiliser à partir de l'invite de commande de telle sorte que les utilisateurs n'ont pas à rencontrer les complications des fenêtres et des boites de dialogue de l'interface graphique. Il est même plus facile de manipuler le résultat dans une fenêtre de commande. Afin d'exécuter un script en ligne de commande, il est possible de préfixer le nom du script avec le nom de l'exécutable *Cscript.exe*. Par exemple, une commande de la forme

cscript.exe unScript.vbs

peut être saisie en ligne de commande et *unScript.vbs* sera alors exécuté dans la fenêtre de commande. Remarquez toutefois qu'il faut généralement utiliser le chemin complet, et les chemins contenant des espaces doivent être entourés de guillemets. Pour faire du processeur de script Cscript l'hôte de scripts par défaut, tapez dans une ligne de commande

wscript //H:cscript

Les scripts peuvent ensuite être lancés en entrant simplement en ligne de commande

unScript.vbs

Pour revenir à la valeur par défaut avec interface graphique, utilisez la commande

wscript //H:wscript

# XXI-B - Quelques scripts fournis avec Windows XP

Cachés dans le dossier **\Windows\System32\** se trouvent certains fichiers au format VBScript dont la majeure partie des utilisateurs n'a jamais entendu parler. Certains outils inclus avec les **[packages d'outils système](#page-86-0)** décrits sur une **[autre page](#page-82-0)** sont sous la forme de scripts. Certains ne s'adressent qu'aux administrateurs mais plusieurs d'entre eux peuvent être utiles à la majorité des propriétaires d'ordinateurs personnels. Ils sont listés ci-dessous. Vous trouverez plus de détails sur les scripts dans le **Centre d'aide et de support** de Windows XP. Il est plus facile de lancer ces scripts si Cscript est configuré comme interface par défaut.

## **Eventquery.vbs**

- 81 -

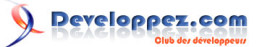

Liste les évènements et les propriétés d'évènement à partir d'un ou plusieurs journaux d'évènements. Peut être utilisé avec un filtre pour spécifier les types d'évènements à inclure ou à exclure de la recherche.

#### **Pagefileconfig.vbs**

Permet à un administrateur d'afficher et configurer les réglages de pagination de la Mémoire Virtuelle.

### **Prncnfg.vbs**

Configure ou affiche les informations de configuration d'une imprimante. Utilisé sans paramètre, *prncnfg.vbs* affiche l'aide de ligne de commande.

#### **Prndrvr.vbs**

Ajoute, supprime ou liste les pilotes d'impression. Utilisé sans paramètre, *prndrvr.vbs* affiche l'aide de ligne de commande.

#### **Prnjobs.vbs**

Met en pause, réactive, et liste les travaux d'impression. Utilisé sans paramètre, *prnjobs.vbs* affiche l'aide de ligne de commande.

### **Prnmngr.vbs**

Ajoute, supprime ou liste les imprimantes ou connexions d'imprimante, affiche et règle l'imprimante par défaut. Utilisé sans paramètre, *prncnfg.vbs* affiche l'aide de ligne de commande.

### **Prnport.vbs**

Crée, supprime et liste les ports d'imprimantes standards TCP/IP, affiche et change la configuration des ports. Utilisé sans paramètre, *prnport.vbs* affiche l'aide de ligne de commande.

## **Prnqctl.vbs**

Imprime une page de test, met en pause ou réactive une imprimante, et supprime une file d'impression. Utilisé sans paramètre, *prnqctl.vbs* affiche l'aide de ligne de commande.

# XXI-C - Outil de ligne de commande WMI : WMIC (Windows Management Instrumentation Command-line)

WMIC est une ligne de commande et une interface de script qui simplifie l'utilisation de WMI (Windows Management Instrumentation). WMIC est basé sur les alias. Les alias rendent disponibles les informations fournies par WMI sans avoir à comprendre les concepts spécifiques à WMI. Vous trouverez plus de détails sur cette **[référence Microsoft](http://www.microsoft.com/resources/documentation/windows/xp/all/proddocs/en-us/wmic.mspx?mfr=true)**. Des informations sont également disponibles sur un ordinateur local en tapant dans l'invite de commande

#### WMIC /?

WMIC peut être utilisé pour écrire des scripts simples pour automatiser la gestion de l'ordinateur.

- 82 -

## <span id="page-82-0"></span>XXII - Outils utiles pour Windows XP provenant du Resource Kit de Windows Server 2003

*Ce chapitre est une traduction de la page [http://commandwindows.com/](http://commandwindows.com/server2003tools.htm) [server2003tools.htm](http://commandwindows.com/server2003tools.htm) dont l'auteur original est Victor Laurie.*

Plusieurs outils en ligne de commande du kit de ressources de Windows Server 2003 peuvent être utilisés dans Windows XP. Certains sont décrits dans ce chapitre.

Microsoft fournit un grand assortiment d'outils en ligne de commande. Ceux-ci peuvent être obtenus de plusieurs façons. Pour les utilisateurs de Windows XP Professionnel, il existe trois sources principales. Un ensemble d'outils "natifs" est inclus dans l'installation standard et sont décrits sur **[une autre page](#page-11-0)**. Un second ensemble appelé "support tools", peut être téléchargé, ou installé à partir d'une version complète de Windows XP Professionnel. Ils sont décrits sur **[cette page](#page-86-0)**. Un troisième lot fait partie du Kit de Ressources de Windows Server 2003 mais est utilisable sur Windows XP. Ils peuvent être **[téléchargés ici](http://www.microsoft.com/downloads/details.aspx?FamilyID=9D467A69-57FF-4AE7-96EE-B18C4790CFFD&displaylang=en)** et sont décrits dans ce chapitre.

Comme on pouvait s'y attendre, les outils de Windows Server 2003 sont des outils destinés à des systèmes utilisant de grands réseaux, et nombreux sont les outils qui ne sont pas appropriées pour les ordinateurs domestiques. Néanmoins, certains peuvent être utiles dans un système simple. J'ai effectué une sélection arbitraire de ceux qui me semblent les plus utiles et je les décris ci-dessous. Notez que certains de ces outils sont des outils graphiques ouverts à partir de la ligne de commande. Ils seront indiqués quand ce sera le cas. Une liste complète des outils est disponible sur le **[site de téléchargement](http://www.microsoft.com/downloads/details.aspx?FamilyID=9d467a69-57ff-4ae7-96ee-b18c4790cffd&DisplayLang=en)** de Microsoft. Une fois que les outils sont installés, le Centre d'aide et de Support va en contenir la liste avec les descriptions et leur syntaxe d'utilisation.

#### **Cdburn.exe : Outil de gravure d'ISO sur CD-ROM**

CDBurn est un outil en ligne de commande qui permet à l'utilisateur de graver des images ISO stockées sur le disque dur sur un CD. L'image de données peut être de n'importe quel type de données, même des données brutes. Cet outil peut également être utilisé pour effacer un CD-RW.

#### **Chklnks.exe : Assistant de contrôle de lien**

L'assistant de contrôle des liens (ChkLnks) est un outil graphique qui vérifie tous les fichiers liens (raccourcis) sur un ordinateur pour déterminer si le raccourci pointe sur une application ou un document existant. Quand l'assistant de contrôle des liens ne trouve pas d'application associée ou de document, l'assistant liste que le raccourci est un lien mort, et vous fournit une option pour l'enlever.

#### **Cleanspl.exe : Nettoyeur de Spooler**

Le nettoyeur de Spooler (CleanSpl) est un outil graphique qui restaure le spooler d'impression dans son état original. Il supprime tous les travaux d'impression, les imprimantes, les pilotes d'impressions et les fichiers sppo sur un serveur local ou distant spécifié.

### **Createfil.exe Créateur de fichier**

CreatFil crée un fichier vide d'une taille spécifiée, rempli de caractères espace.

#### **Diskraid.exe : Outil de configuration RAID**

DiskRaid est un outil en ligne de commande qui permet la configuration et la gestion de disques RAID (redundant array of independent (ou inexpensive)).

## **Dvdburn : Outil de gravure d'ISO sur DVD**

- 83 -

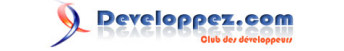

DVDBurn est un outil en ligne de commande qui permet à l'utilisateur de graver des images DVD à partir de fichiers images situés sur le disque dur, sur un disque DVD. L'image de données peut être créée par n'importe quel programme capable de produire des fichiers images de DVD. Vous pouvez aussi utiliser cet outil pour effacer un DVD.

#### **Empty.exe : Outil de libération d'espace de travail**

L'outil de libération d'espace de travail (Empty) est un outil en ligne de commande qui libère l'espace de travail (espace de mémoire physique) d'une tâche spécifiée ou d'un processus, rendant ces pages disponibles pour d'autres processus.

## **Iniman.exe : outil de manipulation des fichiers d'initialisation (.ini)**

IniMan est un outil en ligne de commande qui vous permet d'ajouter, supprimer, modifier ou d'interroger des sections ou des clés dans un fichier ".ini".

### **Instsvr.exe : Installateur de service**

L'installateur de service (InstSrv) est un outil en ligne de commande qui installe et désinstalle des services exécutables et leur assigne des noms.

## **Kernrate.exe : Outil de profilage du noyau (kernel)**

L'outil de profilage du noyau (KernRate) est un outil en ligne de commande permettant d'établir un profilage CPU. Il surveille les performances et fournit un rapport à l'utilisateur. KernRate établit des rapports sur l'activité CPU du noyau et des processus utilisateurs. Utilisez KernRate pour identifier les processus qui sont à l'origine d'un goulet d'étranglement sur le processeur.

### **Linkspeed.exe : Vitesse de liaison**

Link Speed est un outil en ligne de commande qui affiche la vitesse de connexion entre les ordinateurs d'un réseau

## **Memmonitor : Moniteur de mémoire**

MemMonitor est un outil en ligne de commande qui surveille la mémoire utilisé par un processus.

#### **memtriage.exe : Outil de tri de fuites de ressource**

MemTriage est un outil en ligne de commande qui détecte des fuites possibles de ressources sur un système en fonctionnement. MemTriage enregistre les informations sur les processus ou le pool noyau courant et les enregistre dans un fichier journal.

#### **Now.exe : STDOUT Date et heure actuelle**

Now lit l'entrée standard (STDIN) et affiche, sur la sortie standard (STDOUT), la date et l'heure suivie par STDIN. Utilisé sans paramètre, Now affiche la date et l'heure actuelle.

### **Ntimer : Timer de programmes Windows**

NTimer est un outil en ligne de commande qui mesure le temps d'exécution d'un programme. NTimer affiche le temps écoulé, le temps en mode utilisateur, et le temps en mode privilégié.

## **Oh.exe : Handles ouverts**

- 84 -

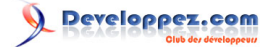

Open Handles est un outil en ligne de commande qui affiche les handles de toutes les fenêtres ouvertes. OH peut également être utilisé pour afficher uniquement les informations d'un processus, type d'objet ou nom d'objet spécifique.

#### **Oleview.exe : Visionneuse d'objets OLE/COM**

La visionneuse d'objets OLE/COM est un outil graphique qui vous permet de générer toutes les classes COM (Microsoft Component Object Model) installées sur votre ordinateur.

#### **Pathman.exe : Gestionnaire de PATH**

PathMan est un outil en ligne de commande qui ajoute ou supprime des éléments du PATH système ou du PATH de l'utilisateur.

#### **Pmon.exe : Moniteur de ressources des processus**

Le moniteur de ressources des processus (PMon) est un outil en ligne de commande qui affiche différentes mesures sur l'utilisation de la mémoire et du processeur par les processus s'exécutant sur le système. Le résultat de PMon apparait dans la fenêtre de commandes.

### **Printdriverinfo.exe : Source des pilotes (drivers)**

PrintDriverInfo est un outil en ligne de commande utilisé pour collecter des informations concernant les pilotes d'impression, il est principalement utilisé à des fins de support.

#### **Qgrep.exe**

Qgrep.exe est un outil en ligne de commande utilisé pour chercher dans un fichier ou une liste de fichiers une chaîne de caractères spécifique ou un pattern et renvoie la ligne correspondant. QGrep permet également de chercher dans de multiples fichiers et sous-répertoires. Qgrep est similaire à l'outil UNIX "grep".

## **Remapkey.exe : Outil de modification de la disposition du clavier Windows**

RemapKey est un outil graphique qui permet de changer la disposition d'un clavier en changeant les scan codes des touches.

#### **Robocopy.exe : Utilitaire de copie de fichier (Robust File Copy Utility)**

Un utilitaire pour maintenir une copie à l'identique une copie d'un dossier et de ses sous-dossiers dans plus d'un emplacement.

#### **Setprinter.exe : Outil de configuration du Spooler**

Setprinter est un outil en ligne de commande utilisé pour définir la configuration des imprimantes locales et distantes.

## **Sleep.exe : Attente dans fichier Batch**

Sleep est un outil en ligne de commande qui force l'ordinateur à attendre durant une durée spécifiée. A utiliser dans les fichiers Batch

### **Splinfo.exe : Informations de spooler d'impression**

SplInfo est un outil en ligne de commande qui collecte et affiche les informations du spooler d'impression.

- 85 -

## **Tail.exe**

Tail est un outil en ligne de commande qui affiche les dernières lignes d'un fichier (dont le nombre est choisi par l'utilisateur), comme par exemple un fichier journal dans une fenêtre console.

> Copyright traduction ©2009 Thomas Garcia. Aucune reproduction, même partielle, ne peut être faite de cette traduction et de l'ensemble de son contenu : textes, documents, images, etc sans l'autorisation expresse de l'auteur. Sinon vous encourez selon la loi jusqu'à 3 ans de prison et jusqu'à 300 000 Euros de dommages et intérets. Copyright site web original : Victor Laurie <http://windows.developpez.com/cours/ligne-commande/>

- 86 -

# <span id="page-86-0"></span>XXIII - Support Tools de Windows XP SP2

*Ce chapitre est une traduction de la page <http://commandwindows.com/supporttools.htm> dont l'auteur original est Victor Laurie.*

Les systèmes Windows sont fournis avec un certain nombre d'outils en ligne de commande. Il en existe d'autres qui peuvent être téléchargés et installés. Un de ces groupes de commande est appelé "support tools" et un certain nombre d'entre elles est listé dans ce chapitre. Ces outils s'adressent à l'origine à l'administration système mais quelques uns peuvent également être utilisés pour diagnostiquer et résoudre les problèmes sur les ordinateurs personnels.

La liste ci-dessous ne mentionne pas certains des outils plus spécialisés, tels que ceux pour Active Directory. La **[liste complète est ici](http://www.microsoft.com/downloads/details.aspx?FamilyId=49AE8576-9BB9-4126-9761-BA8011FABF38&displaylang=en)** tout comme le téléchargement gratuit. Ces outils viennent en complément d'un grand nombre d'utilitaires en ligne de commande qui font partie de l'installation par défaut de Windows XP Professionnel. Ces outils additionnels nécéssitent d'être installés.

# XXIII-A - Une sélection des Support Tools de Windows XP en ligne de commande

- *acldiag.exe* Gère les ACL (Access Control Lists)
- *activate.exe* Activation de Windows
- *apmstat.exe* Fourni des informations sur les fonctionnalités de gestion d'alimentation avancée (APM : Advanced Power Management ().
- *bindiff.exe* Affiche les différences entre deux fichiers binaires
- *bitsadmin.exe* Gère le service de transfert intelligent en arrière plan (BITS : Background Intelligent Transfer Service).
- *browstat.exe* Outil général d'analyse en mode caractère
- *cabarc.exe* Permet aux utilisateurs de créer, de consulter et d'extraire des fichiers Windows Cabinet (.CAB).
- *depends.exe* Permet de déterminer de quelle DLLs dépend une application (connu aussi sous le nom de "Dependency Walker").
- *dhcploc.exe* Affiche les serveurs DHCP actifs dans votre sous-réseau.
- *diruse.exe* Affiche des informations sur la taille des répertoires sur les volumes NTFS.
- *dmdiag.exe* Affiche l'état du système et les informations de configuration concernant le stockage disque.
- *dupfinder.exe* Recherche les fichiers en double.
- *efsinfo.exe* Affiche des informations sur les fichiers encryptés avec EFS (Encrypting File System) sur les partitions NTFS.
- *extract.exe* Un utilitaire qui vous permet d'extraire tous les fichiers ou un fichier spécifique contenu dans un fichier cabinet (.cab).
- *filever.exe* Affiche des informations sur les versions des fichiers exécutables.
- *ipseccmd.exe* Configure les stratégies de sécurité IP (IP Sec).
- *memsnap.exe* Prend une image des ressources mémoires consommées par tous les processus lancés et écrit ces informations dans un fichier journal.
- *msicuu.exe* Utilitaire de nettoyage de Windows Installer
- *msizap.exe* Supprime toutes les informations de Windows Installer sur un produit ou sur tous les produits installés sur un ordinateur.
- *netcap.exe* Surveille les paquets sur un réseau local et écrit les informations dans un fichier journal.
- *netdiag.exe* Teste la connectivité réseau.
- *netset.exe* Utilisé pour ajouter supprimer ou changer une configuration réseau.
- *pfmon.exe* Affiche les erreurs qui se produisent lors de l'exécution d'un processus.
- *pstat.exe* Fournit des informations sur les processus et les drivers en cours d'exécution sur votre ordinateur.
- *pviewer.exe* Visualisateur de processus.
- *setx.exe* Définit les variables d'environnement.
- *showaccs.exe* Permet aux utilisateurs d'examiner les listes de contrôle d'accès (ACLs)
- *timezone.exe* Utilitaire de mise à jour de l'heure d'été/hiver.
- *whoami.exe* Affiche le nom de l'utilisateur et l'identifiant de sécurité (SID).
- *windiff.exe* Affiche les différences entre les fichiers textes ASCII spécifiés ou entre des dossiers contenant des fichiers textes ASCII.

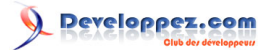

• *xcacls.exe* - Utilisé pour définir en ligne de commande les options de sécurité du système de fichier accessibles dans l'explorateur de Windows.

# <span id="page-88-0"></span>XXIV - Les fichiers Batch (scripts) dans Windows

*Ce chapitre est une traduction de la page <http://commandwindows.com/batch.htm> dont l'auteur original est Victor Laurie.*

Les fichiers batchs ou scripts sont de petits fichiers texte faciles à écrire qui contiennent une série de commandes. Ils sont assez simples pour que les utilisateurs d'ordinateurs personnels puissent en tirer avantage.

Les administrateurs de systèmes sont bien conscients de l'utilité des fichiers batch, mais les utilisateurs de PC ne les connaissent généralement pas ou sont intimidés par l'écriture ou l'exécution d'un script. C'est dommage car cela signifie que beaucoup passent à coté d'un outil puissant pour la réalisation de routines ou de tâches répétitives. Bien que les fichiers batch puissent être assez sophistiqués et utilisé pour l'administration de systèmes et de réseaux complexes, ils peuvent aussi être très simples et très courts. Dans ce chapitre, je vais décrire les fichiers batch et expliquer quelques exemples simples qui permettent de simplifier les tâches de base.

## XXIV-A - Que-est-ce qu'un fichier batch ?

Il s'agit de simples fichiers textes contenant des lignes de commande qui sont exécutées séquentiellement, l'une après l'autre. Ces fichiers utilisent l'extension spéciale ".bat" ou ".cmd". Les fichiers de ces types sont reconnus et exécutés via une interface (parfois appelée console) fournie par le système et appelée interpréteur de commandes. Dans Windows XP/Vista, l'interpréteur de commandes est le fichier *cmd.exe*. Le grand assortiment des commandes polyvalentes disponibles dans Windows XP / Vista fait des fichiers batch un outil puissant.

Un fichier batch est simplement créé en ouvrant n'importe quel éditeur de texte comme *Notepad*, en entrant quelques lignes contenant des commandes, et en sauvant le fichier avec une extension .bat ou .cmd. (L'extension CMD est limitée aux versions de Windows les plus récentes et les fichiers .cmd ne sont pas reconnus sur les systèmes Windows 9x/Me. Dans Windows XP et Vista, il ya peu de différences entre les deux extensions). N'utilisez pas *Wordpad* ou *Word* à moins que vous ne fassiez très attention à sauvegarder les fichiers au format texte pur. Les commandes elles-mêmes sont souvent très simples et il n'y a pas besoin d'apprendre un langage de programmation. Ceux qui le veulent peuvent explorer les subtilités qui sont disponibles avec les **[branchements](#page-92-0)** et **[les boucles](#page-96-0)**, mais je vais limiter mes explications ici à quelques applications simples pour des tâches de tous les jours. L'accent sera mis sur le gain de temps et d'effort pour certaines choses comme le ménage et la gestion de fichiers simple.

L'exécution d'un fichier batch est très simple, il suffit de double-cliquer dessus. Les fichiers batch peuvent aussi être lancés dans une invite de commande ou dans l'invite **Démarrer-Exécuter**. Dans ce cas, vous devez utiliser le chemin complet à moins que le fichier ne se trouve dans l'un des chemins du **[PATH](http://vlaurie.com/computers2/Articles/environment.htm)**

## XXIV-B - Construire un fichier Batch

Pour la suite de ce chapitre, je vais supposer que vous avez lu la page d'**[introduction](#page-8-0)** et la page sur les **[commandes](#page-15-0)**.

La première ligne d'un fichier batch est souvent la commande

#### @echo off

Par défaut, un fichier batch va afficher les commandes au fur et à mesure de leur exécution. Le but de cette première commande est de désactiver cet affichage. La commande "echo off" désactive l'affichage pour le script entier, sauf pour la commande "echo off" elle-même. Le signe "@" en début de ligne masque également la commande "echo off". Cette nuance n'est pas vraiment importante pour tous dans notre contexte, mais je la mentionne, car elle est souvent rencontrée dans les scripts. Les scripts que je vais décrire sont très courts et l'absence de cette ligne ne fera pas une grande différence. Toutefois, pour une question de bonne pratique, nous allons l'entrer dans nos scripts.

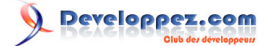

Notre premier exemple de fichier batch va lister tous les fichiers d'un répertoire et placer la liste dans un nouveau fichier texte. Nous allons utiliser la commande "dir" décrite sur **[une autre page](#page-16-0)**. Ouvrez le bloc note et entrez la ligne "@echo off" (sans les guillemets). Sur une autre ligne, écrivez ensuite

```
dir "C:\Program Files" > C:\list_of_program_files.txt
```
(je suppose ici que votre dossier Program Files se trouve sur le disque C:). Cela va donc nous donner un fichier de deux lignes

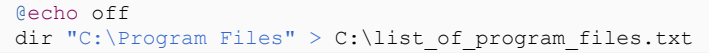

Enregistrer maintenant ce fichier sous "listeprogrammes.bat" (sans guillemets) dans un emplacement de votre choix. Vérifiez que Notepad enregistre sous le type "Tous les fichiers" et non pas "fichier texte". Voyez l'image ci-dessous.

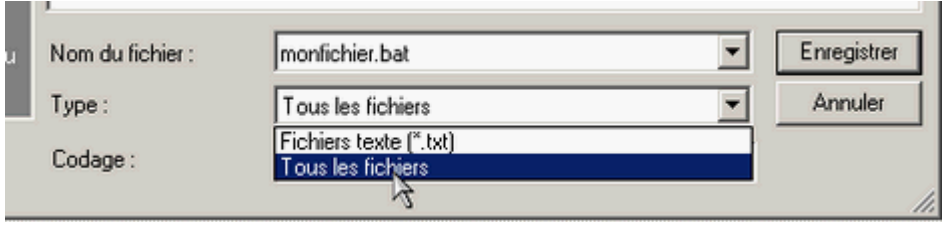

Trois points importants sont illustrés dans cet exemple. Remarquez que l'on a utilisé les chemins complets y compris la lettre du lecteur. Remarquez également les guillemets autour de "C:\Program Files". Les chemins doivent être entourés de guillemets s'il y a un espace dans un nom de fichier ou de dossier. Enfin, notez que le **[symbole de](#page-8-0) [redirection](#page-8-0)** ">" est utilisé pour envoyer le résultat dans un fichier plutôt que vers l'écran.

Pour utiliser ce fichier, yous devez simplement double-cliquer dessus. Un fichier appelé *C:\list\_of\_program\_files.txt* sera alors créé.

## XXIV-B-1 - Une version plus générale avec des arguments

Le fichier dont nous avons parlé précédemment est limité à la liste d'un répertoire en particulier et place la liste dans un fichier particulier. Cependant, il est facile de créer un script capable de lister le dossier de votre choix et de placer la liste dans le fichier que vous souhaitez. Les fichiers batch peuvent utiliser des arguments ou des données saisies par l'utilisateur. Le processus fait appel à des paramètres de la forme %1, %2. Ils sont remplacés dans le script par les données entrées par l'utilisateur. Dans ce cas, le fichier ne peut pas être lancé simplement en cliquant mais doit être exécuté à partir de l'invite de commandes. Le nouveau fichier batch sera alors :

@echo off dir  $\$1 > \$2$ 

Saisissez-le dans le bloc-notes et enregistrez-le sous "makelist.bat". Pour exécuter le script, ouvrez une invite de commandes et tapez

{chemin}makelist unDossier quelquepart\liste.txt

où *unDossier* est le dossier (avec un chemin complet) dont vous voulez obtenir la liste dans *quelquepart\liste.txt*. Vous avez maintenant un petit programme qui liste du répertoire que vous choisissez. Si vous voulez aussi la liste des sous-répertoires, utilisez la commande

 $-90 -$ 

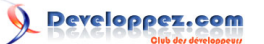

La ligne de commande Windows et les fichiers batch par [Victor Laurie](http://vlaurie.com/) - [Thomas Garcia](http://www.developpez.net/forums/u93539/shawn12/)

#### dir /s  $\$1 > \$2$

Si vous voulez une liste qui n'inclut que certain types de fichiers, les fichiers MP3 par exemple, utilisez :

dir  $\$1\$  . mp3 >  $\$2$ 

La ligne précédente illustre l'utilisation du joker "\*". La possibilité d'utiliser des jokers augmente grandement la puissance des fichiers batch.

Vous pouvez vous simplifier la vie en mettant tous vos scripts batch dans un dossier qui est dans le **[PATH](http://vlaurie.com/computers2/Articles/environment.htm)**

XXIV-B-2 - L'instruction Rem

Les fichiers batch contiennent très souvent des lignes qui commencent par "Rem". Il s'agit d'un moyen permettant d'insérer des commentaires et de la documentation. Lors de l'exécution, l'ordinateur ignore tout ce qui se trouve sur une ligne commençant par "Rem". Utiliser des commentaires dans les fichiers batch complexes peut être une bonne idée. Notez toutefois que l'interpréteur de commande lit tout de même les lignes "Rem" donc si vous en utilisez beaucoup trop, cela peut ralentir l'exécution du script.

## XXIV-B-3 - Plus d'exemples

Après avoir lu cette **[autre page](#page-15-0)**, il est facile de créer des fichiers batch pour effectuer de la maintenance. Pour créer un script de sauvegarde simple, utilisez **[xcopy](#page-31-0)**. Le code pourrait être :

#### xcopy %1 %2 /d /s

Cette commande va mettre à jour tous les fichiers du répertoire source %1 et de ses sous-répertoires en les copiant dans le dossier de sauvegarde %2. En pratique, un script de sauvegarde utile aura besoin de plus de paramètres décrits dans **[le chapitre Xcopy](#page-31-0)**.

De même avec les **[explications précédentes](#page-15-1)** sur la commande "del", voici un script permettant de supprimer tous les fichiers portant l'extension TMP :

del %1\\*.tmp

## XXIV-B-4 - Demander une saisie à l'utilisateur

Vous pouvez aussi interagir avec l'utilisateur et lui demander de saisir des données. L'ancien DOS avait la commande "Choice" pour une interaction très limitée, mais celle-ci a été remplacée dans Windows XP/Vista par la commande "set /p" qui est plus polyvalente. La syntaxe est :

set /p variable= [chaine de caracteres]

"Variable" correspond au nom de la variable qui contiendra les données saisies par l'utilisateur. "chaine de caracteres" correspond au message qui s'affichera à l'utilisateur. Vous pouvez omettre "chaine de caracteres" Voici un exemple qui demande son nom à l'utilisateur :

set /p nom= Quel est votre nom ?

 $-91 -$ 

Cela va créer la variable %nom% dont la valeur contiendra la saisie de l'utilisateur. Notez que l'utilisateur doit taper "Entrée" à la fin de sa saisie

(La commande "Choice" est de nouveau disponible dans Vista sous une forme plus puissante).

## XXIV-C - Pour en savoir plus

Les exemples présentés ici sont simples et cette page ne prétend pas tout expliquer sur les fichiers batch. Le but de ce chapitre est de montrer combien ces scripts sont simples et d'encourager le lecteur à vouloir en savoir plus à leur sujet. Des fichiers batch plus puissants peuvent même être écrits en ajoutant simplement les prises de décision et des méthodes pour effectuer plusieurs fois les mêmes choses. Les branchements avec "if" et "goto" sont **[détaillés](#page-92-0) [ici](#page-92-0)** ; l'utilisation de "For" pour **[effectuer des tâches répétitives](#page-96-0)** est expliquée sur une autre page.

Les fichiers batch sont expliqués dans de nombreux livres sur Windows, sur de nombreux sites web et sur **[ce site](http://www.microsoft.com/resources/documentation/windows/xp/all/proddocs/en-us/batch.mspx) [Microsoft](http://www.microsoft.com/resources/documentation/windows/xp/all/proddocs/en-us/batch.mspx)**. Même si vous ne voulez pas en écrire, il en existe quelques-uns prêts à être utilisés. Cet **[autre site](http://vlaurie.com/computers2/Articles/script.htm)** liste de nombreuses sources.

## <span id="page-92-0"></span>XXV - Des fichiers batch plus puissants : Partie 1 - Branchements et boucles

*Ce chapitre est une traduction de la page [http://commandwindows.com/batchfiles](http://commandwindows.com/batchfiles-branching.htm)[branching.htm](http://commandwindows.com/batchfiles-branching.htm) dont l'auteur original est Victor Laurie.*

Ce chapitre explique les commandes "if...else" et "goto".

Bien que de nombreuses tâches utiles puissent être réalisées avec de simples fichiers batch contenant uniquement quelques lignes, toute la puissance qui est disponible ne peut être exploitée sans l'utilisation des méthodes de branchement, d'itération et de boucle. Ces méthodes font partie des outils utilisés par les programmeurs pour créer des scripts très sophistiqués. Toutefois, les concepts sont en fait assez faciles à comprendre et sont accessibles à ceux qui n'ont pas de connaissances en programmation. Quelques lignes supplémentaires dans un batch en utilisant cet outil peuvent augmenter significativement la puissance et la polyvalence du script. Dans ce chapitre, je vais expliquer les branchements. **[Dans la deuxième partie](#page-96-0)**, je présenterai les méthodes itératives.

## XXV-A - Branchement conditionnel avec l'instruction "if"

Les fichiers batch peuvent prendre des décisions et choisir des actions en fonction de certaines conditions. Pour cela, on utilise des instructions commençant par "if". La signification de base d'une instruction "if" (si) est la suivante :

IF une condition est vraie ALORS faire une action (SINON, faire une autre action)

La seconde partie de l'instruction (entre parenthèses) est optionnelle. Sinon, si la première condition n'est pas remplie, le système va exécuter la ligne suivante dans le fichier batch. La syntaxe est :

if (condition) (commande1) else (commande2)

La partie "Else" est facultative. Vous pouvez aussi utiliser la forme "if not" pour tester si une condition est fausse. Notez que "if" teste vrai et faux dans le sens booléen.

## XXV-A-1 - Instruction "if exist"

Il existe une instruction spéciale "if exist" qui peut être utilisée pour tester l'existence d'un fichier, suivie d'une commande. Voici un exemple :

if exist unFichier.ext del unFichier.ext

Vous pouvez également utiliser un test à la forme négative :

if not exist unFichier.ext echo Pas de fichier

XXV-A-2 - Instruction "if defined"

Un autre cas spécial est l'instruction "if defined", celle-ci est utilisée pour tester l'existence d'une variable. Par exemple :

if defined uneVariable uneCommande

Vous pouvez aussi utiliser la forme négative : "if not defined".

- 93 -

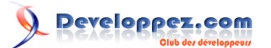

## XXV-A-3 - Instruction "if errorlevel"

L'instruction "if errorlevel" est encore un autre cas spécial, qui est utilisé pour tester le code de sortie de la dernière commande qui a été exécutée. Plusieurs commandes renvoient un code de sortie qui indique l'état de la commande. En général, les commandes renvoient 0 si elles se sont exécutées correctement et 1 si la commande a échoué. Certaines commandes peuvent renvoyer d'autres valeurs de code de retour. Par exemple, la commande **[Xcopy](#page-31-0)** peut renvoyer cinq codes de sortie différents. Ces codes de sortie sont enregistrés dans une variable spéciale appelée **errorlevel**. Voici un exemple d'utilisation :

#### if errorlevel n uneCommande

où "n" est l'un des codes de sortie (entier) possibles. Notez que la comparaison est effectuée en vérifiant si **errorlevel** est supérieur ou égal à *n*. Si vous utilisez "not", la comparaison vérifie si **errorlevel** est inférieur à *n*

#### **Tableau I. Comparaison des opérateurs dans l'instruction "if"**

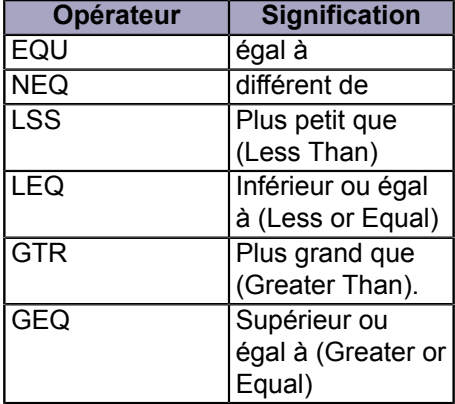

# XXV-A-4 - Opérateurs de comparaison

Dans certains cas, la condition à remplir est une comparaison de chaînes de caractères. Par exemple :

#### if chaine1 == chaine2

Remarquez que le signe "égal" est écrit en double. La condition est vraie si les deux chaînes de caractères sont strictement identiques, y compris la casse. Pour rendre la comparaison insensible à la casse, utilisez le commutateur "/i". Pour des comparaisons plus générales, utilisez les opérateurs du tableau I. (Les opérateurs sont donnés en majuscules dans le tableau mais ils sont insensibles à la casse). Les comparaisons numériques ne fonctionnent qu'avec des chaînes ne contenant que des chiffres. Sinon, la comparaison est faite alphabétiquement. Par exemple "a" est inférieur à "b". Pour ne pas tenir compte de la casse, utiliser le commutateur "/i". Voici un exemple de commande :

if /i chaine1 gtr chaine2 uneCommande

Quand vous comparez des variables chaînes de caractères, il est préférable d'entourer le nom de la variable avec des guillemets. Vous pouvez par exemple utiliser :

if "%1" == uneChaine uneCommande

 $-94 -$ 

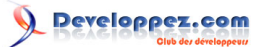

# <span id="page-94-0"></span>XXV-B - La commade "goto"

Généralement, l'exécution d'un fichier batch se déroule en exécutant à tour de rôle les commandes ligne par ligne. Cependant, on souhaite souvent exécuter une section particulière du fichier batch et sauter d'autres parties. La possibilité de sauter à une section particulière est fournie par la commande appelée "goto" (en un seul mot). La section de destination possède comme label un nom précédé d'un symbole deux-points (:). Ainsi, le script ressemble à cela :

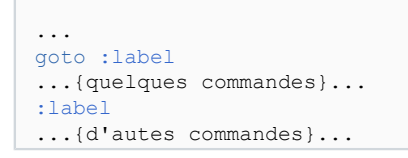

A l'exécution les "quelques commandes" seront sautées et les "autres commandes" seront exécutées. Le label peut être situé sur une ligne à n'importe quel endroit du script, y compris avant la commande "goto".

Les commandes "goto" sont souvent utilisées avec les instructions "if". Vous pouvez par exemple utiliser une commande de ce type :

```
if (condition) goto :label
```
# XXV-B-1 - Le label "End of File (:eof) est utilisé pour sortir d'un script

Il est parfois utile de terminer un script si une certaine condition est remplie (ou non). L'une des façons possibles est d'utiliser le label spécial **:eof** dans une commande **goto**. Ce label n'est pas présent dans le fichier. Windows XP et les versions suivantes reconnaissent **:eof** sans que ce label soit placé explicitement à la fin du fichier batch. Ainsi, si vous avez besoin de tester une condition particulière devant entraîner l'arrêt du script, vous pouvez écrire :

if (condition) goto :eof

Notez que cela termine le script mais que cela ne ferme pas forcément l'invite de commande.

## XXV-C - Boucles avec "if" et "goto"

Une ancienne méthode pour effectuer des tâches répétitives était d'utiliser un compteur, des instructions "if" et la commande "goto". Le compteur détermine combien de fois la tâche doit être répétée, l'instruction "if" détermine le moment où le nombre de répétitions désiré est atteint, et la commande "goto" permet d'exécuter l'action appropriée : soit la tâche à répéter soit quitter. Généralement, il est préférable d'utiliser la méthode plus élégante proposée par la puissante commande "for...in...do". Cette commande est décrite dans **[le chapitre suivant](#page-96-0)** Toutefois, par souci d'exhaustivité et pour illustrer ce que je vous ai expliqué, je vais donner un exemple qui utilise la méthode avec un compteur.

Le script d'exemple ci-dessous crée des nombres entre 1 et 99 et les enregistre dans un fichier. Ce script utilise la **[commande "set"](#page-99-0)** pour créer une variable qui sert de compteur pour savoir combien de fois on a bouclé.

```
@echo off
set /a counter=0
:numbers
set /a counter=%counter%+1
if %counter% ==100 (goto :eof) else (echo %counter% >> E:\count.txt)
goto :numbers
```
Copyright traduction ©2009 Thomas Garcia. Aucune reproduction, même partielle, ne peut être faite de cette traduction et de l'ensemble de son contenu : textes, documents, images, etc sans l'autorisation expresse de l'auteur. Sinon vous encourez selon la loi jusqu'à 3 ans de prison et jusqu'à 300 000 Euros de dommages et intérets. Copyright site web original : Victor Laurie <http://windows.developpez.com/cours/ligne-commande/>

- 95 -

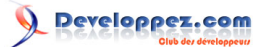

(Les consignes de meilleure programmation indiquent que la variable **%counter%** devrait être localisée ou détruite à la fin mais par simplicité, j'ai omis les lignes supplémentaires pour le faire. Tel que c'est écrit, la variable d'environnement va persister jusqu'à ce que l'invite de commande (pas juste le script) soit fermée.

En anticipant un peu, je vous faire remarquer qu'il est possible d'obtenir le résultat du script ci-dessus avec un script de deux lignes utilisant l'instruction "for" décrite **[au chapitre suivant](#page-96-0)** :

@echo off for  $/1$  %%X in  $(1,1,99)$  do (echo %%X >> E:\count.txt)

## <span id="page-96-0"></span>XXVI - Des fichiers batch plus puissants : Partie 2 - Itérations avec "For"

*Ce chapitre est une traduction de la page [http://commandwindows.com/batchfiles](http://commandwindows.com/batchfiles-iterating.htm)[iterating.htm](http://commandwindows.com/batchfiles-iterating.htm) dont l'auteur original est Victor Laurie.*

Je vais décrire ici la puissante instruction "for...in...do".

Les ordinateurs sont très forts pour répéter la même opération encore et encore... La ligne de commande contient une méthode puissante et polyvalente pour effectuer ce type d'opérations. Avec cette méthode, vous pouvez automatiser de nombreuses tâches consommatrices de temps. L'instruction de base est de la forme :

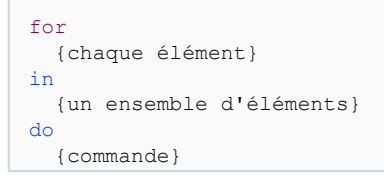

Une variable d'une seule lettre est utilisée pour représenter chaque élément lorsque la commande parcourt l'ensemble. Notez que, contrairement à la plupart des autres commandes Windows, les variables sont sensibles à la casse. Ainsi, "a" et "A" sont deux variables différentes. La variable n'a aucune signification à l'extérieur de l'instruction "For". Je vais utiliser la variable X dans la suite de ce chapitre mais vous pouvez utiliser n'importe quelle autre lettre. (En principe, certains caractères non-alphanumériques peuvent aussi être utilisés, mais il me semble que c'est une mauvaise idée). La variable d'une lettre est précédée par un symbole % lorsqu'elle est utilisée en ligne de commande et doit être précédée de deux caractères % si elle est utilisée dans un fichier batch. Ainsi, l'instruction dans un fichier batch ressemblera à ceci :

#### for %%X in (ensemble) do (commande)

Ce qui fait de "For" une commande puissante est la variété d'objets qui peuvent être utilisés comme "ensemble" à parcourir, la disponibilité des caractères jokers et la possibilité de parcourir des fichiers et les sorties de commandes. Un certain nombre de commutateurs sont disponible pour aider à définir le type d'éléments dans l'ensemble à parcourir. Le tableau I liste ces commutateurs. Ils sont listés en majuscules pour plus de clarté mais la casse n'est pas importante.

### **Tableau I. Commutateurs utilisé avec FOR**

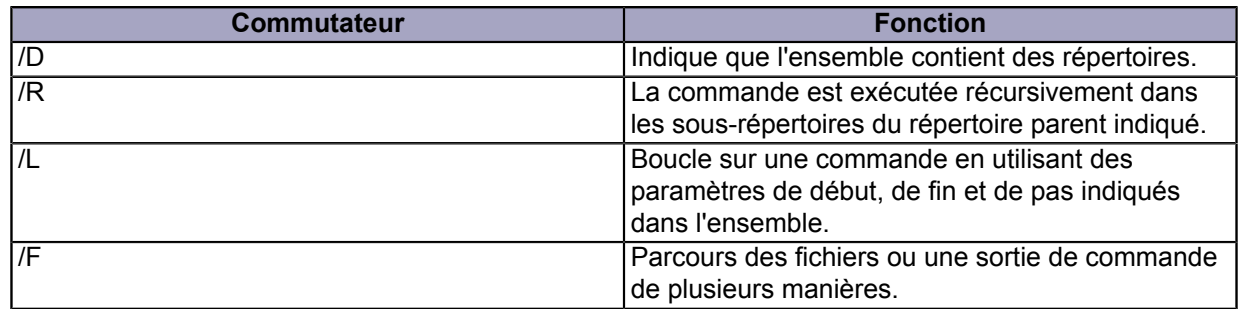

Je vais donner quelques exemples pour illustrer l'utilisation de "For" et de ses commutateurs.

## XXVI-A - Itération simple dans une liste

L'ensemble d'éléments parcourus peut être listé explicitement. Par exemple, l'ensemble pourrait être une liste de fichiers :

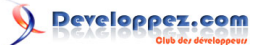

La ligne de commande Windows et les fichiers batch par [Victor Laurie](http://vlaurie.com/) - [Thomas Garcia](http://www.developpez.net/forums/u93539/shawn12/)

for %%X in (fichier1 fichier2 fichier3) do commande

(Vous devez faire attention à utiliser les bons chemins quand vous effectuez des opérations de fichiers). Un autre exemple où les éléments sont des chaînes de caractères :

for %%X in (eenie meenie miney moe) do (echo %%X)

Vous pouvez aussi utiliser les jokers pour désigner un jeu de fichiers. Par exemple :

for %%X in (\*.jpg) do commande

Cette syntaxe va exécuter "commande" sur tous les fichiers "jpg" du répertoire courant. Ce processus peut être enrichi en utilisant plusieurs membres dans l'ensemble. Par exemple pour exécuter une commande sur plus d'un type de fichiers, utilisez :

for %%X in (\*.jpg \*.gif \*.png \*.bmp) do commande

Comme toujours, gardez à l'esprit que la ligne de commande n'aime pas les noms de fichiers avec des espaces à moins que le nom soit correctement entouré de guillemets. Par conséquent, vous voudrez peut-être utiliser "%% X" pour la "commande".

XXVI-B - Boucler sur une série de valeurs

L'action bien connue de parcourir une série de valeur **[qui a été décrite](#page-92-0)** dans le cadre des instructions "if" et "goto" , se fait rapidement avec le commutateur /l (Ce commutateur est la lettre "L", et non pas un «un»). L'instruction est de la forme :

for /l %%X in (début, pas, fin) do commande

. L'ensemble consiste en entiers définissant la valeur initiale de X, la valeur d'incrément (ou décrément) de X, et la valeur finale de X quand le processus se terminera. Sur la **[page précédente](#page-94-0)**, j'ai donné un exemple de fichier batch qui listait tous les nombres de 1 à 99. Si nous utilisons une instruction "For", cette tâche peut être accomplie avec une ligne :

for  $/1$  %%X in  $(1,1,99)$  do (echo %%X >> E:\nombres.txt)

. Les nombres dans l'ensemble signifient que la valeur initiale de X est 1, que la variable X est incrémentée de 1 à chaque itération et que la valeur finale de X est 99.

## XXVI-C - Utiliser les répertoires

Si vous souhaitez utiliser les répertoires dans la variable set, utilisez le commutateur /d. La syntaxe de la commande est la suivante :

for /d %%X in (ensembleDeRepertoires) do commande

. Voici un exemple qui affiche tous les répertoires (mais pas les sous-répertoires) présents sur le disque "C:" :

- 98 -

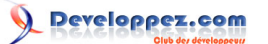

La ligne de commande Windows et les fichiers batch par [Victor Laurie](http://vlaurie.com/) - [Thomas Garcia](http://www.developpez.net/forums/u93539/shawn12/)

| for  $/d$  %%X in  $(C:\Y)$  do echo %%X

## XXVI-D - Parcourir récursivement les sous-répertoires

Si vous voulez appliquer une commande au répertoire parent ainsi qu'à ses sous-répertoires, utilisez le commutateur / r. La commande est alors de la forme :

for /r [repertoireParent] %%X in (ensemble) do commande

Cela permet souvent d'éviter le pénible problème de savoir quel est le répertoire de travail pour la commande shell. Par exemple, l'instruction :

for /r C:\photos %%X in (\*.jpg) do (echo %%X >> E:\listeJPG.txt)

va lister tous les fichiers jpg dans le répertoire c:\photos et ses sous-répertoires. Bien sur, une commande "dir" permet d'obtenir la même chose mais c'est simplement pour illustrer cette commande particulière.

XXVI-E - Parcourir des fichiers, chaînes et sorties de commandes

Nous arrivons maintenant à un commutateur vraiment puissant qui n'avait même pas été imaginé du temps de DOS. Le commutateur /f nous amène dans un territoire avancé, donc je ne peux indiquer que les principaux aspects de ses utilisations. Les choses peuvent être assez complexes donc ceux qui sont intéressés peuvent consulter des livres de programmation ou la **[documentation Microsoft](http://www.microsoft.com/resources/documentation/windows/xp/all/proddocs/en-us/for.mspx?pf=true)**. Cependant, voici un bref aperçu de ce que l'on peut faire.

Cette version de la commande "for" vous permet d'examiner et de parcourir le texte de fichiers, les chaînes de caractères et les sorties de commandes. La syntaxe est :

for /f [options] %%X in (source) do commande

Les "options" représentent le critère de recherche dans le texte, et la "source" indique où le texte doit être cherché. L'une des utilisations la plus intéressante est l'analyse de la sortie d'une ou plusieurs commandes et la prise de décision basée sur ce qu'ont renvoyé la ou les commandes.

Pour en savoir plus, vous pouvez consulter l'aide de la commande *for* en utilisant la commande suivante :

help for

- 99 -

## <span id="page-99-0"></span>XXVII - Variables dans l'invite de commandes Windows

*Ce chapitre est une traduction de la page <http://commandwindows.com/variables.htm> dont l'auteur original est Victor Laurie.*

Dans ce chapitre, je vais d'écrire la déclaration et l'utilisation de variables avec la commande "set".

Les variables ont une place importante dans de nombreux langages de script, mais elles jouent un rôle moindre dans la ligne de commande Windows. De nombreuses commandes sont prédéfinies et la portée des variables est assez limitée. Néanmoins, il existe d'importantes utilisations de la ligne de commande où les variables doivent être employées et dans ce chapitre, je vais décrire comment la ligne de commande utilise des variables.

## XXVII-A - Comment les variables sont définies avec la commande "set"

On peut dire qu'il existe deux catégories de variables pour la ligne de commande. Certains pourraient utiliser le terme "variable" pour les arguments *%1, %2, ..%9*, qui sont utilisés pour représenter la saisie de l'utilisateur dans les fichiers batch. (**[Consultez la description sur cette page](#page-88-0)**). Cependant, le terme "variable" est normalement réservé dans l'invite de commande pour les éléments déclarés comme des **[variables d'environnement](http://vlaurie.com/computers2/Articles/environment.htm)** avec la commande "set". Notez qu'il s'agit d'une méthode primitive pour définir des variables. Par exemple, il n'y a pas de types. Les variables d'environnement, y compris les nombres, sont stockés en temps que chaînes de caractères et les opérations qui les utilisent doivent prendre ce fait en compte. Les variables sont déclarées et une valeur leur est assignée en une seule instruction utilisant "set". La syntaxe est :

#### set une\_variable = une\_valeur

Les noms de variables ne sont pas sensibles à la casse et peuvent être constitués des caractères alphanumériques usuels et autres caractères courants. Certains caractères sont réservés et doivent être "échappés". Bref, il vaut mieux les éviter. Ces symboles sont listés dans **[le tableau II sur cette page](#page-8-0)**. Aussi, étant donné que ce sont des variables d'environnement, leurs noms doivent être entourés de symboles % (pour cent) lorsqu'ils sont utilisés dans les références et expressions, *par exemple* :

#### %une\_variable%

Le signe pourcent n'est pas utilisé dans la partie gauche de l'instruction "set" qui déclare une variable.

## XXVII-A-1 - Localiser les variables

La déclaration d'une variable dure tout le temps pendant lequel la fenêtre de commande courante est ouverte. Si vous utilisez un fichier batch qui ne ferme pas la fenêtre de commande à la fin du traitement, toutes les variables déclarées par le batch restent définies. Si vous souhaitez limiter la portée d'une variable à un ensemble d'instructions particulier, utilisez les commandes "setlocal" et "endlocal". Ainsi, pour limiter la déclaration d'une variable à un bloc de code particulier, utilisez :

```
....
setlocal
set une variable = une valeur
...{des_instructions}...
endlocal
...
```
 $-100 -$ 

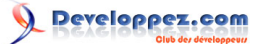

## XXVII-A-2 - Variables saisies par l'utilisateur

La commande "set" peut également accepter une saisie de l'utilisateur comme valeur pour une variable. Pour cela, on utilise le commutateur "*/p*". Un fichier batch attendra que l'utilisateur entre une valeur après l'instruction

set /p nouvelle variable=

Quand l'utilisateur aura saisi une valeur, le script continuera. Vous pouvez aussi définir un message d'invite pour l'utilisateur. Par exemple :

set /p nouvelle variable="Entrez une valeur "

Remarquez l'espace à la fin du message d'invite. Si vous ne le faites pas, le message d'invite et l'entrée de l'utilisateur se retrouveront côte à côte sur l'écran. Cela marche mais l'apparence n'est pas fameuse. L'utilisateur peut être tenté de taper une espace, cela ajoutera alors un espace à la valeur saisie.

## XXVII-B - Opérations arithmétiques

La ligne de commande n'est pas prévue pour gérer les fonctions mathématiques mais il est possible d'exécuter des opérations très simples d'entiers avec les variables. Un commutateur "*/a*" a été ajouté à la commande "set" pour permettre quelques fonctions basiques. Cela est principalement utilisé pour effectuer des additions ou des soustractions. Par exemple, il est possible d'incrémenter ou de décrémenter un compteur dans une boucle. En principe, il est également possible d'effectuer des multiplications et des divisions, mais seuls quelques nombres peuvent être gérés donc l'utilisation en pratique est limitée. Bien que les variables soient stockées comme des chaînes, l'interpréteur de commande reconnaît les chaînes qui ne contiennent que des entiers, et leur permet d'être utilisées dans des expressions arithmétiques. La syntaxe est :

set /a une variable={expression arithmétique}

Les quatre opérations arithmétiques sont indiquées dans le tableau I. J'ai omis l'opération "modulo" qui utilise le signe % d'une autre manière. A mon avis, cela ne fait qu'ajouter de la difficulté à une syntaxe déjà compliquée. (L'utilisation du % de plusieurs manières ne peut amener que de la confusion).

### **Tableau I. Opérateurs arithmétiques**

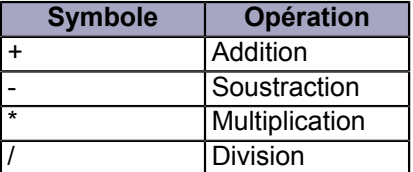

Voici l'exemple d'une variable %compteur% incrémentée :

set /a compteur=%compteur%+1

Vous pouvez également écrire :

set /a compteur+=1

# XXVII-C - Instruction de comparaison de variables dans les fichiers batch

Les variables sont souvent utilisées pour des comparaisons dans les instructions conditionnelles (if...) des fichiers batch. Certains des opérateurs de comparaison utilisés sont donnés dans le tableau I de **[la page sur l'instruction](#page-92-0) ["if"](#page-92-0)**. En raison de la façon dont la ligne de commande gère les variables, il est nécessaire d'être prudent quand on compare des variables. Pour les chaînes, le moyen le plus sur est d'entourer les variables de guillemets. par exemple :

if "%variable1%" == "%variable2%" une\_commande

Copyright traduction ©2009 Thomas Garcia. Aucune reproduction, même partielle, ne peut être faite de cette traduction et de l'ensemble de son contenu : textes, documents, images, etc sans l'autorisation expresse de l'auteur. Sinon vous encourez selon la loi jusqu'à 3 ans de prison et jusqu'à 300 000 Euros de dommages et intérets. Copyright site web original : Victor Laurie <http://windows.developpez.com/cours/ligne-commande/>

 $-102 -$ 

# XXVIII - Doskey dans l'invite de commandes Windows XP

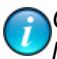

*Ce chapitre est une traduction de la page <http://commandwindows.com/doskey.htm> dont l'auteur original est Victor Laurie.*

La console de commande Windows XP contient un accessoire nommé Doskey comme l'ancien utilitaire en ligne de commande. Ces fonctions sont décrites dans ce chapitre.

Comme son nom l'indique, Doskey faisait partie de l'ancienne invite de commande DOS. Elle fournissait l'édition en ligne de commande, des fonctions d'historique pour réappeler des commandes, et un moyen pour écrire des macros. Un outil de même nom est toujours présent dans les invites de commandes 32-bits fournis par *cmd.exe* mais ses fonctions ont été grandement remaniées. Par exemple, si les extensions sont activées (le réglage par défaut), un **[tampon mémorise les lignes de commande saisies](#page-19-0)** permet de ré-appeler les 50 dernières commandes tapées sans avoir besoin de Doskey. Vous pouvez utiliser les flèches Haut et Bas pour naviguer parmi les commandes entrées précédemment. Sauf si vous travaillez pendant de longues périodes dans la console de commande, je ne vois pas l'avantage d'utiliser des macros plutôt que des fichiers batch. J'écris ce chapitre par souci de complétude mais je n'ai pas utilise personnellement Doskey depuis des années.

# XXVIII-A - Syntaxe et fonctions

La figure ci-dessous résume la syntaxe de Doskey et des ses options et fonctions

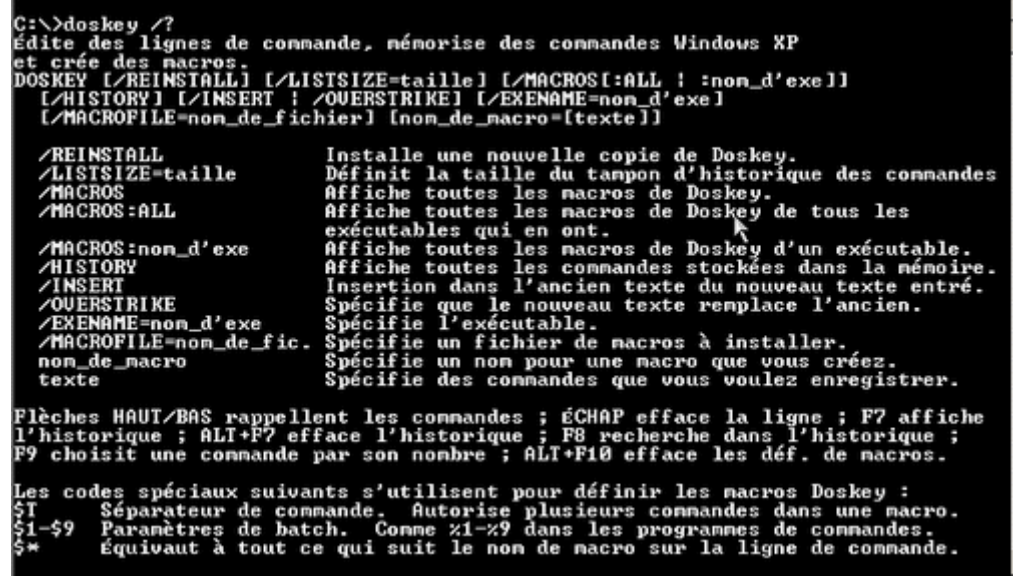

## XXVIII-B - Plus d'informations

Une description plus complète de Doskey est disponible dans **[cette référence Microsoft](http://www.microsoft.com/resources/documentation/windows/xp/all/proddocs/en-us/doskey.mspx?mfr=true)**.

Copyright traduction ©2009 Thomas Garcia. Aucune reproduction, même partielle, ne peut être faite de cette traduction et de l'ensemble de son contenu : textes, documents, images, etc sans l'autorisation expresse de l'auteur. Sinon vous encourez selon la loi jusqu'à 3 ans de prison et jusqu'à 300 000 Euros de dommages et intérets. Copyright site web original : Victor Laurie <http://windows.developpez.com/cours/ligne-commande/>

 $-103 -$ 

# XXIX - PowerShell dans Windows XP

*Ce chapitre est une traduction de la page <http://commandwindows.com/powershell.htm> dont l'auteur original est Victor Laurie.*

Microsoft a introduit une interface de ligne de commande complètement nouvelle appelée "PowerShell". Ce chapitre décrit quelques nouvelles fonctionnalités.

## XXIX-A - Introduction à PowerShell

Microsoft souhaitait à l'origine développer une nouvelle interface en ligne de commande (nom de code "Monad") intégrée à Vista. Cependant, il fut ensuite décidé de faire de la fonctionnalité (renommée "PowerShell") une application indépendante qui est **[maintenant disponible](http://www.microsoft.com/technet/scriptcenter/topics/msh/download.mspx)** pour Windows XP. (La version pour Vista est également publiée et est **[disponible sur ce site](http://www.microsoft.com/downloads/details.aspx?familyid=C6EF4735-C7DE-46A2-997A-EA58FDFCBA63&displaylang=en)**. D'ailleurs, Vista possède encore l'interpréteur de commande *cmd.exe*, tout comme Windows XP). Le nouveau shell est la réponse de Microsoft au scripting shell Unix. Il est tout à fait différent de la précédente interface de ligne de commande et est considérablement plus puissant. Il utilise des techniques plus sophistiquées et **[les objets](http://en.wikipedia.org/wiki/Object_%28programming%29)** et il nécessite le Framework .NET 2.0. Il dispose de nouvelles fonctions pour les systèmes et l'administration réseau et est destiné aux professionnels IT. Parce que le but de cet article est de présenter la ligne de commande aux utilisateurs de PC, PowerShell dépasse un peu le cadre de cet article (et mon expérience personnelle). Néanmoins, je crois que l'utilisateur doit être conscient du potentiel de PowerShell et les plus expérimentés peuvent souhaiter l'explorer plus en détails. Je vais essayer de décrire brièvement ce qu'est PowerShell.

# XXIX-B - Les fonctionnalités de PowerShell

Dans l'invite de commande précédemment décrite dans cet article, les commandes consistent en une série de commandes internes sous forme de chaînes de caractères qui sont interprétées et exécutées par l'interpréteur de commandes ou de commandes invoquant des fichiers exécutables séparés. PowerShell a une nouvelle approche qui permet l'utilisation de ce que Microsoft appelle des "cmdlets". Voici la description de Microsoft : "*Une cmdlet (pronnoncez "command-let") est une commande à fonction unique qui manipule des objets dans Windows PowerShell. Vous pouvez reconnaitre les cmdlets par leur format de nom -- un verbe et un nom séparés par un tiret (-), comme Get-Help, Get-Process, et Start-Service.*"

Bien que chaque cmdlet ait une fonction unique, des groupes de cmdlets peuvent être reliés ensemble pour mener à bien une tâche complexe. Le résultat de plusieurs cmdlets pourra également être utilisé comme entrée d'autres cmdlets (par un "pipe") sans traitement supplémentaire. Ces possibilités nouvelles représentent une avancée significative par rapport à la console de lignes de commandes.

PowerShell continue à reconnaître les commandes provenant de l'ancienne console de commande bien que, dans plusieurs cas, la commande soit un alias d'une cmdlet PowerShell.

# XXIX-B-1 - Liste de cmdlets

Pour l'instant, PowerShell est fourni avec 129 cmdlets. Comme les cmdlets sont faciles à écrire, on peut s'attendre à ce que ce nombre augmente. Le tableau I indique celles présentes à la date d'écriture de ce document.

#### **Tableau I. Liste des cmdlets PowerShell**

Add-Content Add-History Add-Member Add-PSSnapin Clear-Content

Get-Date Get-EventLog Get-ExecutionPolicy Get-Help Get-History

Move-ItemProperty New-Alias New-Item New-ItemProperty New-Object

Set-AuthenticodeSignature Set-Content Set-Date Set-ExecutionPolicy

 $-104 -$ 

# veloppez.com

Clear-Item Clear-ItemProperty Clear-Variable Compare-Object ConvertFrom-**SecureString** Convert-Path ConvertTo-Html ConvertTo-SecureString Get-PSProvider Copy-Item Copy-ItemProperty Export-Alias Export-Clixml Export-Console Export-Csv ForEach-Object Format-Custom Format-List Format-Table Format-Wide Get-Acl Get-Alias Get-AuthenticodeSignature Get-ChildItem Get-Command Get-Content Get-Credential Get-Culture

Get-Host Get-Item Get-ItemProperty Get-Location Get-Member Get-PfxCertificate Get-Process Get-PSDrive Get-PSSnapin Get-Service Get-TraceSource Get-UICulture Get-Unique Get-Variable Get-WmiObject Group-Object Import-Alias Import-Clixml Import-Csv Invoke-Expression Invoke-History Invoke-Item Join-Path Measure-Command Measure-Object Move-Item

New-PSDrive New-Service New-TimeSpan New-Variable Out-Default Out-File Out-Host Out-Null Out-Printer Out-String Pop-Location Push-Location Read-Host Remove-Item Remove-ItemProperty Remove-PSDrive Remove-PSSnapin Remove-Variable Rename-Item Rename-ItemProperty Resolve-Path Restart-Service Resume-Service Select-Object Select-String Set-Acl Set-Alias

Set-Item Set-ItemProperty Set-Location Set-PSDebug Set-Service Set-TraceSource Set-Variable Sort-Object Split-Path Start-Service Start-Sleep Start-Transcript Stop-Process Stop-Service Stop-Transcript Suspend-Service Tee-Object Test-Path Trace-Command Update-FormatData Update-TypeData Where-Object Write-Debug Write-Error Write-Host Write-Output Write-Progress Write-Verbose Write-Warning

## XXIX-B-2 - Syntaxe des cmdlets

Il existe un certain nombre de paramètres possibles pour les cmdlets mais une description détaillée de leur syntaxe sortirait du cadre de cet article. Je vais essayer de vous montrer l'éventail des possibilités offertes en vous décrivant une cmdlet utile qui effectue la fonction de copie. Elle n'est pas limitée à la copie de fichiers et dossiers mais peut également copier des clés et entrées du Registre. Cette cmdlet, en fait, incorpore les fonctions de plusieurs anciennes commandes avec une plus grande souplesse. Tout d'abord, voyons un exemple où un dossier et tout son contenu doivent être copiés :

Copy-Item C:\Logfiles -destination D:\Backup -recurse

Cette cmdlet copie tous les fichiers et sous-dossiers du dossier C:\Logfiles dans le dossier D:\Backup. Le paramètre "-recurse" est utilisé quand les sous-dossiers doivent être copiés.

Voyons maintenant tous les paramètres :

```
Copy-Item [-path] (string[]) [[-destination] (string)] [-container] [-recurse] [-force] [-include
  (string[])] [-exclude (string[])]
[-filter (string)] [-passThru] [-credential (PSCredential)] [-whatIf] [-confirm] [(CommonParameters)]
```
Naturellement, l'ensemble complet des paramètres varie d'une cmdlet à une autre mais l'intriguant paramètre " whatIf" est commun à toutes. Cette option décrit ce qui devrait se passer si vous exécutiez la commande mais sans l'exécuter réellement. Cela vous permet de voir en toute sécurité ce qui se passerait si vous utilisiez la commande. Pour un tableau décrivant les différents paramètres indiqués ci-dessus, **Et [cliquez ici](http://commandwindows.com/copy-itemparameters.htm).** 

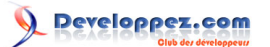

# XXIX-C - Scripting PowerShell

PowerShell est aussi la base d'un langage de script. Un aperçu des opérateurs et fonctions disponibles est accessible dans **[cette référence MSDN](http://channel9.msdn.com/wiki/default.aspx/Channel9.WindowsPowerShellQuickStart)**. Ce langage est prévu pour rendre les tâches administratives plus faciles et semble destiné à supplanter VBScript dans le futur. L'extension pour les scripts PowerShell est *.PS1*. Plusieurs fonctionnalités de sécurités sont intégrées au moteur de script et le réglage par défaut est d'empêcher l'exécution des scripts. La permission d'exécuter les scripts est contrôlée par une fonctionnalité appelée "Execution Policy". Vous pouvez obtenir des informations sur cette fonctionnalité avec la commande PowerShell

Get-Help about\_signing

Vous trouverez plus d'informations sur le scripting PowerShell sur **[ce site Microsoft](http://www.microsoft.com/technet/scriptcenter/hubs/msh.mspx)**

## XXIX-D - Plus d'informations

Dans cette courte description de PowerShell, nous n'avons fait qu'en effleurer la surface. Pour ceux qui souhaitent explorer plus profondément le sujet, voici une liste de références :

- **[Page principale Microsoft sur PowerShell](http://www.microsoft.com/windowsserver2003/technologies/management/powershell/default.mspx)**
- **[Article Wikipedia](http://en.wikipedia.org/wiki/Windows_PowerShell)**
- **[Wiki PowerShell](http://channel9.msdn.com/wiki/default.aspx/Channel9.WindowsPowerShellWiki)**

 $-106 -$ 

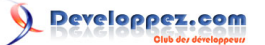

## XXX - Astuces pour l'utilisation de l'invite de commande Windows

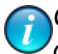

*Ce chapitre est une traduction de la page <http://commandwindows.com/tipsandtricks.htm> dont l'auteur original est Victor Laurie.*

Ce chapitre va vous présenter quelques trucs et astuces utiles dans l'utilisation de la console de commandes Windows.

Il existe certaines astuces dont les livres sur l'invite de commande ne parlent pas. Ou, s'ils le font, la description est enterrée dans un paragraphe discret. Les utilisateurs expérimentés de la ligne de commande connaissent ces astuces. Cependant, la plupart des utilisateurs lambda ne les connaissent pas et je vais donc donner ici quelques "trucs" utiles pour eux. D'après ce que je sais, les astuces que je vais donner fonctionnent dans Windows XP et Windows Vista (sauf les cas indiqués). Ces astuces peuvent ne pas fonctionner pour des versions antérieures de Windows. Les astuces spécifiques à Vista sont données **[sur une autre page](#page-118-0)**.

## XXX-A - Comment afficher une ligne vide dans un fichier batch

Parfois, vous souhaitez afficher dans la console une ou deux lignes blanches. Il n'est pas évident de savoir comment faire... Entrer simplement la commande "echo" ne fonctionnera pas parce qu'elle va afficher le statut actuel de echo. L'astuce est d'entrer

echo.

Notez que "echo" est suivie d'un point sans espace entre echo et le point.

### XXX-B - Forcer "echo" à ne pas parcourir les arguments

L'astuce précédente est un cas particulier d'un mode d'utilisation plus général de la commande "echo". Bien que la commande soit utilisée pour afficher du texte ou des messages, elle peut aussi prendre des arguments tels que "on" ou "off". Si vous tapez

echo off

vous n'allez pas afficher la chaîne "off" mais configurer la commande "echo" elle-même. Pour afficher la chaîne "off", vous devez utiliser

echo. off

En d'autres termes, placer un point à la fin de "echo" force la commande à afficher ce qu'il y a sur la suite de la ligne, sans vérifier si la chaîne est un cas particulier.

## XXX-C - Vérifier si un fichier existe

Une variante spéciale de **[l'instruction "if"](#page-92-0)** peut être utilisée pour savoir si un fichier existe déjà. L'instruction à utiliser est :

if exist unFichier uneCommande

L'instruction peut également tester l'absence d'un fichier :

 $-107$ 

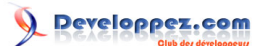

La ligne de commande Windows et les fichiers batch par [Victor Laurie](http://vlaurie.com/) - [Thomas Garcia](http://www.developpez.net/forums/u93539/shawn12/)

if not exist unFichier uneCommande

## XXX-D - L'utile périphérique "nul"

Le périphérique invisible appelé "nul" peut être utilisé de plusieurs manières. (il est parfois appelé "trou noir"). Tout ce qui y est envoyé disparait. Il peut être utilisé dans les instructions quand vous ne voulez pas que leurs sorties soient affichées. Par exemple, la commande

uneCommande > nul

va exécuter "uneCommande" mais toute la sortie de la commande sera envoyée aux oubliettes. Vous souhaitez parfois, dans un fichier batch, qu'aucun message d'erreur éventuel ne s'affiche. Ceci est obtenu en utilisant

uneCommande 2> nul

*Nul* peut également être appliqué à une commande qui fonctionne normalement sur les fichiers pour lui faire utiliser un répertoire à la place. Par exemple, il est parfois utile de tester si un répertoire existe. L'instruction

if exist unFichier uneCommande

va vérifier l'existence d'un fichier mais ne fonctionnera pas pour un répertoire. Heureusement, tous les répertoires contiennent le périphérique "nul", ainsi, vous pouvez utiliser le code suivant pour tester si un répertoire existe déjà :

if exist unRepertoire\nul

# XXX-E - Arrêter une commande en cours d'exécution

Parfois, vous démarrez une commande et vous vous apercevez qu'elle vous renvoie de grandes quantités d'information sur l'écran. La plupart du temps, vous pouvez terminer la commande en pressant simultanément les touches "Ctrl" et "C".

XXX-F - Mettre en pause le défilement de l'écran

Si vous utilisez une commande qui renvoie beaucoup de données en sortie, vous pouvez mettre en pause le défilement afin de pouvoir lire ce qui est écrit à l'écran. Pour cela, utilisez la combinaison de touches "Ctrl+S" Pour continuer le défilement, appuyez à nouveau sur "Ctrl+S".

## XXX-G - Utiliser le glisser-déplacer

Le fait de devoir taper le chemin complet vers un fichier est une source d'erreur. La plupart des gens ne savent pas qu'il est possible de faire glisser un fichier à partir de l'explorateur Windows vers la console pour que le chemin complet du fichier apparaisse. Cela permet d'économiser du temps de frappe. (Ne fonctionne pas dans Vista)

## XXX-H - Remonter au répertoire parent

Les utilisateurs d'Unix connaissent cette syntaxe mais certains utilisateurs de Windows ne la connaissent pas. Pour remonter au répertoire parent du répertoire actuel, entrez

 $-108 -$
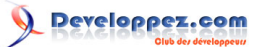

#### cd ..

Vous pouvez répéter cette commande pour remonter les niveaux jusqu'à la racine du disque. Vous pouvez également entrer deux points ".." dans la fenêtre **Démarrer->Exécuter** cela ouvrira le répertoire parent du répertoire de travail par défaut (il s'agit en général de %USERPROFILE%).

## XXX-I - Comment changer le répertoire de travail courant vers un répertoire d'un autre disque

Si vous voulez changer le répertoire de travail d'une fenêtre d'invite de commande vers un dossier situé sur un autre disque, la commande "cd" ne fonctionnera pas. Vous devez d'abord entrer la lettre du lecteur suivie de deux-points (:) puis utiliser la commande "cd" suivie du chemin. Cependant, vous pouvez utiliser le commutateur */d* pour changer le répertoire courant :

cd /d E:\test

Vous pouvez également effectuer le changement avec une seule commande si vous utilisez "pushd" à la place de "cd" :

pushd E:\test

XXX-J - Attention aux espaces dans les noms des fichiers et des dossiers

L'invite de commande ne reconnaît pas les espaces dans les chemins. Tous les chemins comportant des espaces doivent être entourés de guillemets ("). Ce problème revient souvent dans les scripts lorsque certaines variables d'environnement ou des arguments d'entrée sont utilisés. Par mesure de précaution, les variables qui contiennent des noms de fichiers ou de dossiers doivent être placées entre guillemets.

XXX-K - Traitement spécial des variables pour l'instruction "for" dans les fichiers batch

**[L'instruction "for"](#page-96-0)** est souvent utile car elle fournit un moyen puissant d'effectuer des itérations. Cette commande a la particularité de nécessiter l'utilisation de doubles signes pourcent pour les itérations dans les fichiers batch. En d'autres termes, la syntaxe dans un fichier batch est :

for %%variable In set Do commande

Si une boucle "for" est exécutée directement depuis l'invite de commande, seul un signe pourcent est utilisé. La syntaxe est alors :

for %variable In set Do commande

XXX-L - Variables sensibles à la casse dans les instructions "for"

Contrairement aux systèmes Unix, Windows n'est généralement pas sensible à la casse, cependant, les variables utilisées dans les instructions "for" sont sensibles à la casse. Donc une variable %A est différente de %a.

## XXX-M - Mettre un raccourci vers une ligne de commande dans le Menu Démarrer

Si vous utilisez fréquemment l'invite de commandes, vous pouvez créer un raccourci facilement accessible. Ouvrez **Démarrer-->Tous les programmes-->Accessoires** et faites un clic-droit sur "Invite de commandes". Choisissez "Ajouter au menu Démarrer" dans le menu contextuel. Vous pouvez aussi aller dans *\WINDOWS\system32* et

 $-109 -$ 

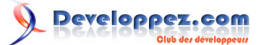

effectuer un clic droit sur le fichier de l'interpréteur de commande *cmd.exe* et choisissez "Ajouter au menu Démarrer" dans le menu contextuel.

XXX-N - Créer un raccourci vers une commande

Si vous utilisez fréquemment une commande, vous pouvez créer un raccourci vers celle-ci. L'astuce est d'utiliser le commutateur */k* pour que l'invite de commande reste ouverte. La commande pour le raccourci est :

cmd /k uneCommande.exe

(Vous trouverez plus de détails sur la façon de créer un raccourci **[sur cette page](http://vlaurie.com/computers2/Articles/shortcuts1.htm)**).

XXX-O - Ouvrir l'explorateur Windows à partir de la ligne de commande

Pour ouvrir l'explorateur Windows sur le répertoire courant de l'invite de commande, utilisez la commande

start .

Pour ouvrir le répertoire parent, utilisez la commande

start ..

XXX-P - Utilisation de la commande "Start"

L'astuce précédente est un exemple d'utilisation de la commande "start" utilisée pour appeler une action, un dossier système ou une URL. Par exemple, vous pouvez taper "cookies" dans "Démarrer->Exécuter" pour ouvrir le répertoire système contenant les cookies (fonctionne dans Windows XP mais pas dans Vista). Toutefois, dans l'invite de commande, vous devez entrer

start cookies

Dans Vista, la commande doit être modifiée avec la **[commande Shell](#page-111-0)** et sera donc :

start shell:cookies

De même, vous pouvez ouvrir un programme tel que Microsoft Word avec la commande

start winword

Vous pouvez également ouvrir une page Web dans Internet Explorer en utilisant une commande du type

start http://monsite.com

## XXX-Q - Utilisez la complétion de nom de fichier et de nom de dossier

La fonction d'auto-complétion des noms et des chemins vous économisera de la frappe. Cette fonctionnalité utilise la touche *Tab* pour compléter automatiquement le nom de fichier que vous avez commencé à taper. Par exemple, tapez

 $-110 -$ 

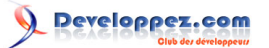

"a" (sans guillemets) dans l'invite de commande et tapez sur la touche *Tab*. Windows va alors compléter votre saisie avec le nom d'un fichier ou d'un dossier existant commençant par "a", en le sélectionnant par ordre alphabétique. Appuyez sur la touche *Tab* à nouveau pour afficher le nom de fichier ou de dossier suivant (commençant par "a"). De cette façon, vous pouvez boucler sur tous les fichiers et dossiers existant dans le chemin courant qui commence avec un caractère particulier ou un groupe de caractères. La combinaison de touches *Shift+Tab* permet de parcourir la liste dans l'ordre inverse. La fonction de complétion peut être utilisée à n'importe quel endroit d'une commande.

#### XXX-R - Activer le mode d'édition rapide pour la fenêtre de commande

Il est pratique d'effectuer du copier-coller à partir de la fenêtre d'invite, mais cette fonctionnalité n'est pas activée par défaut. J'utilise cette fonction fréquemment et je vous suggère de l'activer pour toutes vos fenêtres d'invite de commande. Vous trouverez plus de détail sur l'activation de l'édition rapide **[sur une autre page](#page-19-0)**. Une fois que l'édition rapide est activée, le contenu du presse-papier peut être collé dans l'invite de commande en effectuant un clic-droit sur la fenêtre de commande.

# XXX-S - Afficher l'historique des commandes

Le réglage par défaut de la **[configuration de la fenêtre de commande](#page-19-0)** inclut la possibilité de mémoriser jusqu'à 50 commandes tapées. L'historique des commandes peut être affiché en appuyant sur la touche "F7".

#### XXX-T - Utiliser la commande "sleep" dans les fichiers batch sous Windows XP.

Parfois, il est pratique d'attendre un certain temps dans un fichier batch entre deux commandes. Si vous téléchargez les outils gratuits Windows Server 2003 (**[décrits sur une autre page](#page-82-0)**), vous trouverez l'outil *sleep.exe* qui fournit un moyen d'attendre un certain temps dans un fichier batch. Pour un intervalle de *n* secondes, la commande est :

sleep n

## XXX-U - Copier du texte à partir de la fenêtre de commande

A l'époque de DOS, il n'était pas rare d'entrer du texte directement de l'invite de commande dans un fichier avec la commande "copy". C'est moins utilisé dans Windows mais il est toujours possible de le faire. La sortie de la fenêtre de commande ou de la console est appelée CON pour "CONsole" et n'est pas sensible à la casse. Pour copier du texte depuis l'invite de commande vers un fichier "untexte.txt", la séquence d'instruction sera :

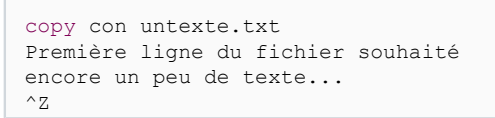

La dernière ligne indique la combinaison de touches "Ctrl+Z" suivie de la touche Entrée. Cette commande termine la séquence et envoie le texte au fichier qui sera automatiquement créé. Dans cet exemple particulier, le fichier est placé dans le répertoire courant mais d'autres emplacements peuvent être utilisés.

#### XXX-V - Astuces pour la console de commande de Vista

Windows XP et Vista ont la plupart de leurs lignes de commande en commun. Toutefois, il existe certaines différences. Les astuces spécifiques à Windows Vista sont données au **[chapitre suivant](#page-118-0)**.

# <span id="page-111-0"></span>XXXI - Accéder aux répertoires systèmes avec la console de commande dans Windows Vista

*Ce chapitre est une traduction de la page <http://commandwindows.com/shell.htm> dont l'auteur original est Victor Laurie.*

Un certain nombre de répertoire systèmes sont accessibles facilement dans Windows Vista en utilisant la commande "Shell:". Les répertoires sont listés.

Vous souhaitez parfois travailler sur l'un des répertoires spéciaux du système. Comme **[expliqué sur une autre page](#page-24-0)**, les dossiers systèmes de Windows XP peuvent être ouverts en saisissant simplement leur nom dans **Démarrer-- >Exécuter**. Cependant, cette procédure ne fonctionne pas dans Windows Vista. A la place, le nom de dossier doit être précédé par la commande "shell:". Bien que l'on puisse toujours utiliser **Démarrer-Exécuter** (non affiché par défaut dans Vista), on peut aussi utiliser la zone "Rechercher" du menu Démarrer. Par exemple, pour ouvrir le répertoire "Envoyer vers", tapez

shell:sendto

Notez qu'il ne doit pas y avoir d'espace entre "shell:" et la commande. Remarquez également le symbole ":". Cette commande n'est pas sensible à la casse.

L'invite de commande peut aussi être utilisée pour ouvrir des dossiers systèmes spéciaux avec la commande shell. Dans l'invite de commande, les commandes shell doivent être entrées en utilisant la commande "start". Par exemple, pour ouvrir le dossier "Cookies", la commande sera :

start shell:cookies

Cette méthode pour ouvrir les dossiers systèmes fonctionne également dans Windows XP.

La liste des dossiers systèmes pouvant être accédés est donnée ci-dessous. Cette liste est extraite **[de la clé du](http://www.winhelponline.com/blogs/47/Shell-commands-shell-to-access-the-special-folders-in-Windows-Vista.html) [Registre](http://www.winhelponline.com/blogs/47/Shell-commands-shell-to-access-the-special-folders-in-Windows-Vista.html)**

HKEY\_LOCAL\_MACHINE\SOFTWARE\Microsoft\Windows\CurrentVersion\explorer\FolderDescriptions

(Cette liste varie suivant la version de Vista).

# XXXI-A - Dossiers systèmes de Windows Vista

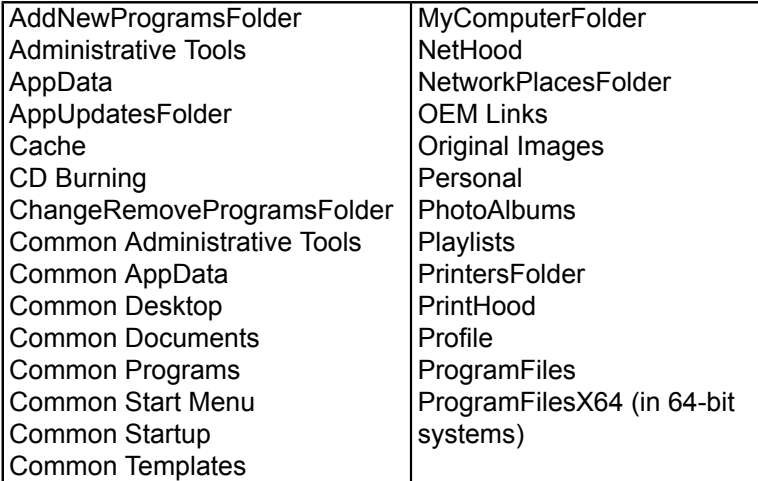

 $-112 -$ 

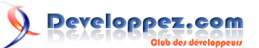

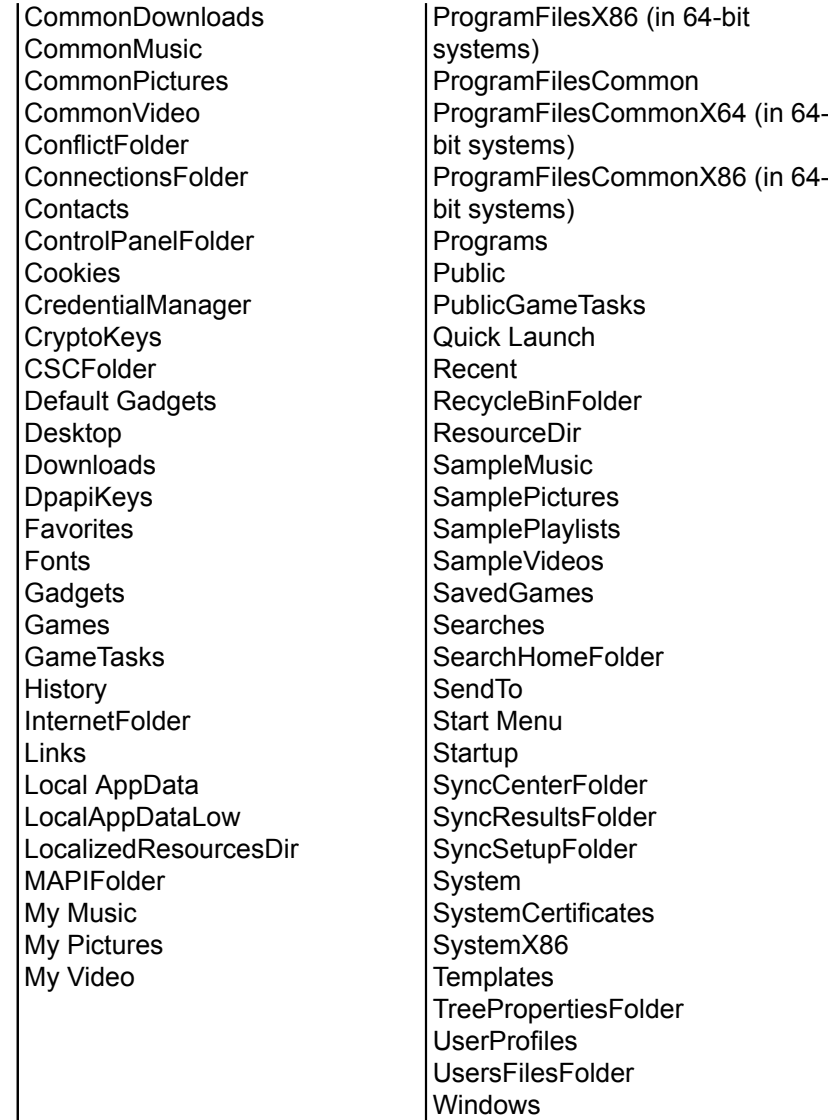

- 113 -

# XXXII - Liste des commandes de Windows Vista et Référence

*Ce chapitre est une traduction de la page [http://commandwindows.com/vista](http://commandwindows.com/vista-commands.htm)[commands.htm](http://commandwindows.com/vista-commands.htm) dont l'auteur original est Victor Laurie.*

Ce chapitre contient la liste des commandes disponibles dans l'invite de commande de Windows Vista qui est similaire à celle de Windows XP mais avec quelques fonctionnalités additionnelles. Les commandes et une brève description de leur fonction sont données ci-dessous. Quelques conseils d'utilisation sont fournis sur **[une autre page](#page-118-0)**.

# XXXII-A - Commandes dans Windows Vista

A l'origine, Microsoft prévoyait d'intégrer une nouvelle invite de commande dans Vista mais Microsoft a ensuite décidé de faire de cette nouvelle console une application indépendante. Cette nouvelle application est appelée PowerShell et est décrite sur **[une autre page](#page-103-0)**. Ainsi l'ancien interpréteur de commandes *cmd.exe* est toujours présent dans une nouvelle version. (La version de Vista est 6.0 et celle de XP est 5.1). Plusieurs commandes qui étaient auparavant disponibles uniquement dans les **[Support Tools](#page-86-0)** ou dans les outils **[Server 2003](#page-82-0)** sont maintenant prises en charge en standard. Par exemple, la commande *Robocopy* de Windows Server 2003 est maintenant accessible par défaut. Il y a également de nouvelles commandes, indiquées avec un astérisque dans la liste ci-dessous. Notez que certaines commandes ont besoin des privilèges administratifs. L'exécution d'une invite de commande en tant qu'administrateur est décrite **[sur cette page](#page-106-0)**. Certaines commandes spécialisées d'administration système ou réseau ont été volontairement omises.

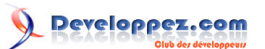

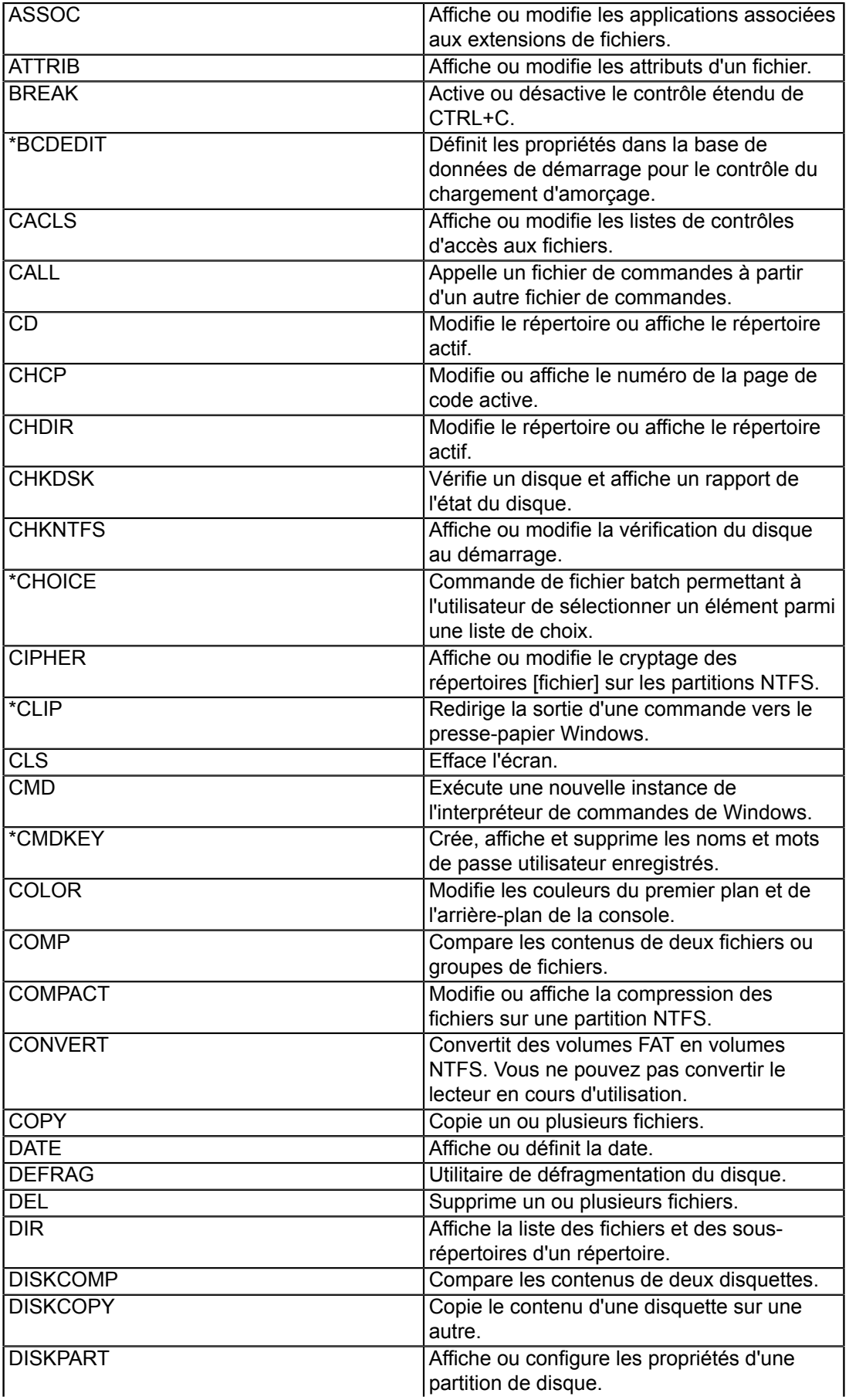

- 115 -

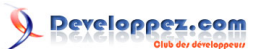

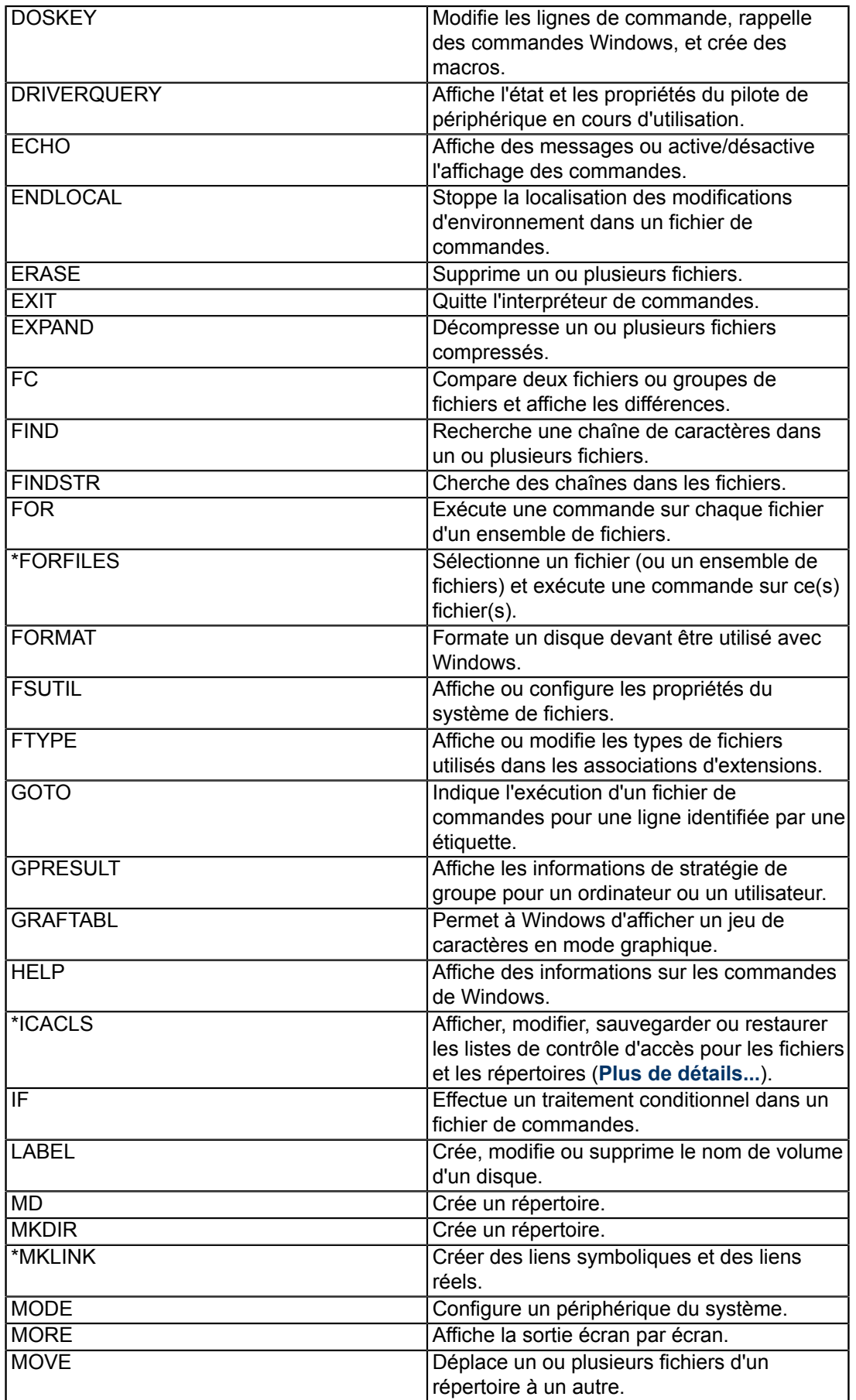

- 116 -

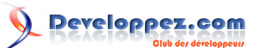

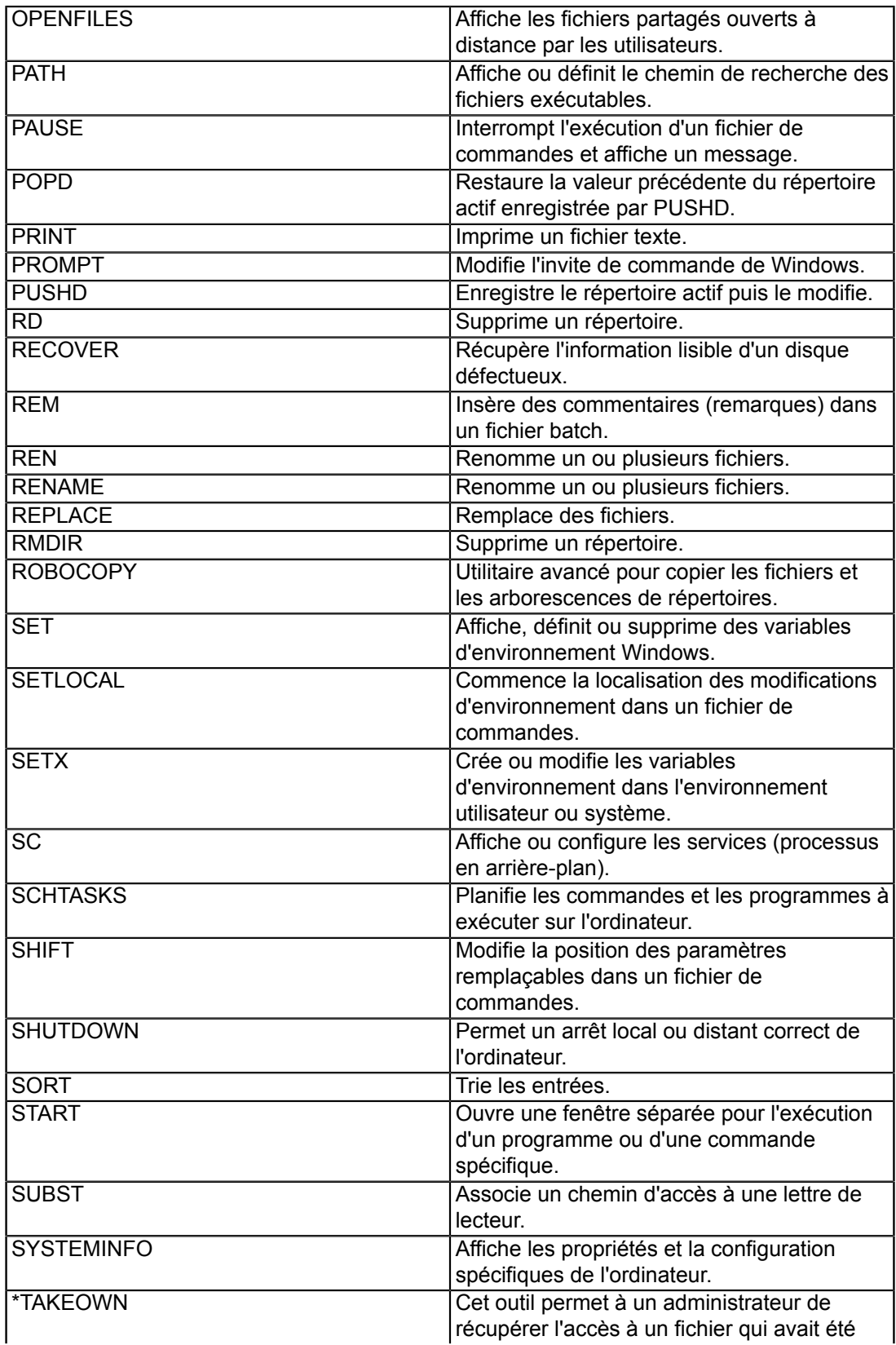

- 117 -

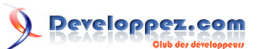

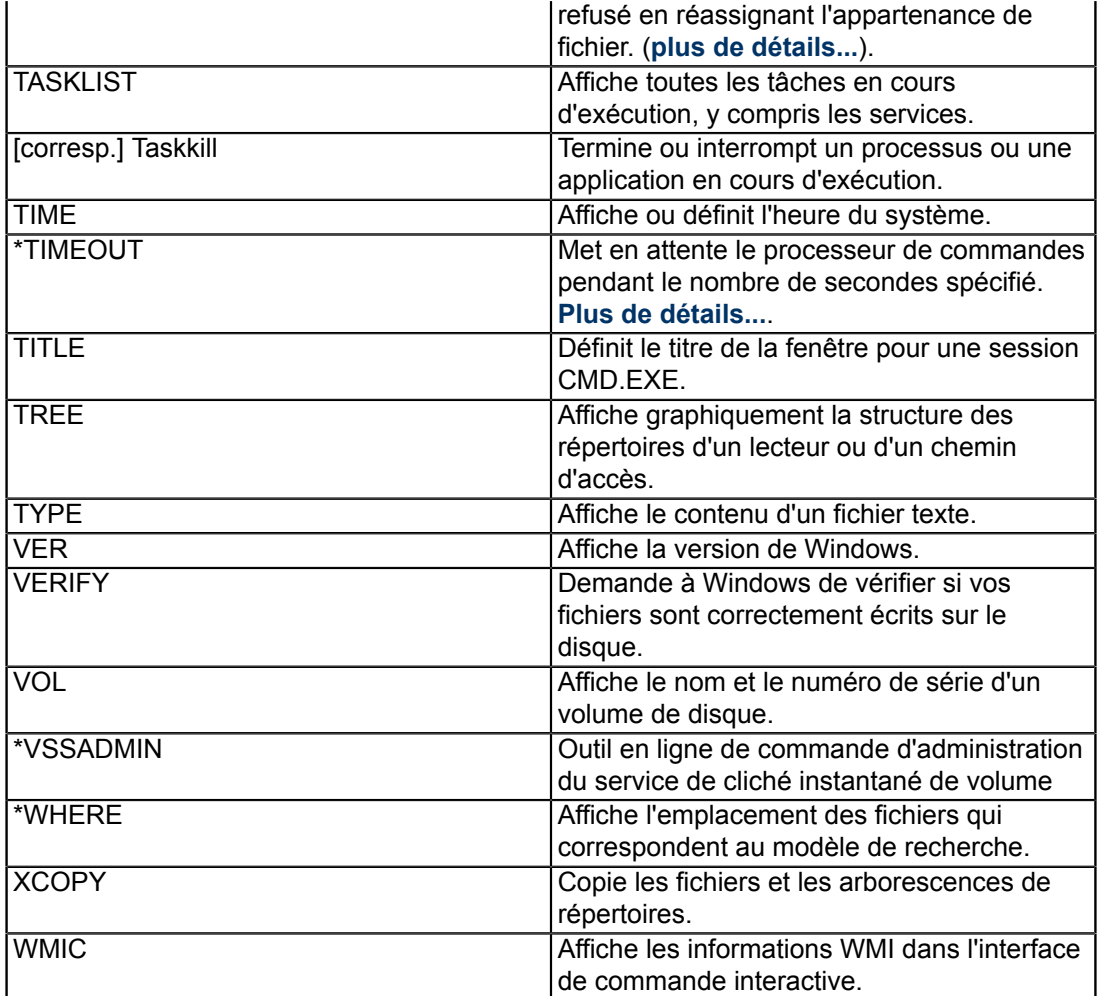

## <span id="page-118-0"></span>XXXIII - Astuces pour utiliser la console de commandes de Vista

*Ce chapitre est une traduction de la page <http://commandwindows.com/vista-tips.htm> dont l'auteur original est Victor Laurie.*

Nous allons donner ici quelques astuces spécifiques à la ligne de commande de Windows Vista.

Pour la plupart, les fonctionnalités de la ligne de commande sont les même dans Windows Vista et Windows XP mais il existe toutefois quelques différences. (La version de Vista est 6.0

#### XXXIII-A - Exécuter en tant qu'administrateur dans Vista

Windows Vista intègre une fonctionnalité de sécurité appelée **[Contrôle de comptes utilisateurs](http://vistaonwindows.com/security-features.html)** qui limite les privilèges des utilisateurs par défaut. Comme les lignes de commande sont souvent utilisées pour des tâches administratives, vous voudrez souvent exécuter l'invite en tant qu'administrateur. Vous pouvez faire cela en faisant un clic-droit sur l'icône de l'invite de commande et en choisissant "Exécuter en tant qu'administrateur" dans le menu contextuel. Un moyen plus pratique est de mettre l'invite de commandes pour s'exécuter avec des privilèges d'administrateur par défaut. Effectuez un clic-droit sur le raccourci de l'invite de commande et choisissez "Propriétés" dans le menu contextuel. Cliquez sur le bouton "Avancé" et cochez la case "Exécuter en tant qu'administrateur". Cliquez ensuite sur "OK". Notez que vous obtiendrez un message de confirmation quand vous ouvrirez l'invite de commande.

Un autre moyen d'accéder à l'invite de commande en tant qu'administrateur est de saisir "cmd" dans la *zone de Recherche du Menu Démarrer* et d'utiliser ensuite la combinaison clavier : *Ctrl*+*Maj*+ *Entrée*.

## XXXIII-B - "Ouvrir une invite de commande ici" dans Vista

Il est désormais facile d'ouvrir une invite de commande sur un dossier de votre choix dans Vista. Si vous appuyez sur la touche *Shift* pendant que vous effectuez un clic-droit sur un dossier, le menu contextuel contiendra une entrée "Ouvrir une fenêtre de commandes ici". Si vous choisissez cet élément, une invite de commande va s'ouvrir et sera positionnée sur le dossier choisi.

# XXXIII-C - Ouvrir une fenêtre de commandes avec les privilèges administrateurs à partir de n'importe où

L'option "Exécuter en tant qu'administrateur" mentionnée ci-dessus ouvre toujours l'invite sur le répertoire **\Windows \System32\**. Pour ouvrir une console de commandes avec les privilèges administrateur dans le répertoire de votre choix, vous pouvez ajouter une commande au menu contextuel. Le fichier INF qui effectue les changements appropriés dans le registre peut être **[téléchargé ici](http://windows.developpez.com/cours/ligne-commande/fichiers/CmdHereAsAdmin.inf)**. Il provient de l'utilitaire PowerToy **[décrit sur cette page](http://www.microsoft.com/technet/technetmag/issues/2007/06/UtilitySpotlight/default.aspx)**.

## XXXIII-D - Envoyer la sortie d'une commande vers le presse-papier Windows avec clip.exe

Vista est fourni avec un utilitaire en ligne de commande *clip.exe* qui peut être utilisé pour rediriger la sortie d'une autre commande vers le presse-papier Windows. La commande utilise un "pipe" et est de la forme :

uneCommande | clip

Par exemple, pour envoyer un listing de répertoire vers le presse-papier, la commande est :

dir | clip

 $- 119 -$ 

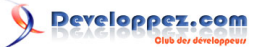

#### XXXIII-E - Placer le contenu d'un fichier texte dans le presse-papier Windows avec clip.exe

L'utilitaire *clip.exe* peut aussi être utilisé pour lire un fichier texte et placer son contenu dans le presse-papier de Windows. La commande à utiliser est :

clip < unFichier.txt

# XXXIII-F - La commande "choice" est de retour dans Vista

Les anciens utilisateurs se rappelleront que DOS possédait une commande appelée "choice" qui permettait une interaction limitée avec l'utilisateur. La commande a ensuite été retirée des consoles de commandes 32-bits parce que la commande "set /p" fournissait une fonctionnalité similaire voire meilleure. "choice" est de retour dans Vista sous une nouvelle forme. Entrez "choice /?" dans une invite de commandes pour avoir plus de détails sur ses fonctionnalités.

#### XXXIII-G - Utiliser la commande "choice" pour faire attendre un fichier batch sous Vista

Une utilisation utile de la commande "choice" est de forcer un fichier batch à se mettre en pause pendant une durée spécifiée. L'instruction est de la forme :

choice /T n /D y > nul

Le commutateur "/T *n*" spécifie une période d'attente de *n* secondes. Le commutateur "/D y" définit "yes" comme le choix par défaut. Pour éviter toute sortie texte non sollicitée, on redirige la sortie vers le périphérique nul.

# XXXIII-H - Utiliser la commande "timeout" pour faire attendre un fichier batch dans Vista

Une autre nouvelle commande de Windows Vista est "timeout". Celle-ci va forcer l'interpréteur de commandes à attendre un nombre de secondes spécifié ou l'appui sur une touche. Le format de la commande est :

timeout /T n

où *n* est le nombre de secondes à attendre. Pour que la commande ignore les entrées clavier, on peut utiliser le commutateur */nobreak* :

timeout /T n /nobreak

Comme la commande affiche en sortie le temps restant, il peut être utile de la redirigée vers le périphérique nul.

timeout /T n > nul

XXXIII-I - Commutateur ajouté à "Dir" pour activer l'affichage des Flux de Données Alternatifs (Alternate Data Streams)

Les fichiers NTFS **[peuvent contenir des informations additionnelles](http://vlaurie.com/computers2/Articles/alternate-data-streams.htm)** dans "streams" ou "forks". Ces éléments ajoutés sont normalement cachés dans la plupart des fonctions de Windows comme l'Explorateur. Dans Vista, un commutateur */R* a été ajouté à la commande "dir" pour permettre l'affichage des flux de données alternatifs.

 $-120 -$ 

Copyright traduction ©2009 Thomas Garcia. Aucune reproduction, même partielle, ne peut être faite de cette traduction et de l'ensemble de son contenu : textes, documents, images, etc sans l'autorisation expresse de l'auteur. Sinon vous encourez selon la loi jusqu'à 3 ans de prison et jusqu'à 300 000 Euros de dommages et intérets. Copyright site web original : Victor Laurie <http://windows.developpez.com/cours/ligne-commande/>

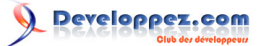

# XXXIII-J - Activer le compte administrateur principal sur l'écran de connexion

Vista contient un compte administrateur principal mais qui n'est normalement pas visible sur l'écran de connexion. Pour activer ce compte., ouvrez une fenêtre de commande avec les privilèges administrateurs et utilisez la commande

net user administrator /active:yes

(Assurez vous de mettre un mot de passe sur ce compte). Pour enlever le compte de l'écran de connexion, utilisez la commande

net user administrator /active:no

XXXIII-K - Réduire l'espace utilisé par la Restauration Système.

La fonctionnalité de Restauration du Système peut utiliser jusqu'à 15% de l'espace disque pour le stockage des ses fichiers de sauvegarde. Comme les disques sont de plus en plus grands, cela représente un espace de plus en plus important. La commande "vssadmin" peut être utilisée pour configurer les options de la Restauration du Système. Pour contrôler l'allocation d'espace disque, ouvrez une invite de commande avec les privilèges administrateur et entrez

vssadmin Resize ShadowStorage /For=C: /On=C: /Maxsize=[n]

Remplacez [n] par la taille désirée en MB ou en GB. Les unités doivent être précisées : par exemple, "Maxsize=500MB" ou "Maxsize=2GB". Cet exemple est pour le disque C:. **ATTENTION ! Cette opération supprime tous les anciens points de restauration !**

XXXIII-L - Augmenter le cache mémoire du système de fichier

Si vous avez tendance à ouvrir et fermer un grand nombre de fichiers, vous pouvez augmenter les performances en créant une valeur plus grande pour un réglage spécial du cache avec **[l'utilitaire du système de fichier](#page-49-0)** :

fsutil behavior set memoryusage 2

**[D'après Microsoft](http://technet2.microsoft.com/windowsserver/en/library/9fcf44c8-68f4-4204-b403-0282273bc7b31033.mspx?mfr=true)**, cela augmente quelque chose appelé la "paged pool" memory. N'utilisez pas ceci si vous consommez déjà de grandes quantités de mémoire système avec d'autres activités. Si les performances après ce changement ne vous satisfont pas, annulez la modification avec la commande

fsutil behavior set memoryusage 1

Ces commandes nécessitent les privilèges administrateurs. Les commandes change un réglage dans le Registre et prennent effet après un redémarrage.

## XXXIII-M - Utiliser "takeown" pour accéder à certains fichiers

Vista protège de nombreux fichiers systèmes pour des raisons de sécurité et même l'administrateur n'est pas autorisé à y accéder. Si l'accès à un fichier vous est refusé alors que vous utilisez un compte administrateur, vous pouvez utiliser l'outil en ligne de commande "takeown.exe" pour réassigner le propriétaire du fichier. Vous devez exécuter la commande depuis une invite de commande avec les privilèges administrateur. La syntaxe est :

- 121 -

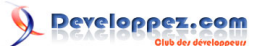

takeown /f un fichier [/a] [/r]

Le nom de fichier spécifié peut contenir des caractères jokers. Vous pouvez également spécifier un répertoire. Le commutateur optionnel "/a" définit le groupe des administrateurs comme nouveau propriétaire. Si ce paramètre est omis, le comportement par défaut est de définir le compte utilisateur actuellement utilisé comme nouveau propriétaire de l'élément. Le commutateur "/r" parcours les sous-répertoires. Bien que cette commande définisse le nouveau propriétaire d'un fichier, elle ne donne pas les droits d'accès. Ainsi, si vous souhaitez modifier un fichier système (ce qui est en général une mauvaise idée), vous allez devoir appliquer la commande "icacls" décrite ci-dessous.

#### XXXIII-N - Obtenir les droits de contrôle sur un fichier avec "icacls"

(icacls.exe succède à la commande "cacls" de Windows XP. L'ancienne commande est toujours disponible). Cette commande possède un ensemble d'options complexe. Ces options peuvent être affichées en entrant "icacls /?" dans une invite de commandes. Dans cet exemple, nous allons donner le contrôle total à un compte appelé *user* :

icacls nom\_de\_fichier /grant user:F

#### XXXIII-O - Nettoyer les fichiers de Vista SP1

Quand vous installez le Service Pack 1 de Windows Vista, un utilitaire de désinstallation est également créé. Si vous avez installé le SP1 depuis un moment, que vous en êtes satisfait et que vous souhaitez le garder, vous pouvez supprimer les fichiers de désinstallation et libérer au moins un Go d'espace disque. Pour enlever ces fichiers de sauvegarde, utilisez la commande

#### VSP1CLN.EXE

J'ai utilisé les majuscules pour différencier les caractères 1 et L mais la casse n'est pas importante). Vous devez posséder les privilèges administratifs. Après avoir exécuté cette commande, vous ne pourrez plus désinstaller le Service Pack 1 de Vista, donc soyez sur de vouloir le garder.

#### XXXIII-P - Utilisation du Drag&Drop (Glisser-Déplacer)

La possibilité de glisser des commandes et de les déposer sur une fenêtre de commandes qui était disponible dans les versions antérieures de Windows ne fonctionne pas dans Vista.